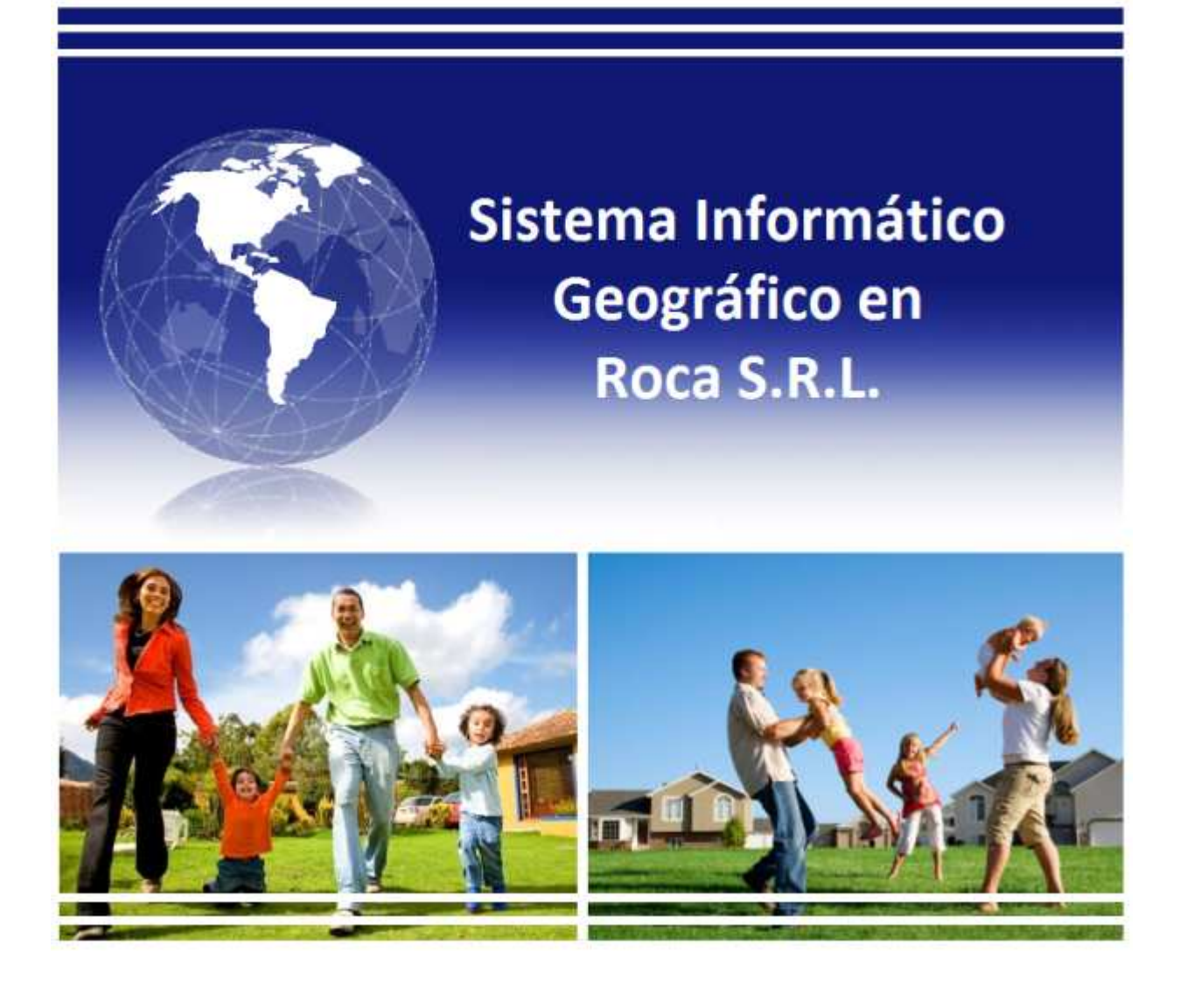

# Trabajo Final de Grado

Agustín Gonzalez - Luciano Javier Guadagnini

## **Dedicatoria**

*"Queremos dedicar este trabajo a nuestras familias, por acompañarnos en cada uno de los momentos difíciles y estar siempre de nuestro lado, dándonos soporte y posibilitando nuestro desarrollo profesional.* 

*A nuestros profesores, nuestros mentores y todo el personal académico y administrativo que sin ser reconocidos, facilitan lograr la felicidad de cada uno de los alumnos que logran sus objetivos día a día.* 

*Su trabajo es enseñar de la vida más allá de lo teórico".* 

## **Agradecimientos**

*Queremos agradecer a Dios por darnos las fuerzas necesarias en los momentos en que más las necesitamos y bendecirnos con la posibilidad de caminar a su lado durante todas nuestras vidas.* 

*También queremos agradecer a nuestras esposas, padres y hermanos. Ellos sí que vivieron cada instante de nuestra historia en este Instituto. Para ellos, nuestro eterno agradecimiento y dedicación.* 

## INSTITUTO UNIVERSITARIO AERONÁUTICO – FACULTAD DE INGENIERÍA

## **Aprobado por el Departamento de Sistemas en cumplimiento de los requisitos exigidos para otorgar el título de Ingeniero de Sistemas**

**Al Señor Luciano Javier Guadagnini – DNI 29.835.085.** 

Revisado por:

…………..…………….....................

Lic. Natalia Mira Tutor de Trabajo

…………..…………….....................

Lic. Alicia Salamon Directora Dpto. Sistemas

…………..……………..................... Ing. Héctor Carlos Riso Director Dpto. Desarrollo Profesional

Tribunal Examinador

…………… Ing. Jorge Azpilicueta Presidente del Tribunal Examinador

> ……………..................... Ing. María Alejandra Boggio

Vocal del Tribunal Examinador

Córdoba, 27 de Noviembre de 2012.

INSTITUTO UNIVERSITARIO AERONÁUTICO – FACULTAD DE CIENCIAS DE LA ADMINISTRACIÓN

## **Aprobado por el Departamento de Sistemas en cumplimiento de los requisitos exigidos para otorgar el título de Ingeniero de Sistemas**

**Al Señor Agustín Gonzalez – DNI 31.666.979.** 

Revisado por:

…………..…………….....................

Lic. Natalia Mira Tutor de Trabajo

…………..…………….....................

Mgter. Graciela Disandro Directora Dpto. Sistemas

…………..……………..................... Ing. Marcelo Renzulli Director Dpto. Desarrollo Profesional

Tribunal Examinador

………… Ing. Jorge Azpilicueta Presidente del Tribunal Examinador

> ……………..................... Ing. María Alejandra Boggio

Vocal del Tribunal Examinador

Córdoba, 27 de Noviembre de 2012.

## Índice de contenido

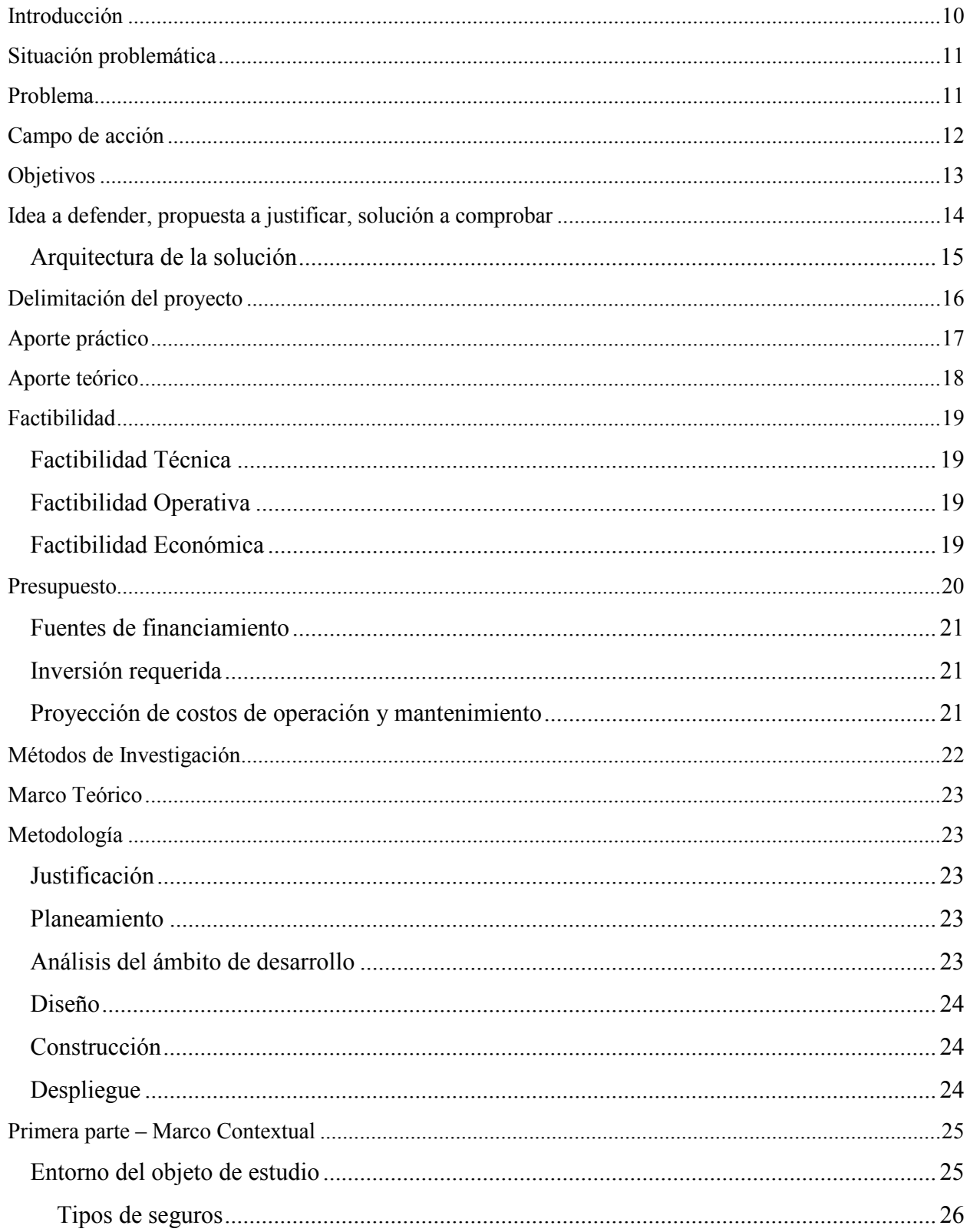

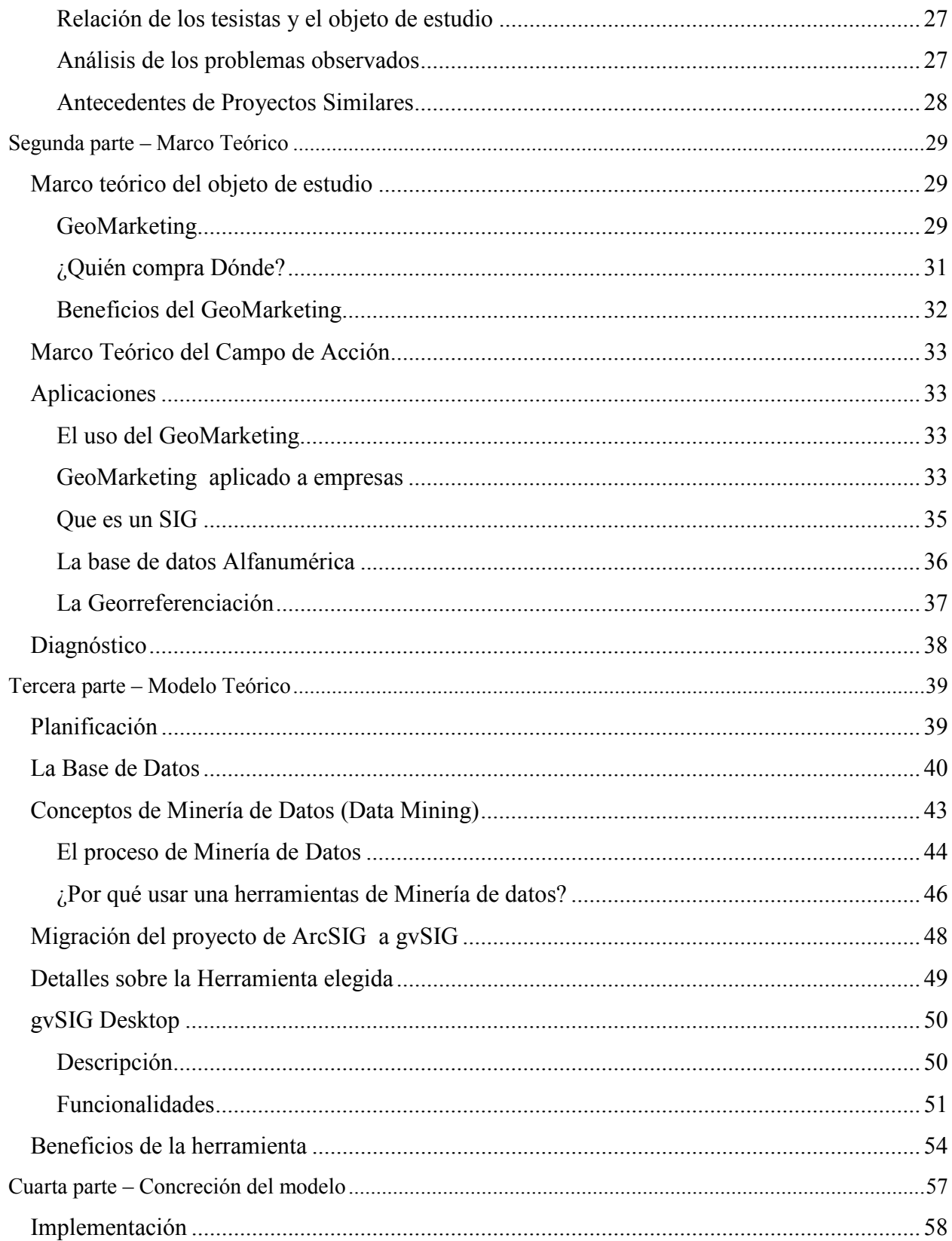

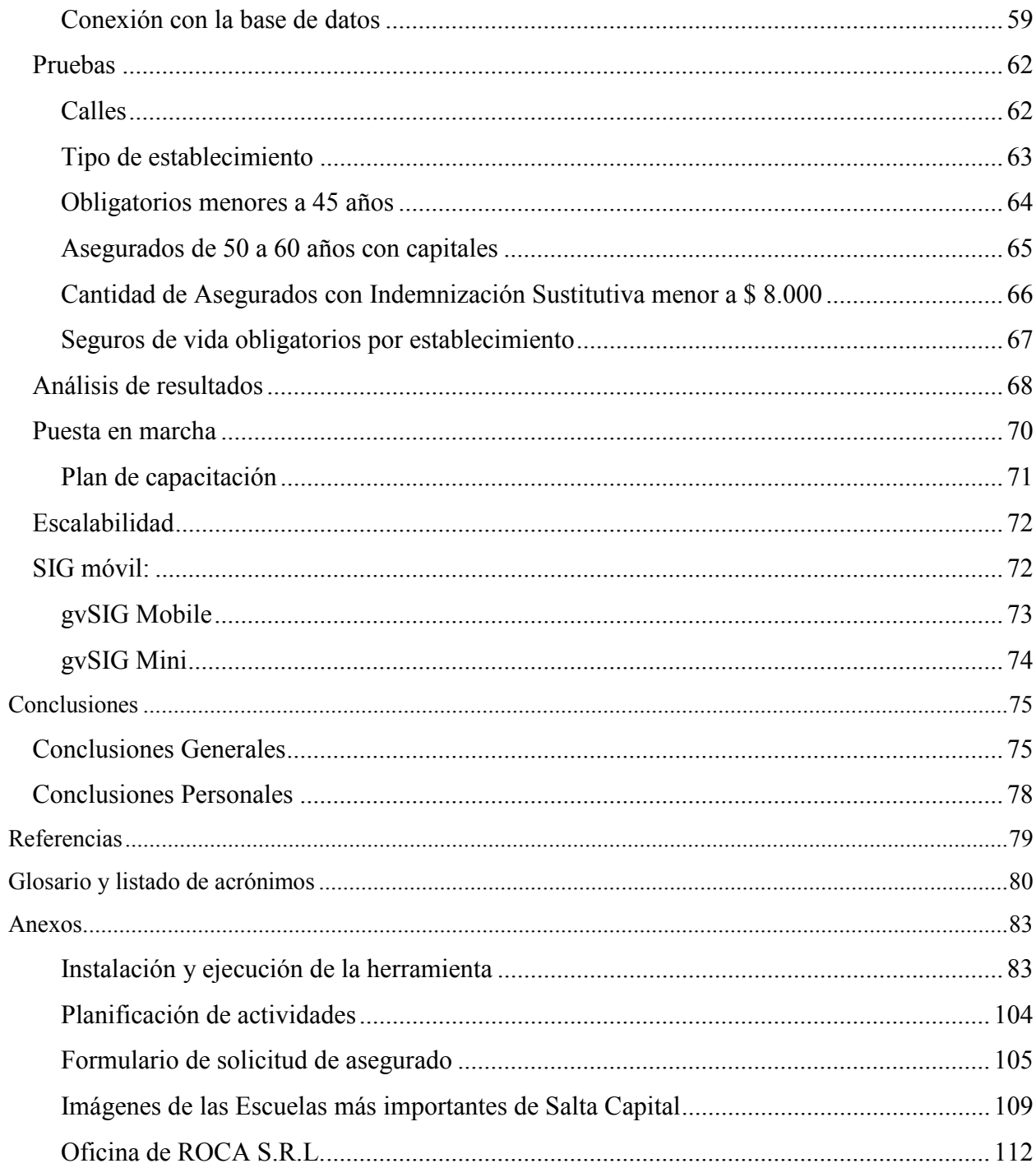

## <span id="page-9-0"></span>**Introducción**

 El proyecto está dirigido a Roca S.R.L., un Broker de Productores Asesores de Seguros, que se dedica a la intermediación y concertación de contratos de Seguros de Vida y Sepelio para la compañía Instituto de Salta Compañía de Seguros de Vida.

 El principal objetivo de Roca S.R.L. es la localización y asesoramiento de personal y funcionarios de la administración pública a los fines de concretar contratos de Seguros de Vida y Sepelio, alcanzando como jurisdicción la totalidad de la Provincia de Salta.

 La empresa cuenta con un aproximado de 35 Productores Asesores de Seguros (PAS) y 6 vendedores quienes desarrollan sus tareas tanto en Salta capital como en las localidades del interior, pudiendo localizar a la totalidad de los empleados públicos de toda la administración pública de Salta, poder judicial y legislativo con relación de dependencia. Esto es posible mediante el uso de listados y material que le proporciona la compañía de seguros para la que trabaja.

 Entre los principales problemas de esta empresa, el más relevante y que preocupa a la misma es la imposibilidad de alcanzar, localizar y asesorar al 100% del destinatario de la actividad.

 Toda vez que, según información brindada por la empresa, año tras año se suscita un porcentaje de aproximadamente el 40% de personal público sin ser localizado y asesorado.

 A partir de este 40% del personal público al cual no se está localizando ni asesorando, decidimos encarar nuestra propuesta de Tesis para analizar el problema, visualizar todas las posibles causas del mismo, brindar soluciones medibles al corto plazo y hacer un plan de contingencia para que el mismo no se repita.

 Dentro de nuestras propuestas se encuentra analizar en forma global y particular el material entregado a Roca S.R.L. por parte del Instituto de Salta Compañía de Seguros de Vida, cantidad de personas aseguradas, efectividad en los viajes realizados por los PAS y vendedores de la Organización, eficacia vs gastos efectuados para la actividad laboral (gastos de viaje), etc.

 Utilizando minería de datos, filtraremos información necesaria para construir una base de datos sólida y compuesta solo con datos claves para nuestro informe de investigación.

Toda esta información recabada se utilizará en la confección de un estudio de GeoMarketing, a los fines de lograr una mejor visualización de las localidades visitadas, diferenciando las reparticiones de las mismas, el personal asesorado, y las erogaciones efectuadas para el logro de tal fin.

## <span id="page-10-0"></span>**Situación problemática**

 Entre los principales problemas de esta empresa, el más relevante y que preocupa a la misma es la imposibilidad de alcanzar, localizar y asesorar al 100% del destinatario de la actividad.

 Toda vez que, según información brindada por la empresa, año tras año se suscita un porcentaje de aproximadamente el 40% de personal público sin ser localizado y asesorado.

 Aclaramos que este porcentaje, representa individuos que no poseen un seguro y no individuos que pertenecen a la competencia.

A partir de este 40% del personal público al cual no se está localizando ni asesorando, decidimos encarar nuestra propuesta de Tesis para analizar el problema, visualizar todas las posibles causas del mismo, brindar soluciones medibles al corto plazo y hacer un plan de contingencia para que el mismo no se repita.

## **Problema**

 El principal problemas de esta empresa es la imposibilidad de alcanzar, localizar y asesorar al 100% del destinatario de la actividad.

#### **Objeto de estudio**

 El objetivo de este estudio es la de analizar el 40% de toda la administración pública de Salta, poder judicial y legislativo con relación de dependencia, al cual no se está alcanzando, localizando y asesorando. A través de este análisis se podrán visualizar todas las posibles causas del mismo, brindar soluciones medibles al corto plazo y hacer un plan de contingencia para que el mismo no se repita.

## <span id="page-11-0"></span>**Campo de acción**

 Nuestro campo de acción queda delimitado por el análisis que se realice de las posibles causas del problema planteado, desde la entrega del material a los PAS y vendedores, el análisis posterior del mismo identificando al porcentaje de los clientes alcanzados, la actualizaciones e incorporaciones de los seguros, y los gastos de viaje.

Todos estos datos entrarán en el estudio de GeoMarketing, donde se podrán observar cada una de las reparticiones (colegios, escuelas, municipalidades, policía, hospitales, centros de salud, etc.) de la ciudad de Salta Capital.

## <span id="page-12-0"></span>**Objetivos**

#### **Objetivo general**

 El principal objetivo es contar con una herramienta que nos permita identificar al 40% del personal que no está siendo asesorado por los Productores Asesores de Seguros.

La forma más adecuada para esto, según nuestro criterio, es la gráfica.

De este modo, basta con una simple mirada para encontrar los puntos a reforzar, desarrollar una estrategia y lograr de esta manera reducir este porcentaje.

#### **Objetivo específico**

 Dentro de los objetivos específicos encontramos el análisis del material entregado a los PAS y a los Vendedores, identificando los destinatarios no encontrados, los gastos de viaje y la productividad de cada PAS y Vendedor. A través de este análisis, se pretende lograr una mejor visualización de las reparticiones visitadas, el personal asesorado y las erogaciones efectuadas para el logro de tal fin. Luego de concluir con la investigación, lo que se pretende lograr con este trabajo es una mejor administración y distribución de la Base de Datos, implementando con la misma un Sistema de Información Geográfico (SIG) que nos permitirá encontrar patrones y relaciones mediante el desarrollo del mismo.

## <span id="page-13-0"></span>**Idea a defender, propuesta a justificar, solución a comprobar**

Nuestro estudio nos llevara a una decisión que concluirá con la selección del SIG que más aplique a nuestro proyecto. Es imprescindible tener en cuenta todas las posibles soluciones ya que una mejor oportunidad presentaría una ventaja para una eventual competencia.

Las principales cuestiones que se podrán resolver, una vez implementado el Sistema de Información Geográfica, serán:

- 1. **Localización**: preguntar por las características de un lugar concreto.
- 2. **Condición**: el cumplimiento o no de unas condiciones impuestas al sistema.
- 3. **Tendencia**: comparación entre situaciones temporales o espaciales distintas de alguna característica.
- 4. **Rutas**: cálculo de rutas óptimas entre dos o más puntos.
- 5. **Pautas**: detección de pautas espaciales.
- 6. **Modelos**: generación de modelos a partir de fenómenos o actuaciones simuladas.

Esta implementación busca, además de lo recién planteado, una nueva herramienta en la toma de decisiones, ya que conocer dónde están los mercados potenciales, es crucial para cualquier negocio.

Dentro de todas las posibles herramientas SIG, podemos destacar a "ArcGIS" (software pago) y "gvSIG" (software de distribución gratuita / open source). Se trata de aplicaciones desktop que ofrecen acceso, integración y consumo de servicios GIS via web de contenido geográfico (2D y 3D).

Ejemplo de un SIG:

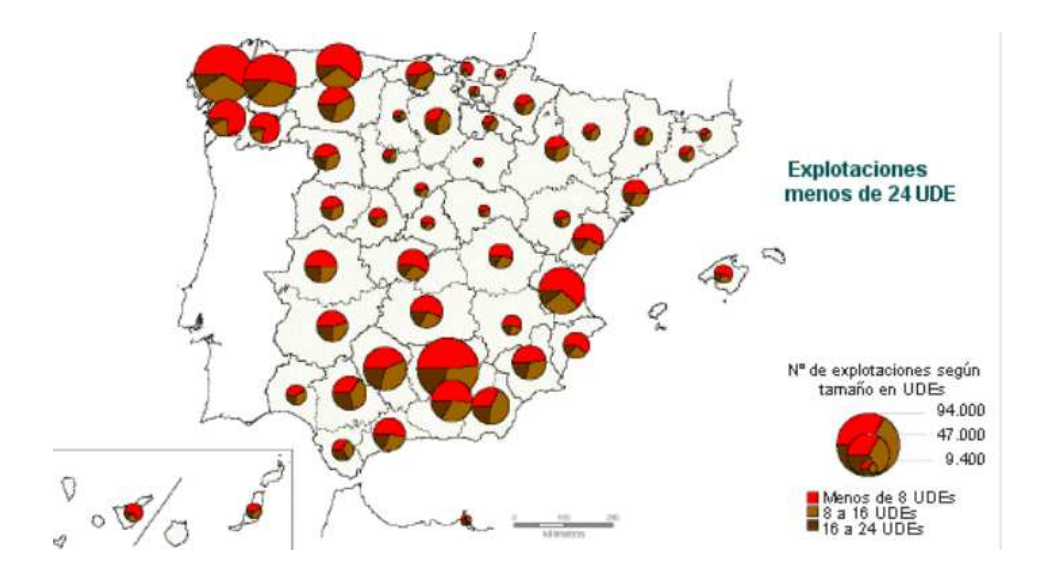

<span id="page-14-0"></span>El proyecto desarrolla un modelo de solución basada en una herramienta de visualización que cumple con todas las características planteadas y una adecuada configuración e interacción de los datos obtenidos para alcanzar los objetivos estratégicos perseguidos.

#### **Arquitectura de la solución**

 Nuestro proyecto permitirá visualizar de forma rápida y concisa todas las características necesarias para una toma de decisiones más confiable, pudiendo así identificar los centros educativos o alguna otra entidad gubernamental que necesiten una visita de un Productor Asesor de Seguros más inmediata.

 De esta manera, se pretende lograr una mejor administración y aprovechamiento de la base de datos.

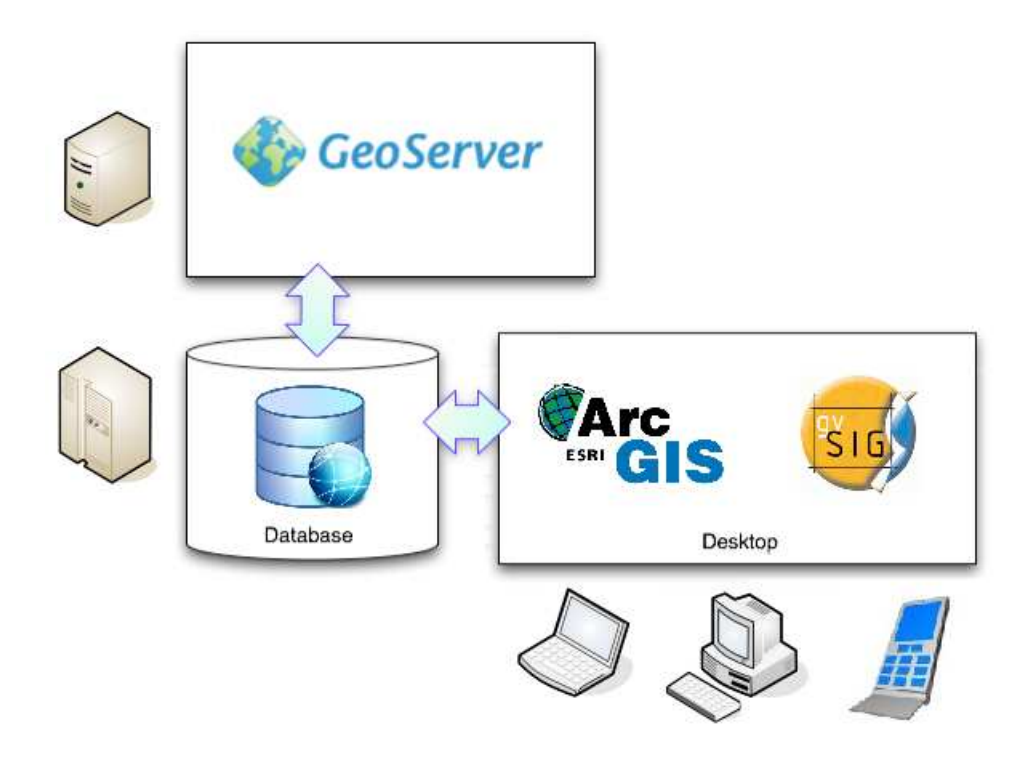

A modo gráfico, se encuentran detallados los componentes interactuantes en esta solución sistémica. La base de datos filtrada y ordenada es cargada dentro del Sistema Informático Geográfico, el cual nos brinda a través de una terminal (pc o móvil) la información relevante a nuestra necesidad de mejora continua en los procesos de identificación de nuevas oportunidades de negocio.

## <span id="page-15-0"></span>**Delimitación del proyecto**

Dentro de las delimitaciones se marca siempre como objetivo el estudio de GeoMarketing y todos los datos relevantes para el mismo aplicable a las Escuelas de la ciudad de Salta Capital. Todas las demás informes o estudios que se escapen del mismo, quedarán fuera de nuestro proyecto.

## <span id="page-16-0"></span>**Aporte práctico**

El aporte práctico para Roca S.R.L. es lograr una mayor eficacia y eficiencia en localizar y asesorar, en el mayor porcentaje posible, a los destinatarios de su actividad, elevando con ello su productividad y capitalización de ganancias en relación con años anteriores.

 Con respecto a los destinatarios que nunca hayan sido localizados y asesorados, se beneficiaran con la cobertura económica de una necesidad de capital ante un siniestro o situación improvista, pero cierta, como es el caso de muerte o incapacidad, logrando con ello una tranquilidad económica para afrontar las obligaciones nacidas de este tipo de incidentes.

 Para los destinatarios que posean la calidad de asegurados, se beneficiarán con la posibilidad de una ampliación de la cobertura hacia sus familiares como así también una ampliación del capital de sus propios seguros.

## <span id="page-17-0"></span>**Aporte teórico**

 El aporte teórico del proyecto es enorme tanto para Roca S.R.L., como para nosotros, los alumnos que presentan esta Tesis.

La minería de datos es, en esencia, la exploración de los datos para extraer información que reside de manera implícita en ellos con el objetivo de generar conocimiento a partir de los mismos.

Este conocimiento o información "oculta" en los datos es posible obtenerla a base de análisis estadísticos sobre estos mediante el uso de algoritmos de predicción, clasificación y segmentación.

Existen en el mercado numerosas herramientas de software para realizar minería de datos tanto propietarias como de licencia pública. Por el perfil y naturaleza de este trabajo se ha decidido utilizar software de tipo "Open Source" en todos los niveles del sistema que se pretende desarrollar.

Por otro lado, el software elaborado deberá ser adaptable a todo tipo de plataformas de la actualidad de uso personal ya que la intensión es que sea una herramienta de investigación para ser usada en las computadoras personales del interesado en estudiar las cuestiones socioeconómicas que se abarcan en el proyecto.

 Para Roca S.R.L., el aporte técnico es contar con una nueva herramienta para la ayuda en la toma de decisiones, en la cual se podrá observar la eficacia y la eficiencia de las campañas realizadas para alcanzar el máximo de destinatarios de su actividad, como así también un plano de toda la Provincia y de cada una de sus reparticiones.

 Creemos que los resultados de este proyecto podrán ser generalizados, para toda futura campaña de Roca S.R.L., como así también, para toda empresa que necesite un estudio de GeoMarketing. De esta forma quedarán asentadas las bases para nuevos y futuros proyectos, dándoles el soporte necesario en la toma de decisiones, como así también su respaldo en valores ciertos y concretos.

## <span id="page-18-0"></span>**Factibilidad**

 Aquí se demuestra porqué el tema propuesto es factible. Si se puede realizar bajo condiciones técnicas, económicas y operativas actuales.

## **Factibilidad Técnica**

El proyecto es perfectamente factible en el área técnica, ya que cuenta con las bases de datos necesarios para tal estudio, los conocimientos y medios tecnológicos suficientes en su área de Sistemas como para concretar dicho proyecto.

## **Factibilidad Operativa**

Con respecto al área operativa, contamos con toda la aprobación y confianza del Gerente General de Roca S.R.L. como así también de sus socios. Contamos con todas las herramientas necesarios para obtener la información requerida, como también para obtener resultados concretos y medibles en el tiempo, para comprobar que el proyecto es realmente la solución esperada.

## **Factibilidad Económica**

Con respecto a los recursos económicos, se ha optado por no bajar a la realidad la programación de recursos y ofrecer este proyecto sin costo a la gerencia de Roca S.R.L.

Al contar con todos los recursos propios de los desarrolladores, y teniendo en cuenta que el fin de este sistema es el de brindar información a una empresa particular, será desarrollado sin el cobro de honorarios. Por otra parte, el costo de la utilización de otros recursos, como las computadoras personales, se considera irrisorio.

La totalidad del proyecto será financiado con capital propio de los desarrolladores. Esta investigación no aplica una inversión requerida ya que no existe una necesidad verdadera de invertir en la compra de ningún tipo de bien mueble o inmueble ni considerar el pago de algún servicio.

En cuanto a los costos de operación y mantenimiento se considera que son prácticamente insignificantes como por ejemplo, el consumo energético de una computadora, llamadas telefónicas locales o combustible para transporte. Al estar hablando de un proyecto relativamente corto no se incurre en desembolsos importantes y por su fin puramente social se intentará eliminar toda significancia monetaria. Aclaramos que este producto no será comerciado.

## <span id="page-19-0"></span>**Presupuesto**

Para determinar el costo de este proyecto, se han realizado estimaciones arbitrarias que pueden cambiar en el desarrollo del mismo. Las siguientes corresponden a recursos materiales:

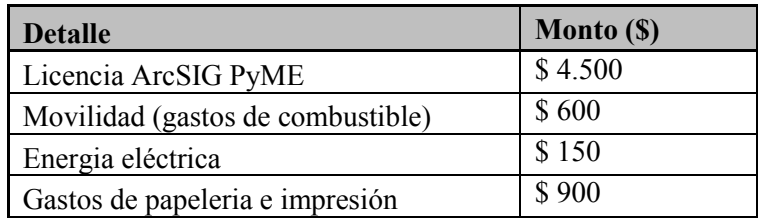

Los tópicos que representan costos más significativos son el valor de la licencia ArcGIS y las horas de los desarrolladores.

Las horas de los desarrolladores, incluyen las distintas tareas a realizar que incluyen investigar, estudiar, desarrollar, documentar e implementar. En relación a valores del mercado laboral, se estima un valor hora igual a \$45.

Acorde a la proyección realizada, este proyecto tendrá una duración de 5 meses, de los que se trabajaran 22 días por cada uno y 3 hs por día, obteniendo como resultado \$14.850.

5 meses x 22 días x 3 hs x \$45 = \$14850.

El presupuesto completo está conformado por los siguientes items:

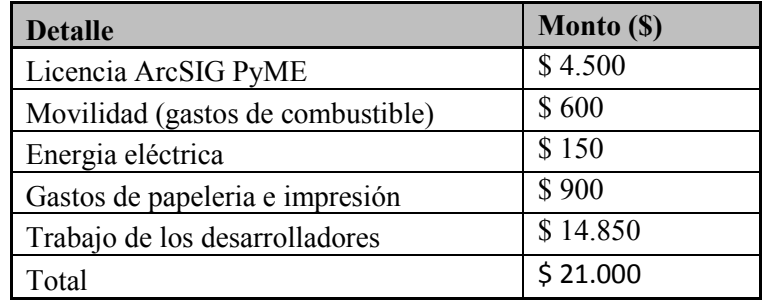

## <span id="page-20-0"></span>**Fuentes de financiamiento**

La totalidad del proyecto excepto la licencia ArcSIG será financiado con capital propio de los desarrolladores. La licencia, estará cubierta por el Sr. Roberto Campero gerente de ROCA S.R.L.

## **Inversión requerida**

El presupuesto, previamente detallado en el ítem anterior, refleja la inversión requerida para este proyecto, sin embargo el importe correspondiente al trabajo de los desarrolladores será desestimado al ser un proyecto iniciado por los mismos y con un fin académico.

Por este motivo, la inversión requerida será:

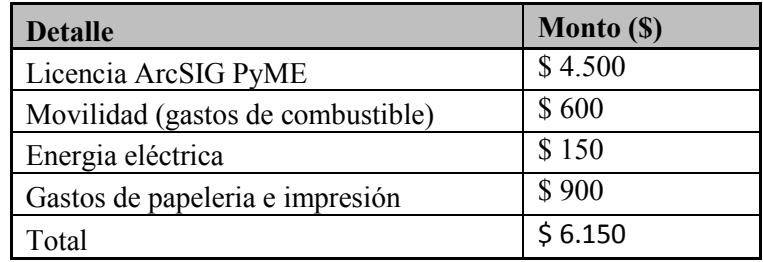

## **Proyección de costos de operación y mantenimiento**

Debido a la esencia de este proyecto se intentará eliminar toda significancia monetaria. Los costos operativos relacionados son los mencionados en el presupuesto y en cuanto a los de mantenimiento y capacitación, se consideran irrelevantes.

Aun así, tomar clases para lograr el correcto manejo de la herramienta, nos significó una suma de \$100 la hora (tuvimos más de 5 clases cada uno) pero esto fue a nivel producción y desarrollo.

Los costos de capacitación referente al uso de la herramienta no serán tenidos en cuenta ya que estarán a cargo del alumno Agustín Gonzalez durante el periodo de tiempo que sea requerido.

## <span id="page-21-0"></span>**Métodos de Investigación**

 En un primer momento se harán entrevistas y consultas para un mejor entendimiento del negocio. Se solicitará información sobre los listados entregados y el manejo interno de los mismos. Haremos reuniones periódicas con el Gerente General y los PAS para entender correctamente la operatoria de seguros y los servicios brindados.

 En una segunda etapa, cuando ya tengamos una mejor idea y entendimiento del negocio, solicitaremos acceso a la base de datos, para empezar a analizar la información con la que se cuenta e ir armando una idea general de la organización de la misma.

 Otra etapa posterior será de la Minería de Datos, para poder filtrar toda la información que sea innecesaria y poder contar con toda la información que sea pertinente.

 A partir de que ya tengamos un mejor entendimiento del negocio y de la base de datos, comenzaremos a elaborar el estudio de GeoMarketing, investigando y leyendo la bibliografía que consideremos necesarios para dicho fin.

## <span id="page-22-0"></span>**Marco Teórico**

 Al tratarse de un trabajo de grado que requiere una investigación, no tenemos exactamente una bibliografía para consultar, sino que la misma irá aumentando a medida que lo necesitemos.

## **Metodología**

Para el llevar a cabo este trabajo se utilizará la guía para desarrollo de aplicaciones de inteligencia de negocios propuesta en el texto Business Intelligence For Dummies de Swain Scheps. El mismo es una excelente referencia de los pasos necesarios para el tratamiento de un proyecto de sistemas de estas características para principiantes.

Debido a que el presente trabajo no hace foco en un ambiente empresarial sino uno social pero que utiliza la esencia de la inteligencia de negocio, particularmente la técnica de minería de datos, se ha decidido adaptar dicha recomendación al proyecto en cuestión. De esta manera, la metodología que se utilizará para este desarrollo resulta de la siguiente manera.

## **Justificación**

1. Justificación del proyecto: razón por la que se desea emprender el proyecto indicando qué se hará y qué se busca con ello, qué problema aborda, la oportunidad que aprovecha o genera a partir de su implementación y el interés personal detrás del objetivo. Se determinan los objetivos y analiza la viabilidad y los posibles riesgos.

## **Planeamiento**

- 2. Estudio técnico: selección de la tecnología más adecuada para emprender el proyecto.
- 3. Planeamiento del proyecto: revisar y evaluar el análisis de riesgos, programar las actividades y los recursos necesarios.

## **Análisis del ámbito de desarrollo**

- 4. Definición de requisitos del sistema: capturar los requerimientos funcionales y no funcionales.
- 5. Análisis de datos: estudiar e investigar las condiciones de las fuentes de datos, la calidad de los mismos, resolver discrepancias (cómo tratar valores nulos o codificados) y detallar especificaciones de limpieza de datos.
- 6. Prototipo: diseñar consultas y reportes para refinar la captura de requisitos.
- 7. Análisis de repositorios de meta data: permite la interpretación de los datos sobre los que se va a trabajar utilizando para ello significados, políticas y manuales. Se debe determinar requerimientos de meta data, desarrollar un modelo lógico del repositorio e incorporar la meta-meta data.

## <span id="page-23-0"></span>**Diseño**

- 8. Diseñar las bases de datos: donde se almacenarán los datos pre-procesados y procesados.
- 9. Diseñar los procesos ETC (Extracción, Transformación y Carga): esquema de filtro, tallado y limpieza que transforme los datos para dejarlos con el formato específico y necesario para aplicar una técnica de minería.

## **Construcción**

- 10. Desarrollar los procesos ETC: implementar el esquema definido.
- 11. Minería de datos: determinar la forma en que el set de datos de entrada se va a dividir en el set de entrenamiento y el de prueba; seleccionar y aplicar una técnica de minería de datos que permita generar un modelo de decisión para predecir las variables objetivo, comparar los resultados de distintos algoritmos para finalmente hacer uso del que mejor nivel de precisión tenga, extraer conocimiento a partir del procesamiento de los datos y generar el modelo definitivo.
- 12. Desarrollar el repositorio de meta data.
- 13. Desarrollar la aplicación: programar el software para el usuario final que haga uso del modelo obtenido en la minería.

#### **Despliegue**

- 14. Implementar el sistema: combinar los distintos módulos en un conjunto funcional y coherente.
- 15. Lanzar la versión Beta.

## <span id="page-24-0"></span>**Primera parte – Marco Contextual**

Aquí describiremos el contexto económico, social, cultural, político, humano, spiritual y organizacional donde desarrollaremos nuestro proyecto en relación con el objeto de estudio.

## **Entorno del objeto de estudio**

El objetivo de este estudio es la de analizar el 40% de toda la administración pública de Salta, poder judicial y legislativo con relación de dependencia, al cual no se está alcanzando, localizando y asesorando. A través de este análisis se podrán visualizar todas las posibles causas del mismo, brindar soluciones medibles al corto plazo y hacer un plan de contingencia para que el mismo no se repita.

Puntualmente, el entorno social son las mismas personas pertenecientes a ese 40% de la administración pública de la Provincia de Salta.

Específicamente, nuestras encuestas, nos arrojaron una edad media de 38 años de edad que incluyen jefes y jefas de familias, personas con créditos hipotecarios pertenecientes a la clase media de este país.

Este mercado, es ideal para aplicar GeoMarketing a la comercialización de seguros de vida.

Para Roca S.R.L. es una excelente estrategia incorporar un SIG que le arroje información precisa para lograr eficiencia y eficacia.

#### <span id="page-25-0"></span>**Tipos de seguros**

Existen distintos tipos de seguros. Cada uno tiene una particularidad lo que los hacen completamente diferentes entre ellos.

- **Vida Obligatorio:** de carácter obligatorio para cada una de las personas que trabajan para la administración pública. Tiene un descuento de \$4 y asegura al individuo por \$5.000 pesos (vida). Muerte por cualquier causa, se cobra. Si la causa proviene de un accidente se paga el doble (\$ 10.000). Ante una perdida anatómica (piernas, brazo u ojos, incluyendo los dedos de los pies y las manos) se reintegra un porcentaje del capital, y si el individuo es jubilado por incapacidad, cobra los \$ 5.000.
- **Vida Colectivo:** Capital optativo, lo elige el asegurado. Ídem al obligatorio, nada más que se puede tomar más capital y el costo es menor (\$7,50 por cada \$10.000 asegurado). Este tipo de seguro, cubre muerte por cualquier causa, doble indemnización por muerte por accidente. Ante una perdida anatómica se cobra un porcentaje y si el individuo es jubilado por incapacidad enfermedad o accidente se cobra entero. Máximo capital disponible \$300.000. El individuo puede asegurar al cónyuge pero solo seguro de vida, no contempla incapacidad o perdida anatómica.
- **Vida Total:** Capital optativo, lo elige el asegurado. Máximo \$500.000. Muerte por cualquier causa se paga la totalidad. Por accidente se paga el doble. Ante enfermedad terminal se debe adelantar el 50% del seguro en vida. Cubre trasplante de órganos y si el individuo es jubilado por incapacidad debida a accidente, este cobra el 100% del capital. Costo \$7,50 por cada \$10.000 asegurados. El individuo puede asegurar al cónyuge pero solo seguro de vida, nada de incapacidad o perdida anatómica.
- **Sepelio:** Traslado 100% incluido en la Argentina ante el fallecimiento. Ataúd primera categoría. Capilla ardiente, sala velatoria, coches de duelo y taxis para familiares. Nicho o parcela, ya sea cementerio municipal o parque, con pago de impuestos por 5 o 2 años respectivamente. Placa o lápida. Esquela en periódico. Tramites registro civil. Cremación. Costo: \$12.40 por persona.
- **Indemnización sustitutiva:** Capital que se le paga al asegurado si fallece alguien que tenga incluido en el sepelio. Capital que puede ser \$2.000, \$5.000 u \$8.000 con costos \$1.6, \$4 y \$6.4 respectivamente.
- **Lapacho:** Cubre 70 distintos tipos de operaciones de alta complejidad y trasplante de órganos para el asegurado, el cónyuge y todo hijo menor a 21 años. También es un seguro de vida donde se paga la totalidad por cualquier fallecimiento y el doble si es accidente. Ante una invalidez total y permanente por accidente, el individuo cobra el 100% del seguro.

#### <span id="page-26-0"></span>**Relación de los tesistas y el objeto de estudio**

Para el alumno Agustin Gonzalez, empleado FreeLancer para Roca S.R.L. resulta clave la identificación / solución de este problema de carácter cotidiano.

Generalmente se le asignan tareas que conllevan en muchas ocasiones al fracaso operativo y pérdida de tiempo (que es pérdida de capital para la empresa).

En síntesis, podemos afirmar que estamos directamente relacionados con el objeto de estudio y con los factores que nos condicionan para el desarrollo del proyecto.

#### **Análisis de los problemas observados**

A modo de demostración, realizaremos un análisis a partir de las causas para llegar a los efectos / defectos que estos causan.

Con frecuencia nos encontramos con el dilema de que si la persona visitada / encuestada posee el beneficio del seguro o no. Si bien los promotores de seguros tienen en varias oportunidades relaciones sociales que les facilitan la identificación de nuevos clientes, también tenemos que reconocer que esta incertidumbre genera ruido que debe ser analizado para poder solucionarlo.

Durante todo el 2011, el Señor Campero socio fundador de Roca S.R.L. nos confirmó un porcentaje de más del 40% de personas no alcanzadas por sus promotores para ofrecer el producto.

La base de datos utilizada para este informe final refleja exactamente los mismos resultados.

Como ya sabemos, el GeoMarketing demostró durante los últimos años una optimización en áreas que en un pasado solo eran solamente alcanzadas por profesionales de alta trayectoria o coincidencias que generaban nuevas leyes informales o procesos descriptos luego por la ciencia.

Lo que se está a punto de solucionar, es ese hueco entre lo ideal y lo real. Hacer una entrevista efectiva, será luego tarea del agente promotor.

#### <span id="page-27-0"></span>**Antecedentes de Proyectos Similares**

Somos conscientes de que ningún proyecto es del todo inédito, este ha sido desarrollado o aplicado en otras situaciones y circunstancias, lo que analizaremos y documentaremos en este punto.

Aprovechando un viaje a Buenos Aires, incorporamos 2 empresas más a nuestro muestreo de las provincias de Salta y Córdoba. Luego de una ardua investigación, descubrimos que varias empresas poseen sistemas informáticos similares al de nuestra naturaleza, descriptos en la siguiente tabla:

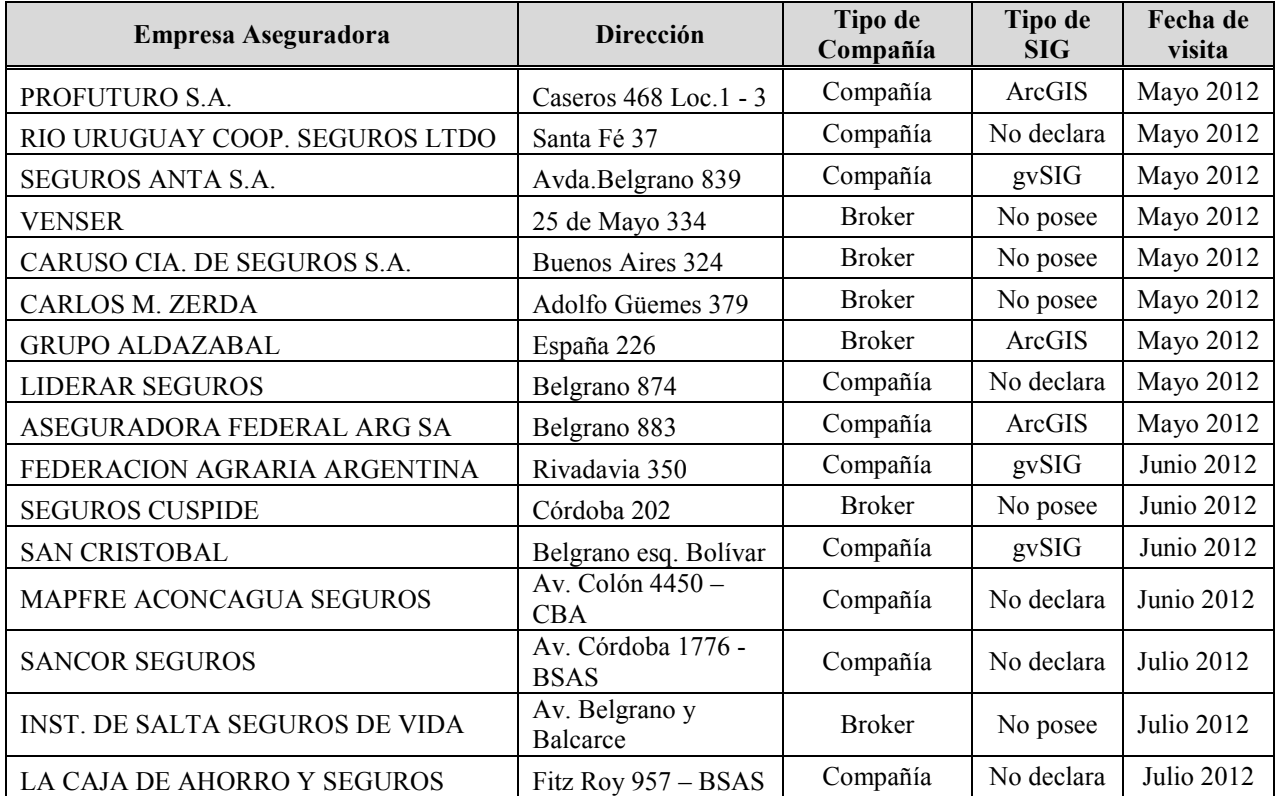

A simple vista, resulta simple concluir que las grandes empresas apuestan a tener un SIG específico para sus tareas.

Para los casos que no quisieron declarar, nos animamos a afirmar que las mismas poseen algún SIG incorporado.

La idea de implementar un SIG en un broker genera muchas expectativas de crecimiento y alineamiento hacia el éxito demostrado por las compañías con mayor trayectoria a lo largo de la historia.

## <span id="page-28-0"></span>**Segunda parte – Marco Teórico**

Aquí describiremos antecedentes, teorías, tecnologías, tendencias y otros conceptos teóricos que son necesarios estudiar, analizar y dominar para plantear una solución al problema planteado. Mostraremos además, las distintas fuentes de información investigadas.

## **Marco teórico del objeto de estudio**

#### **GeoMarketing**

En el lenguaje hay palabras que, por algún motivo, suenan bien. Las ideas, los pensamientos, los comportamientos y por lo tanto la relación entre las personas, se sustentan en palabras. Nos entendemos porque usamos conceptos comunes. El GeoMarketing propone, precisamente, acercar los conceptos de disciplinas como la geografía y el Marketing; acercar los conceptos de espacio y mercado, de territorio y compra, de personas y servicio.

En suma, el GeoMarketing nos dice el dónde, el quién y analizar el porqué. Y sobre todo, nos permite aproximarnos mejor en nuestras hipótesis a comportamientos futuros.

Pero, ¿qué es el GeoMarketing a nivel práctico? ¿Una herramienta informática al servició del Marketing o que utiliza el Marketing?, ¿nuevos conceptos de análisis que sumar a los ya existentes?, ¿una o varias variables espaciales que añadir a las ya existentes?, ¿la visualización de los resultados de una investigación en un mapa? En realidad el GeoMarketing es todo esto, pero conduce de manera inequívoca, a un tercer estadio. La suma de conocimientos y técnicas geográficas y la suma de conocimientos y técnicas de Marketing, no es simplemente un intercambio transversal. En realidad estamos ante una disciplina nueva (como lo es la biomedicina).

Las herramientas GIS (Geographic Information System) o SIG (Sistema de Informacion Geográfico) han permitido dar saltos gigantescos en las investigaciones públicas y privadas, donde el análisis espacial es fundamental (medioambiente, militar, empresas de servicios, etc). Este tipo de herramientas permiten manejar gran número de datos y asociarlos a capas de información cartográfica. Esto posibilita que a los análisis derivados de la información alfanumérica se puedan añadir otros, como los obtenidos del análisis geográfico: buffers (áreas de influencia), distancias óptimas, localizaciones óptimas, clúster, relaciones de proximidad (vecindario), análisis espacial de tipologías, etc.

Hablar de las aplicaciones del GeoMarketing es siempre empezar por las localizaciones óptimas. No es simplemente, ¿dónde localizar un nuevo negocio?, es también, cuanto se tarda en llegar a ese punto, ¿viven cerca mis clientes potenciales? o ¿la competencia está mejor o peor situada?, por ejemplo.

Por otro lado, el GeoMarketing, o Marketing geográfico, nos permite estudiar los comportamientos socioeconómicos de la población. Esto significa, que los grupos de población estudiados tienen una proyección espacial que hay que entender y valorar. Segmentar esos comportamientos y clasificarlos por tipologías supone, por ejemplo, optimizar campañas comerciales.

Los estudios de mercado, las campañas comerciales, los datos de carácter público, las bases de datos privadas y cualquier dato cuyo valor aumente al saber en qué entorno espacial se desarrollan, es susceptible de ser analizado desde esta perspectiva.

De alguna manera, en la actualidad, en la era de "todo digital", estamos más territorializados que nunca: viajamos más, vamos más lejos de compras, usamos más medios y más modos de transporte, más rápidos. Las herramientas que nos proporciona internet en el mundo de los mapas y callejeros (Google Earth, Virtual Earth, Yahoo Maps, …), las compañías aéreas lowcost, los websites de agencias de viajes, de intercambio de vivienda para vacaciones, los grandes centros comerciales, los teléfonos móviles con GPS son, por ejemplo, indicadores de que nuestro comportamiento está sujeto a nuestra capacidad de viajar y movernos.

Geografía y Marketing. Necesariamente ambas disciplinas se habían de encontrar.

En palabras de una reputada experta en la materia como es la Sra. Coro Chasco Irigoyen, profesora de la Universidad Autónoma de Madrid, el GeoMarketing puede definirse como "una disciplina reciente, aún poco conocida por los analistas, pero de una gran potencialidad, que permite a los decisores visualizar las estrategias de Marketing y poner al descubierto aquellas localizaciones de mayor potencialidad en un negocio". Nacida de la confluencia del Marketing y la geografía, se trata de una disciplina que podría definirse como el conjunto de técnicas que permite analizar la realidad económico-social desde un punto de vista geográfico, a través de instrumentos cartográficos y herramientas de la estadística espacial. Dentro del mundo de la distribución comercial, las técnicas de GeoMarketing permiten abordar cuestiones críticas y habituales de este sector, que no siempre son atendidas correctamente y podrían resumirse en la siguiente pregunta:

## <span id="page-30-0"></span>**¿Quién compra Dónde?**

El GeoMarketing nace en el momento en el que los responsables de las empresas cambian su actitud debido a los grandes procesos de cambio y globalización que se están abordando en la actualidad mundial. Esto ha desembocado en la necesidad de conocimiento del entorno geográfico, tomando una nueva dimensión y valor para la toma de decisiones ante esos rápidos cambios en nuestro entorno. La resolución de problemas cada vez más a corto plazo ha llevado a los gestores a pasar de la planificación estratégica al pensamiento estratégico, lo que se traduce en la necesidad de tomar conciencia del entorno territorial, una adaptación mucho más rápida y, sobre todo, una identificación de nuevas alternativas para resolver problemas.

Un sistema de GeoMarketing consta, básicamente, de los siguientes elementos: información estadística y cartográfica, tratamiento de la información y estudios de mercado, y puede aportar las respuestas a preguntas clave del tipo...

¿Cuál es el mejor lugar para abrir un nuevo punto de venta?

¿Cuáles son las zonas de influencia de mis puntos de venta?

¿Hay zonas comerciales que se solapan?

¿Cuáles son los puntos de ventas más o menos rentables?

¿Cuál es el perfil de los clientes de cada punto de venta?

¿Cómo identificar nuevos clientes potenciales para cada punto de venta o zona?

#### <span id="page-31-0"></span>**Beneficios del GeoMarketing**

El GeoMarketing permite analizar las costumbres de consumo y comportamiento comercial de los posibles clientes y estudia las zonas similares a las ubicaciones más rentables de una ciudad. Esta técnica permite desarrollar y expandir el modelo de franquicia en las zonas geográficas donde se concentra el mayor número de clientes potenciales para la empresa, teniendo en cuenta también el número de establecimientos de la competencia y la distancia entre los puntos de venta de negocios similares, entre otros factores.

El GeoMarketing analiza los lugares que presentan altas concentraciones del perfil del consumidor, estudiando sus costumbres de consumo y su comportamiento comercial, para realizar después una búsqueda de zonas similares a las ubicaciones más rentables. "El área de atracción comercial determinará cuál es el mercado al que podemos acceder y el potencial real del negocio", ha explicado el consultor de Arvato Services.

Gracias al GeoMarketing, poco conocido entre las pymes de la región y utilizado principalmente por entidades bancarias, cadenas de alimentación y redes de agencias (de viajes, etc), las empresas disponen de una herramienta que les permite desarrollar y expandir su modelo con mayores posibilidades de éxito.

De ahí la necesidad del GeoMarketing, que basa sus resultados en aportar información útil al proceso de toma de decisiones de una empresa, apoyándose para ello en la variable geográfica. Entre sus principales beneficios destacan un mayor conocimiento de mercados y focalizar recursos en determinados segmentos; identificar puntos de venta, clientes, competencia; determinar el área de influencia para precisar la población a la cual se está cubriendo; responder a preguntas como ¿dónde se podría localizar una nueva sucursal?, ¿dónde dirigir una campaña publicitaria?; analizar el potencial de mercado (domicilios por rango de ingresos) y añadir valor al proceso de Marketing directo o de atención al cliente.

## <span id="page-32-0"></span>**Marco Teórico del Campo de Acción**

## **Aplicaciones**

#### **El uso del GeoMarketing**

El número de estudios va creciendo en función de la demanda de las empresas. A fecha de hoy se puede valorar el impacto económico de las empresas dedicadas al sector. Según datos publicados (Mitchell, 1992; citado por Sleight, 2005) el valor en 1992 en Gran Bretaña era de 25 millones de libras, incrementándose a 54 millones en 1995. En 1998, la revista Directions Magazine presentó una estimación de 20.000 compañías en Estados Unidos y Canadá, las cuales empleaban la clasificación espacial según el neighbourhood (recordando que en España se usa la sección censal) como parte de su información de Marketing. Según Weiss (2000), el gasto de las empresas de Marketing en investigación del comportamiento de los hogares está cifrado en 300 millones de dólares anuales.

#### **GeoMarketing aplicado a empresas**

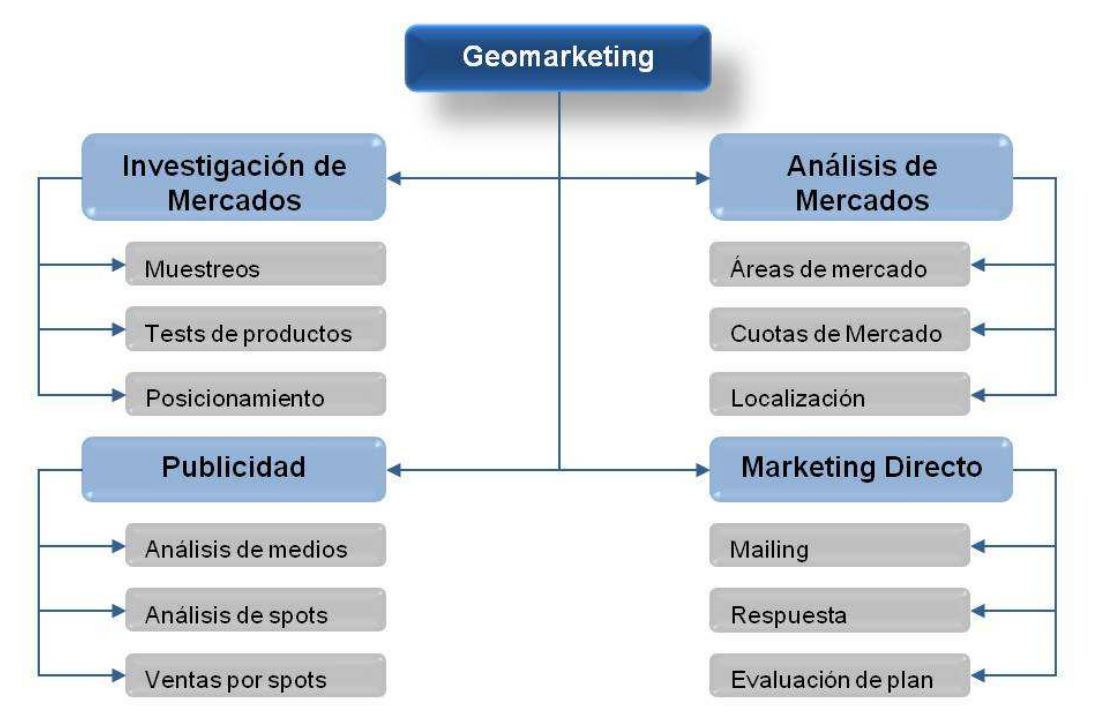

Aplicaciones del Geomarketing (Fuente: elaboración propia a partir de Curry, 1993).

De las diferentes definiciones se vislumbra la posibilidad de realizar análisis especiales a partir de datos obtenidos en los propios establecimientos, pero también a partir del interés que suscita la respuesta a preguntas tan básicas como: ¿quiénes son nuestros clientes?, ¿quiénes deben ser nuestros clientes? ¿quiénes son nuestros competidores?, ¿dónde está nuestro mercado potencial?, ¿están nuestros establecimientos correctamente ubicados?, ¿cuál es la cuota de mercado de nuestros establecimientos?, ¿dónde deberíamos reforzar la ayuda a la venta? etc. Esto son algunos ejemplos de preguntas que pueden ser contestadas con el GeoMarketing, que se pueden responder a la mayoría de ellas de una manera directa o indirecta, pues esa es otra herramienta interesante del GeoMarketing la visualización de un resultado en el espacio (cartografía temática) pudiendo dar respuesta a otras preguntas que no se habían planteado.

En 1993, Leventhal, reconoció el potencial del GeoMarketing, presentando ejemplos de su aplicación en la Market Research Society bajo tres conceptos:

- Diseño de muestreos
- Ventas al por menor
- Marketing Directo.

Estos tres conceptos se corresponden con la investigación y análisis del mercado, y con las corrientes de Marketing directo descritas por Curry (1993). Según Curry (1993), también se puede aplicar al análisis de las campañas publicitarias.

#### <span id="page-34-0"></span>**Que es un SIG**

Un conjunto de programas, equipamientos, metodologías, datos y personas (usuarios), perfectamente integrado, de manera que hace posible la recolección de datos, almacenamiento, procesamiento y análisis de datos georreferenciados, así como la producción de información derivada de su aplicación"

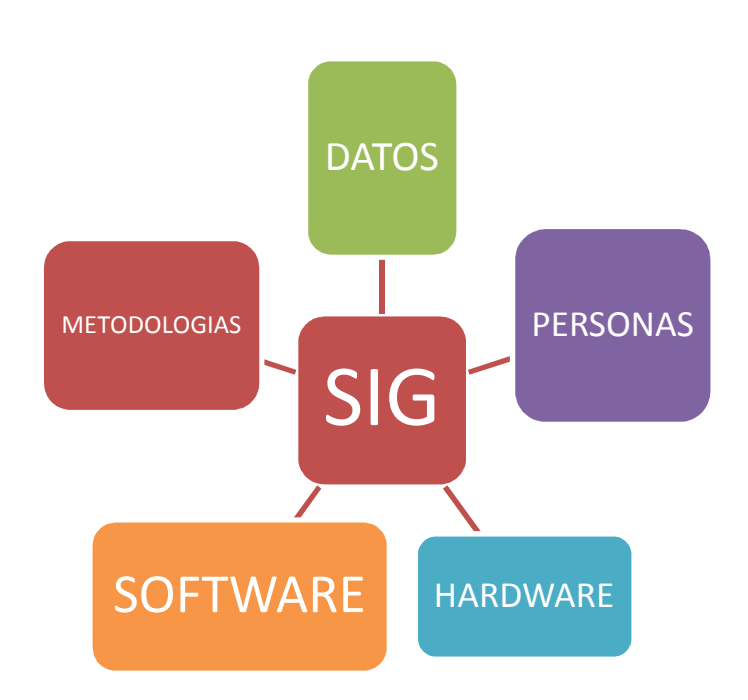

Permite representar el espacio geográfico por medio de dos grandes componentes:

- Entidades (topología) que se encuentran distribuidas con localizaciones específicas
- Atributos de dichas entidades.

Las entidades se convierten en una base de datos gráfica.

Los atributos se corresponden con una base de datos alfanumérica (como Access, Excel, MySQL, Postgres, etc.).

Una primera finalidad del SIG es combinar los datos gráficos con los datos alfanuméricos para representarlos juntos dentro de un sistema de coordenadas.

<span id="page-35-0"></span>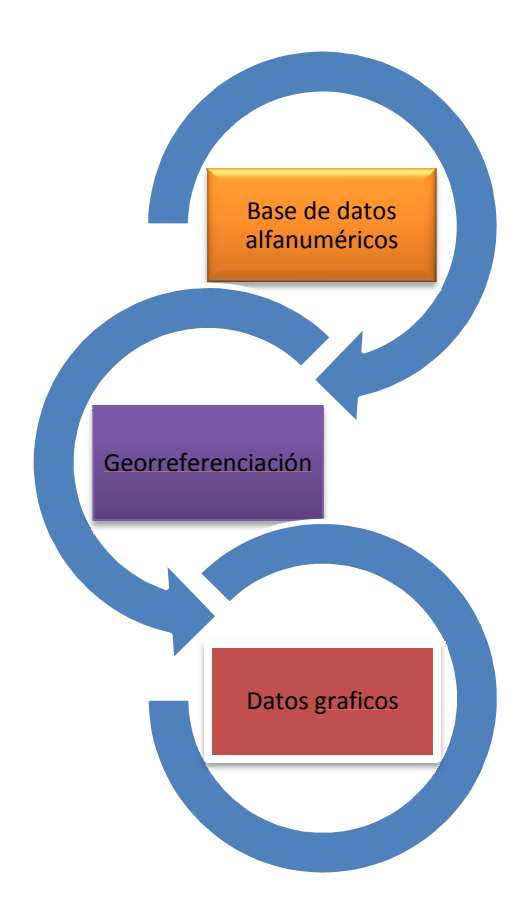

#### **La base de datos Alfanumérica**

Existen diferentes tipos de datos (data Types) y con cada uno de ellos se pueden efectuar diferentes tipos de operaciones y cada cual soporta ciertos tipos de formato<br>• NUMERICOS: pueden ser de 3 tipos:<br>© Float: solo acept diferentes tipos de operaciones y cada cual soporta ciertos tipos de formato

- NUMERICOS: pueden ser de 3 tipos:
	- o Float: solo acepta números enteros y no acepta signos
	- o Integer. Puede ser short o long.
	- $\circ$  Double : ambos formatos reciben signos decimales  $y + o -$
- TEXT: la longitud del campo que se define al crear el campo define la cantidad de caracteres que se pueden escribir.
- DATE: La base de datos Grafica. Puede de 2 tipos
- ncteres que se pueden escribir.<br>TE: La base de datos Grafica. Puede de 2 tipos<br>○ VECTORIAL: Generados a partir del información obtenida por GPS, digitalización de imágenes o mapas en papel o información generada en Google<br>Earth (rutas dibujadas)<br>Puntos, Lineas, Polígonos. Earth (rutas dibujadas)
	- Puntos, Lineas, Polígonos.
	- o RASTER: Imágenes satelitales o fotos aéreas.
### *Ejemplo de Tipo de dato*

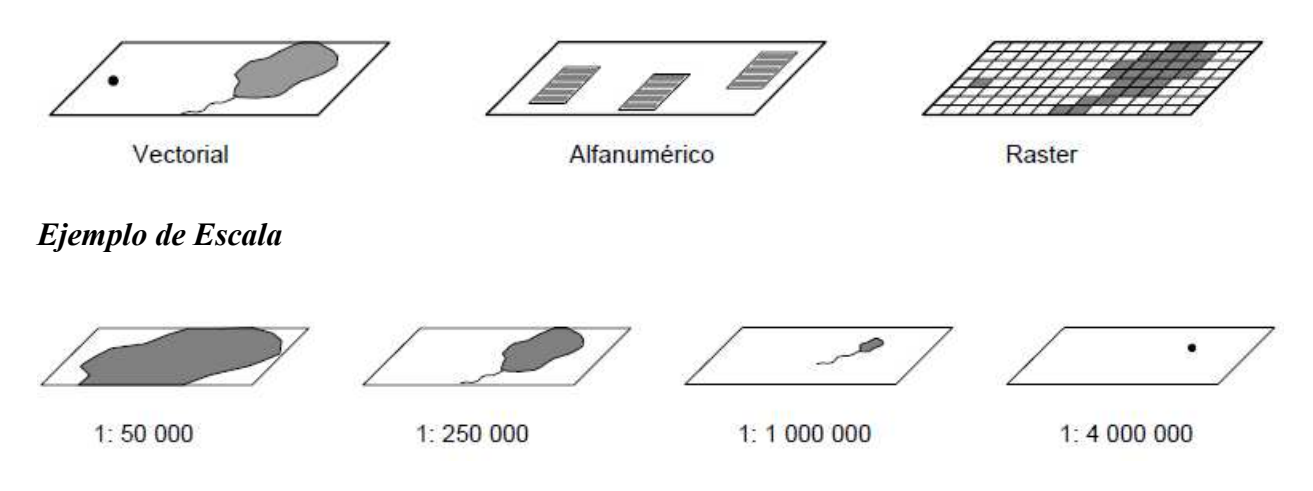

#### **La Georreferenciación**

Los sistemas de proyección de coordenadas pueden ser de 2 tipos:

- § GEOGRAFICAS : grados minutos y segundos
- PLANAS : metros

El sistema de coordenadas se compone de 2 partes:

- El sistema de coordenadas geográficas (geographic coordinate system): Wgs 84. Este es compartido por los 2 sistemas de proyección ya que es el DATUM desde el cual «se mira el mundo» según donde se esté ubicado geográficamente.
- El sistema de proyección de coordenadas: Varía según sean coordenadas geográficas o planas. En el caso de plana el más utilizado en Argentina es el sistema TRANSVERS MERCATOR adaptado por Grauss krugger. para la zona centro de la provincia de Salta se aplica la faja 3 (Argentina zona 3) Dada la extensión de la provincia (en el sentido Este – oeste) en el extremo oeste se utiliza faja 4.

En Europa los diferentes sistemas de coordenadas se codificaron bajo lo que se conoce como código EPSG. Este código es utilizado por software libre como ser GVSIG O QUANTUM SIG. Para Grauss Krugger faja 3 corresponde el código 22183

# **Diagnóstico El GeoMarketing aplicado a:**

Investigación de Mercados

- Muestreos
- Test de productos
- Posicionamiento
- Análisis de Mercados

Áreas de Mercado

- Cuotas de Mercado
- Localización

### Publicidad

- Análisis de medios
- Análisis de spots
- Ventas por spots

Marketing Directo

- Mailing
- Respuesta
- Evaluación de plan

Algunos usos y potencialidades del GeoMarketing según Moreno (2001) son:

- Análisis espacial de los datos de clientes propios.
- Elaboración de segmentación de mercados.
- Identificación de zonas potenciales de mercado y de oportunidades.
- Análisis de competidores.
- Estimación de la demanda esperada.
- Evaluación de localizaciones y emplazamientos futuros.
- Análisis de áreas actuales de mercado.
- Análisis de la cuota de mercado.
- Procesos de canibalización.
- Seguimiento de resultados de campañas publicitarias.

# **Tercera parte – Modelo Teórico**

A continuación, los autores de este informe final plantearemos de forma teórica el modelo para la solución del problema.

Cabe destacar, que es importante observar que en esta parte permitiremos una lectura agradable, descriptiva del modelo propuesto para dar solución al problema observado.

Para conveniencia de la audiencia, sólo incluiremos diagramas generales pero detalles del "como" llegamos a la solución.

Por detalles del funcionamiento del Software podrán servirse de la guía de usuario de gvSIG desktop.

# **Planificación**

Tal como fue mencionado anteriormente, se comenzará haciendo entrevistas y consultas para un mejor entendimiento del negocio.

El modelo de entrevistas es el siguiente:

- La primera parte incluye solicitación de información sobre los listados entregados y el manejo interno de los mismos.
- En reuniones periódicas con el Gerente General y los PAS se logra entender correctamente la operatoria de seguros y los servicios brindados.

Una vez que ya se tiene idea y entendimiento del negocio, se solicita acceso a la base de datos, para empezar a analizar la información con la que se cuenta e ir armando una idea general de la organización de la misma.

La etapa siguiente, será la Minería de Datos, para poder filtrar toda la información que sea innecesaria y poder contar con toda la información que sea pertinente.

Luego, habiendo llegado a tener un mejor entendimiento del negocio y de la base de datos, se comienza a elaborar el estudio de GeoMarketing, investigando y leyendo la bibliografía que consideremos necesarios para dicho fin.

El último paso, es la implementación de la base de datos dentro del Sistema Informático Geográfico que incluye todas las vistas (capas) y consultas necesarias.

## **La Base de Datos**

Conseguir la Base de Datos, podemos decir que es la clave para la implementación de nuestro proyecto.

En un principio se busca conseguir una base de datos de emails para hacer Marketing del producto / servicio aunque esto no resulta satisfactorio ya que este equipo de trabajo se encuentra con una gran traba descripta a continuación:

# **Evaluar la opción de comparar base de datos para llegar al 40% de personas no alcanzadas.**

Las dos principales cosas que se necesitan para hacer y tener éxito en una campaña de email Marketing para promocionar los productos o servicios de su empresa son:

-Primero: Contar con una buena base de datos con direcciones de e-mail segmentadas a su nicho de mercado.

-Segundo: Tener confeccionado el mensaje o mensajes que va a enviar a su lista.

Actualmente aún existe y persiste la falsa creencia por parte de algunos seudo marketineros que por ignorancia o falta de escrúpulos, creen que para hacer una exitosa campaña de Marketing tan solo hace falta comprar un CD con miles de e-mails para comenzar a enviar mensajes comerciales a diestro y siniestro.

Este tipo de Marketing si es que se le puede llamar así, no es más que SPAM, o envío de correo no solicitado.

Aunque algunas de estas bases de datos pueden ser "legales", es decir que esos e-mails y nombres han sido recogidos a través de un formulario "Opt-In" ninguna de estas personas se ha suscrito a una base de datos para recibir información suya, por lo cual su ratio de efectividad es muy bajo y solo se consiguen con ellas resultados muy pobres.

#### **Ampararse en leyes inexistentes o ficticias.**

Es verdaderamente increíble como algunos llamados "asesores, consultores o seudoexpertos de Marketing online" aconsejan a sus clientes hacer campañas de e-mail Marketing, haciendo uso abusivo de correo no solicitado, engañan en algunos casos a sus clientes diciéndoles: "Nuestras Campañas de E-mail Marketing Son Totalmente Legales y No Pueden ser Consideradas Spam Puesto Que Incluimos Una Forma De Ser Removido, Decreto 514, de Fecha Tal Cual". De hecho en los e-mails promocionales que suelen enviar se escudan y tratan de justificar el Spam que están haciendo poniendo al final de cada mensaje: "Siguiendo la normativa vigente, este e-mail no puede ser considerado SPAM, ya que incluye una forma de ser eliminado de la lista de correo (Decreto S1618 aprobado por el 105 Congreso de Estandarización de Normativas Internacionales)."

Esta supuesta ley, decreto, norma o como la quieran llamar es simple y llanamente un timo y un vil engaño, con el cual quieren justificar el envío indiscriminado de SPAM o correo basura.

#### **Análisis de posibles suscripciones:**

Si es difícil que sus propios prospectos que se han suscrito de manera voluntaria a su boletín o lista abran sus propios e-mails que le envía, porque muchas veces lo confunden con Spam, el recibir correo publicitario de un extraño que no conoce de nada resulta invasivo y chocante, porque la persona que recibe esos e-mails no está esperando que le lleguen promociones de un negocio al cual nunca se ha suscrito. De hecho es que nadie tiene el derecho de obligar a otro a suscribirse a un servicio que nunca ha solicitado, esto es sencillamente "Ilegal".

#### **¿Cuál es la solución?**

Una alternativa para promocionar es utilizar las promociones por emails de otras empresas de su mismo nicho de mercado pero que no sean su competencia directa, haciendo una Joint Venture (alianza estratégica) esto es que éste enviara los e-mails a sus bases de datos recomendando sus productos o servicios:

#### **Con esto: ¿qué conseguirá?**

Podrá generar confianza en sus productos o servicios puesto que es recomendado por este negocio a sus suscriptores, lo cual le hace confiable para ellos (su aliado consigue como beneficio por ejemplo un porcentaje en las ventas de su producto ofertado) es una buena manera de conseguir clientes y le ponernos un poco más "arriba" en hombros de su propia competencia.

#### **Como hacer una "joint venture".**

La manera de hacer una alianza estratégica es ponerte en contacto con el director o webmaster del negocio, podría ser algo más o menos así:

- "Que le parece si recomienda mi boletín a su base de datos a cambio de..."

- "Que le parece si hacemos un cruce de base de datos, usted recomienda mi boletín y yo recomiendo el suyo".

#### **Cómo desarrollar una base de datos.**

Naturalmente que lo mejor es hacer su propia base de datos y para ello una de las primeras estrategias que debe tener definida al desarrollar su negocio en Internet es la captación de suscriptores a través de su sitio web por medio de un formulario de suscripción a su boletín o newsletter, de esta manera puede ir armando su base de datos Opt-In.

Creer que el éxito de una campaña de Marketing por email se puede sustentar de hacer Spam con un CD con miles de mails de extraños que no le conocen de nada, es subestimar a los receptores de sus mensajes promocionales. Ninguna de estas personas se ha suscrito a una base de datos para recibir información suya, por lo cual nuestro ratio de efectividad es muy bajo y solo conseguirá con ella resultados muy pobres, no encontraremos allí el 40% de personas sin el producto / servicio para ofrecerles. Lo que sí que es seguro que conseguiríamos: mala fama, porque el correo no solicitado o Spam es una práctica poco ética, perseguida por la ley en muchos países.

Esta decisión de no optar por una campaña a través del correo electrónico, nos llevó a visitar la Secretaria de Cultura del Gobierno de Salta. Allí nos explicaron que la Biblioteca Dr. Atilio Cornejo (que es dependencia de la Dirección General de Bibliotecas y Archivos de la Provincia de Salta) guarda información de los ciudadanos pero no está disponible para uso particular o empresarial. Ya eran dos las opciones no factibles que enfrentábamos.

Luego, gracias a un conocido de la familia, dimos con un contacto que nos posibilito una visita con el Sr. Aguirre en el Ministerio de Educación de la Provincia.

Después de una charla y de explicar brevemente la utilización que le daríamos, finalmente conseguimos una base de datos con los datos de todas las personas que están trabajando actualmente.

Dicha base, contenía mucha información sensible que prometimos reservarnos. A continuación, explicaremos el método de Minería de Datos que utilizamos para filtrar dicha información, el cómo llegamos de tener más de 20 datos por persona a tener solo los necesarios para este proyecto.

# **Conceptos de Minería de Datos (Data Mining)**

Una vez conseguida la base de datos, nos encontramos con que había mucha información allí contenida que debía ser excluida de nuestro proyecto. Era información inútil y poco relevante. Estábamos dispuestos a conservar toda la información necesaria pero necesitábamos filtrar y descartar lo no relevante para nuestro trabajo.

Para esta tarea, acudimos a los conocimientos adquiridos en el 2010-2011 en la materia "Sistema de Soporte de Decisión". Dicha materia, fue elegida libremente por ambos tesistas en aquel entonces convencidos que era totalmente aplicable a lo largo de nuestros desarrollos profesionales.

Minería de datos: La minería de datos es el proceso de detectar la información procesable de los conjuntos grandes de datos. Utiliza el análisis matemático para deducir los patrones y tendencias que existen en los datos. Normalmente, estos patrones no se pueden detectar mediante la exploración tradicional de los datos porque las relaciones son demasiado complejas o porque hay demasiado datos.

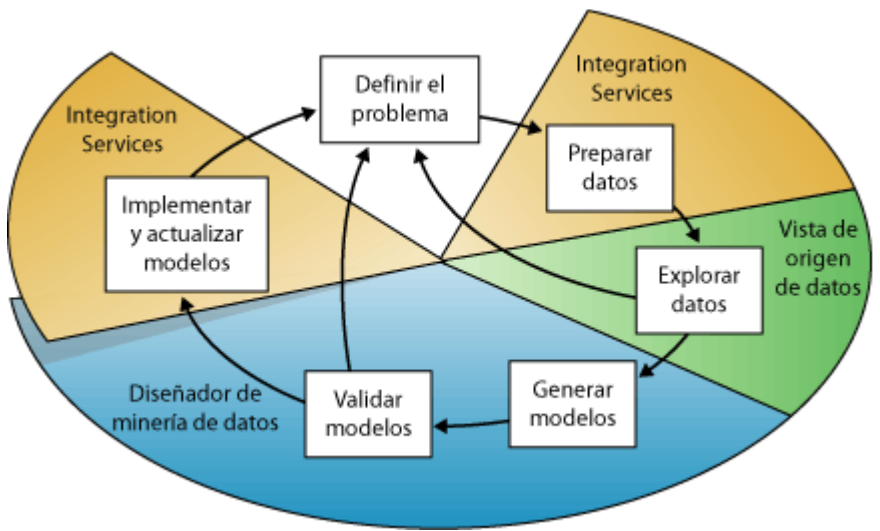

**El proceso de Minería de Datos** 

### **Definir el problema**

El primer paso, consiste en definir claramente el problema y considerar formas de usar los datos para proporcionar una respuesta para el mismo.

Este paso incluye analizar los requisitos empresariales, definir el ámbito del problema, definir las métricas por las que se evaluará el modelo y definir los objetivos concretos del proyecto de minería de datos. Estas tareas se traducen en preguntas como las siguientes:

¿Qué está buscando? ¿Qué tipos de relaciones intenta buscar? ¿Refleja el problema que está intentando resolver las directivas o procesos de la empresa? ¿Desea realizar predicciones a partir del modelo de minería de datos o solamente buscar asociaciones y patrones interesantes? ¿Qué resultado o atributo desea predecir? ¿Qué tipo de datos tiene y qué tipo de información hay en cada columna? En caso de que haya varias tablas, ¿cómo se relacionan? ¿Necesita limpiar, agregar o procesar los datos antes de poder usarlos? ¿Cómo se distribuyen los datos? ¿Los datos son estacionales? ¿Los datos representan con precisión los procesos de la empresa?

#### **Preparar los datos**

El segundo paso del proceso de minería de datos, consiste en consolidar y limpiar los datos identificados en el paso anterior.

Los datos pueden estar dispersos en la empresa y almacenados en formatos distintos; también pueden contener incoherencias como entradas que faltan o incorrectas. La limpieza de datos no solamente implica quitar los datos no válidos o interpolar valores que faltan, sino también buscar las correlaciones ocultas en los datos, identificar los orígenes de datos que son más precisos y determinar qué columnas son las más adecuadas para el análisis. Es importante tener en cuenta que los datos que se usan para la minería de datos no necesitan almacenarse en un cubo de procesamiento analítico en línea (OLAP), ni siquiera en una base de datos relacional, aunque puede usar ambos como orígenes de datos. Puede realizar minería de datos mediante cualquier origen de datos definido como origen de datos de Analysis Services. Por ejemplo, archivos de texto, libros de Excel o datos de otros proveedores externos.

#### **Explorar los datos**

El tercer paso del proceso de minería de datos, consiste en explorar los datos preparados.

Debe conocer los datos para tomar las decisiones adecuadas al crear los modelos de minería de datos. Entre las técnicas de exploración se incluyen calcular los valores mínimos y máximos, calcular la media y las desviaciones estándar, y examinar la distribución de los datos.

#### **Generar modelos**

El cuarto paso del proceso de minería de datos, consiste en generar el modelo o modelos de minería de datos. Usará los conocimientos adquiridos en el paso Explorar los datos para definir y crear los modelos.

Se deberá definir qué columnas de datos desea que se usen; para ello, creará una estructura de minería de datos. La estructura de minería de datos se vincula al origen de datos, pero en realidad no contiene ningún dato hasta que se procesa. Al procesar la estructura de minería de datos, Analysis Services genera agregados y otra información estadística que se puede usar para el análisis. Cualquier modelo de minería de datos que esté basado en la estructura puede utilizar esta información. Para obtener más información acerca de cómo se relacionan las estructuras de minería de datos con los modelos de minería de datos, vea Arquitectura lógica (Analysis Services - Minería de datos).

#### **Explorar y validar los modelos**

El quinto paso del proceso de minería de datos, consiste en explorar los modelos de minería de datos que ha generado y comprobar su eficacia.

Antes de implementar un modelo en un entorno de producción, es aconsejable probar si funciona correctamente. Además, al generar un modelo, normalmente se crean varios con configuraciones diferentes y se prueban todos para ver cuál ofrece los resultados mejores para su problema y sus datos.

### **Implementar y actualizar los modelos**

El último paso del proceso de minería de datos, consiste en implementar los modelos que funcionan mejor en un entorno de producción.

Una vez que los modelos de minería de datos se encuentran en el entorno de producción, puede llevar acabo diferentes tareas, dependiendo de sus necesidades. Las siguientes son algunas de las tareas que puede realizar:

Usar los modelos para crear predicciones que luego podrá usar para tomar decisiones comerciales, incrustar la funcionalidad de minería de datos directamente en una aplicación, utilizar Integration Services para crear un paquete en el que se utilice un modelo de minería de datos para dividir de forma inteligente los datos entrantes en varias tablas, crear un informe que permita a los usuarios realizar consultas directamente en un modelo de minería de datos existente, actualizar los modelos después de la revisión y análisis y actualizar dinámicamente los modelos.

**¿Por qué usar una herramientas de Minería de datos?** 

Si bien la minería de datos se presenta como una tecnología emergente, posee ciertas ventajas, como ser:

- Resulta un buen punto de encuentro entre los investigadores y las personas de negocios.
- Ahorra grandes cantidades de dinero a una empresa y abre nuevas oportunidades de negocios.
- Trabajar con esta tecnología implica cuidar un sin número de detalles debido a que el producto final involucra "toma de decisiones".
- Contribuye a la toma de decisiones tácticas y estratégicas proporcionando un sentido automatizado para identificar información clave desde volúmenes de datos generados por procesos tradicionales y de e-Business.
- Permite a los usuarios dar prioridad a decisiones y acciones mostrando factores que tienen un mayor en un objetivo, qué segmentos de clientes son desechables y qué unidades de negocio son sobrepasados y por qué.
- Proporciona poderes de decisión a los usuarios del negocio que mejor entienden el problema y el entorno y es capaz de medir las acciones y los resultados de la mejor forma.
- Genera Modelos descriptivos: en un contexto de objetivos definidos en los negocios permite a empresas, sin tener en cuenta la industria o el tamaño, explorar automáticamente, visualizar y comprender los datos e identificar patrones, relaciones y dependencias que impactan en los resultados finales de la cuenta de resultados (tales como el aumento de los ingresos, incremento de los beneficios, contención de costes y gestión de riesgos).

• Genera Modelos predictivos: permite que relaciones no descubiertas e identificadas a través del proceso del Data Mining sean expresadas como reglas de negocio o modelos predictivos. Estos outputs pueden comunicarse en formatos tradicionales (presentaciones, informes, información electrónica compartida, embebidos en aplicaciones, etc.) para guiar la estrategia y planificación de la empresa.

Una vez que repasamos todos los conceptos que nos ayudarían a seleccionar la información que realmente necesitábamos, se optó por elegir la técnica KDD (descubrimiento de conocimiento) de Clasificación. La clasificación es probablemente el método más viejo y mayormente usado de todos los métodos de KDD. Este método agrupa los datos de acuerdo a similitudes o clases. Hay muchos tipos de clasificación de técnicas y numerosas herramientas disponibles que son automatizadas.

Los requerimientos que teníamos eran:

- Debíamos procesar automáticamente grandes cantidades de datos crudos.
- Necesitábamos identificar los patrones más significativos y relevantes.

Aplicando Técnicas de Visualización fuimos capaces de ubicar patrones en un conjunto de datos y utilizarlos al comienzo del proceso de Data Mining. Esto nos posibilito tener un "sabor" de la calidad del conjunto de datos y disponer de una base de datos limpia de datos irrelevantes y llena de información necesaria que nos permitirían apuntar al éxito.

### **Migración del proyecto de ArcSIG a gvSIG**

Durante el desarrollo de este proyecto, debemos admitir que nos topamos en varias oportunidades con dilemas en los cuales, gracias a nuestra experiencia y soporte de nuestro tutor, tuvimos la posibilidad de optar siempre por la mejor opción.

A continuación, detallaremos cómo fue la experiencia de migrar de la herramienta ArcSIG (con la que comenzamos a operar) a gvSIG.

A modo de reseña, gracias a la libertad de Software, podemos decir que en el ambiente se pueden encontrar distintas herramientas que posibilitan, de distintas maneras, llegar a fines similares y competentes entre sí.

En un comienzo se empezó a implementar la solución con una de las opciones previamente evaluadas. Durante la ejecución de la misma, un día visitando una de las compañías de seguros, un promotor nos preguntó: "chicos, ¿porque eligen arcSIG siendo que los grandes ahora utilizan gvSIG?" A lo que no supimos que contestarle… ya habíamos hecho nuestra elección varios meses atrás.

Este disparador hizo que, pensando en nuestro producto final a futuro, desatara una nueva investigación en internet para corroborar lo que habíamos escuchado esa mañana de Julio de 2012. Descubrimos además, que el software que estábamos utilizando, no era realmente de tipo "libre" sino que se trataba de una licencia tipo "demo" que expiraba a los 12 meses.

Finalmente y con el apoyo de nuestro tutor, decidimos reemplazar nuestra herramienta de implementación por la de tipo libre y mejor existente, logrando así, una tranquilidad de que lo que se implementa, está acorde a los tiempos que corren.

Como corolario, podríamos decir que implementar un gvSIG versión 2012 nos pone en la posición de "Pioneros" en lo que a Brokers de seguros se refiere.

# **Detalles sobre la Herramienta elegida**

Se ha optado por implementar el modelo con la herramienta "Open Source / código abierto" gvSIG.

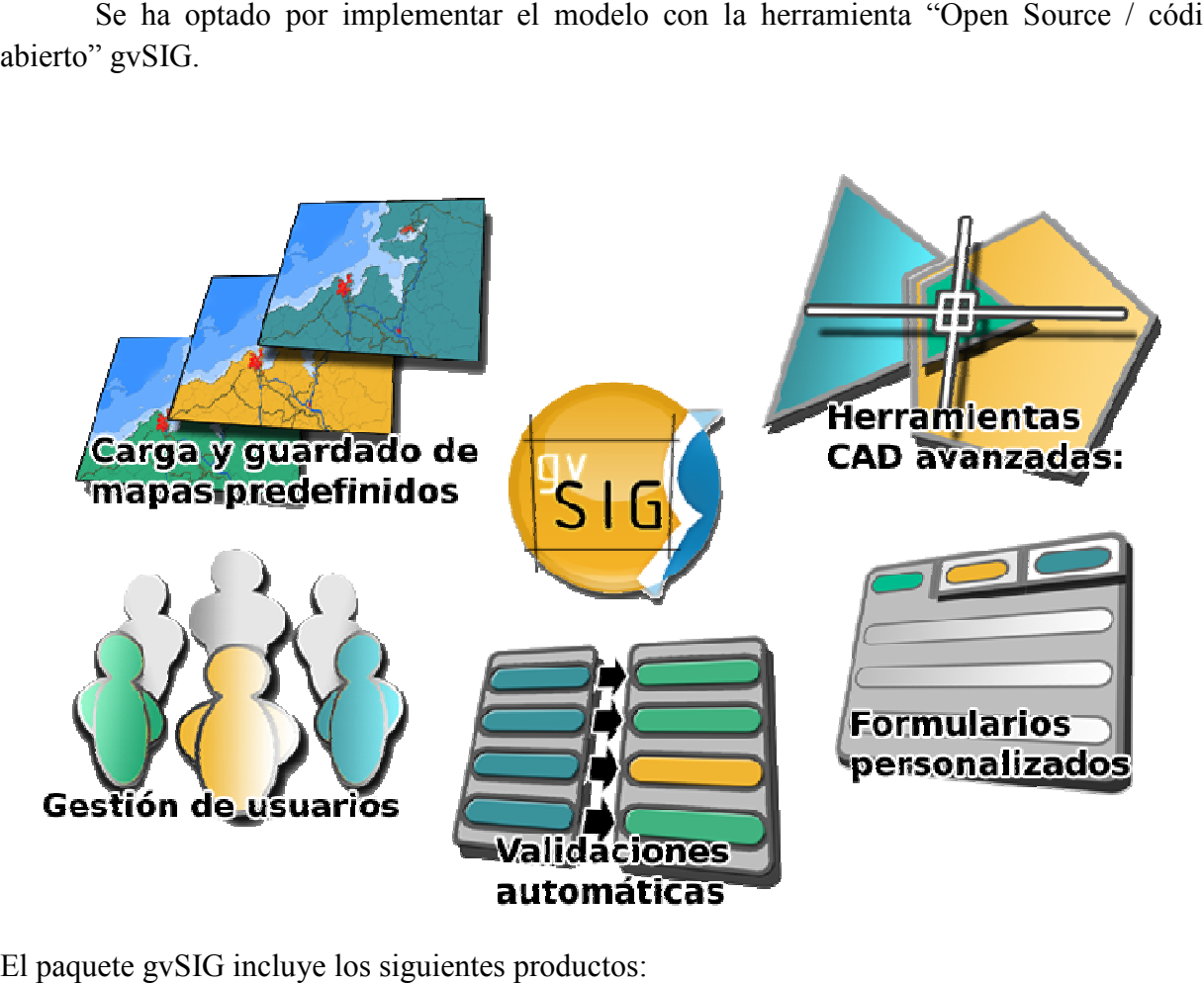

El paquete gvSIG incluye los siguiente

SIG de escritorio:

- gvSIG Desktop
- Sextante

SIG móvil:

- gvSIG Mobile
- gvSIG Mini

*Nuestro modelo será implementado con gvSIG desktop 1.12* 

# **gvSIG Desktop**

#### **Descripción**

gvSIG Desktop es un potente Sistema de Información Geográfica (SIG) libre diseñado para dar solución a todas las necesidades relacionadas con el manejo de información geográfica. Se caracteriza por ser una solución completa, fácil de usar y que se adapta a las necesidades de cualquier usuario de SIG. Es capaz de acceder a los formatos más comunes, tanto vectoriales como raster, tanto locales como remotos, integra estándares OGC, y cuenta con un amplio número de herramientas para trabajar con información de naturaleza geográfica (consulta, creación de mapas, geoprocesamiento, redes, etc.) que lo convierten en una herramienta ideal para usuarios que trabajen con la componente territorial.

gvSIG es utilizado por una comunidad internacional creciente, en los más diversos sectores y aplicaciones.

Algunas de sus características más destacadas son:

- Portable: funciona en distintas plataformas hardware / software, Linux, Windows y Mac OS. El lenguaje de programación es Java.
- § Modular: es ampliable con nuevas funcionalidades mediante el desarrollo de extensiones, permitiendo una mejora continua de la aplicación, así como el desarrollo de soluciones a medida.
- De código abierto: licencia GNU/GPL, lo que permite su libre uso, distribución, estudio y mejora.
- § Interoperable con las soluciones ya implantadas: es capaz de acceder a los datos de otros programas privativos, como ArcView, AutoCAD o Microstation sin necesidad de cambiarlos de formato.
- § Internacionalizable: está disponible en más de una veintena de idiomas (castellano, inglés, alemán, italiano,...) y permite la incorporación de nuevos idiomas con facilidad.
- Sujeto a estándares: sigue las directrices marcadas por el Open Geospatial Consortium (OGC).

### **Funcionalidades**

En gvSIG Desktop podemos encontrar un amplio abanico de funcionalidades, integrando las más diversas áreas de aplicación de los SIG:

**Vectorial:** Acceso a formatos vectoriales, acceso a bases de datos, navegación, consulta, selección, análisis y geoprocesamiento, edición gráfica y alfanumérica, simbología, etiquetado, diseñador de planos, conversión de datos a otros formatos y sistemas de proyección, relaciones entre tablas, estadísticas, normalización,...

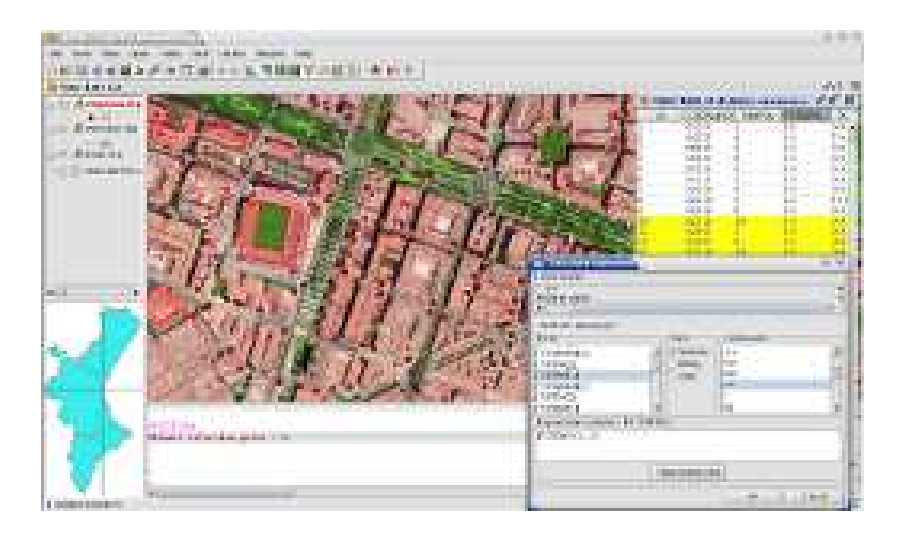

**Ráster y teledetección:** acceso a formatos raster, tabla de color y gradientes, recorte de datos y bandas, exportación de capas, procesamiento por píxel, tratamiento de interpretación de color, generación de pirámides, realces radiométricos, histogramas, geolocalización, reproyección de raster, georreferenciación, vectorización automática, álgebra de bandas, definición de áreas de interés, clasificación supervisada y no supervisada, árboles de decisión, fusión de imágenes, mosaicos, diagramas de dispersión,...

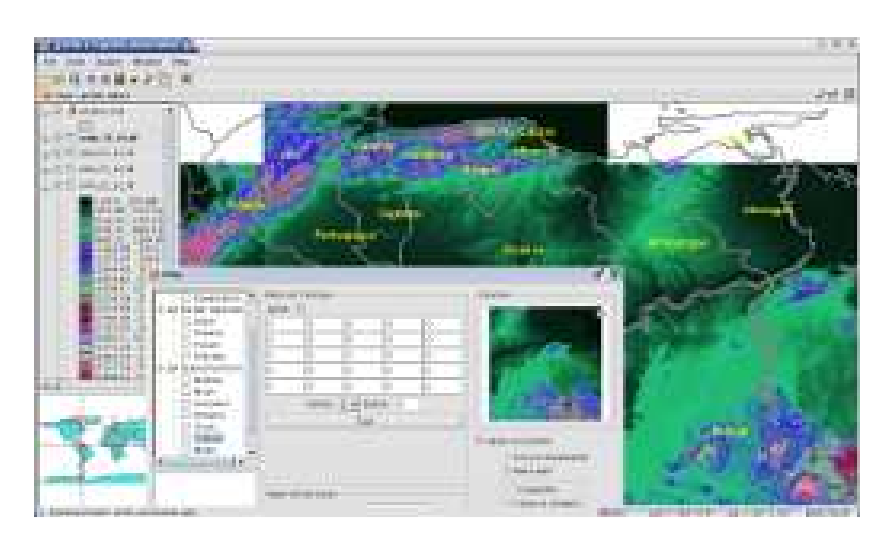

**Infraestructuras de Datos Espaciales y estándares:** acceso a servicios remotos mediante estándares OGC (WMS, WFS, WFS-T, WCS), acceso mediante servicios no estándar (ArcIMS, Ecwp), servicio de búsqueda por catálogo, servicio de localización por nomenclátor, acceso a formatos de fichero estándar, extensión de publicación de servicios OGC,...

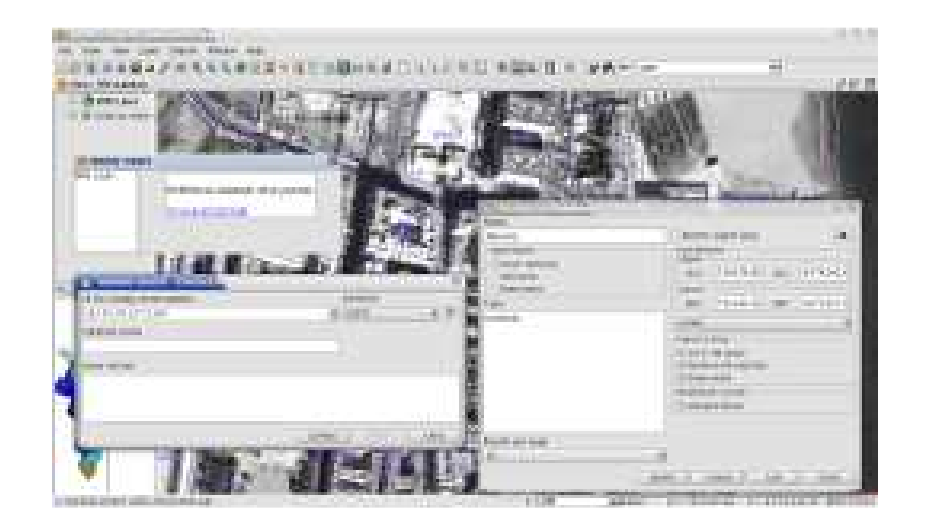

**Redes:** topología de red, gestión de paradas, camino mínimo, área de servicio, evento más cercano, matriz orígenes-destino, árbol de recubrimiento mínimo, conectividad,...

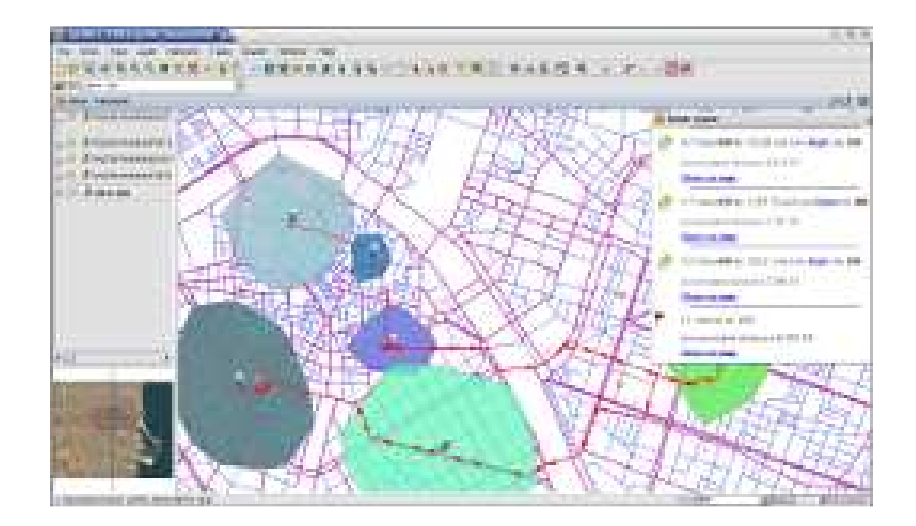

**3D:** Vista 3D plana, vista 3D esférica, soporte de todos los formatos y servicios remotos de gvSIG, capas de elevación, capas vectoriales con alturas, capas 3D, posibilidad de rasterizar o visualizar como primitivas gráficas las capas vectoriales, simbología 3D , extrusión de capas vectoriales, georreferenciación y edición de objetos 3D, encuadres 3D, sistema de Animación 3D, selección, información, visualización estéreo (anaglifo, horizontal split, etc), visualización a pantalla completa, búsqueda geográfica por nombre (gazeeteer). pantalla completa, búsqueda geográfica por nombre (gazeeteer). 3D plana, vista 3D esférica, soporte de todos los formatos y servicios remotos de pasa de elevación, capas vectoriales con alturas, capas 3D, posibilidad de rasterizar o como primitivas gráficas las capas vectoriales, simb

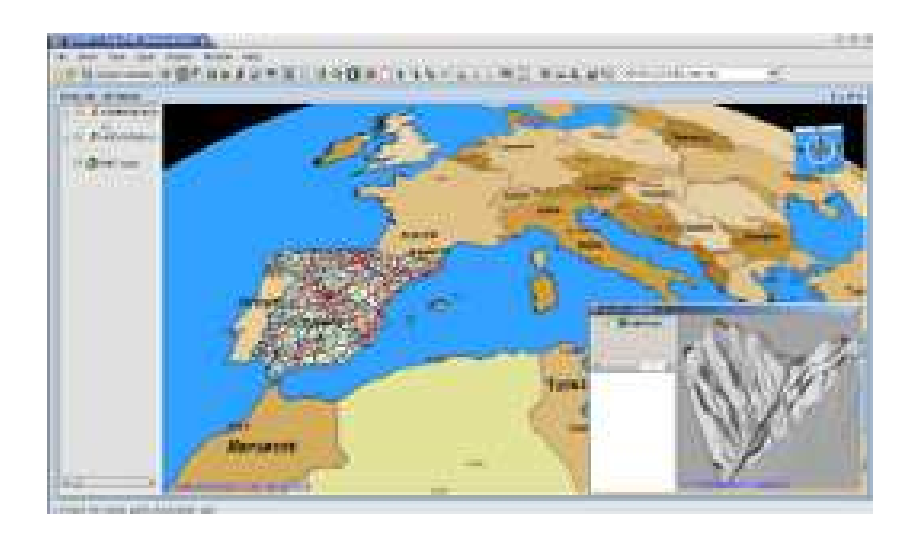

# **Beneficios de la herramienta**

Una detallada investigación nos conlleva al del siguiente cuadro comparativo elaborado con opiniones objetivas de foros y opiniones propias de estos tesistas.

A continuación describimos los beneficios de gvSIG por sobre otras opciones (principalmente arcSIG) como así también algunos detalles más a modo comparativo.

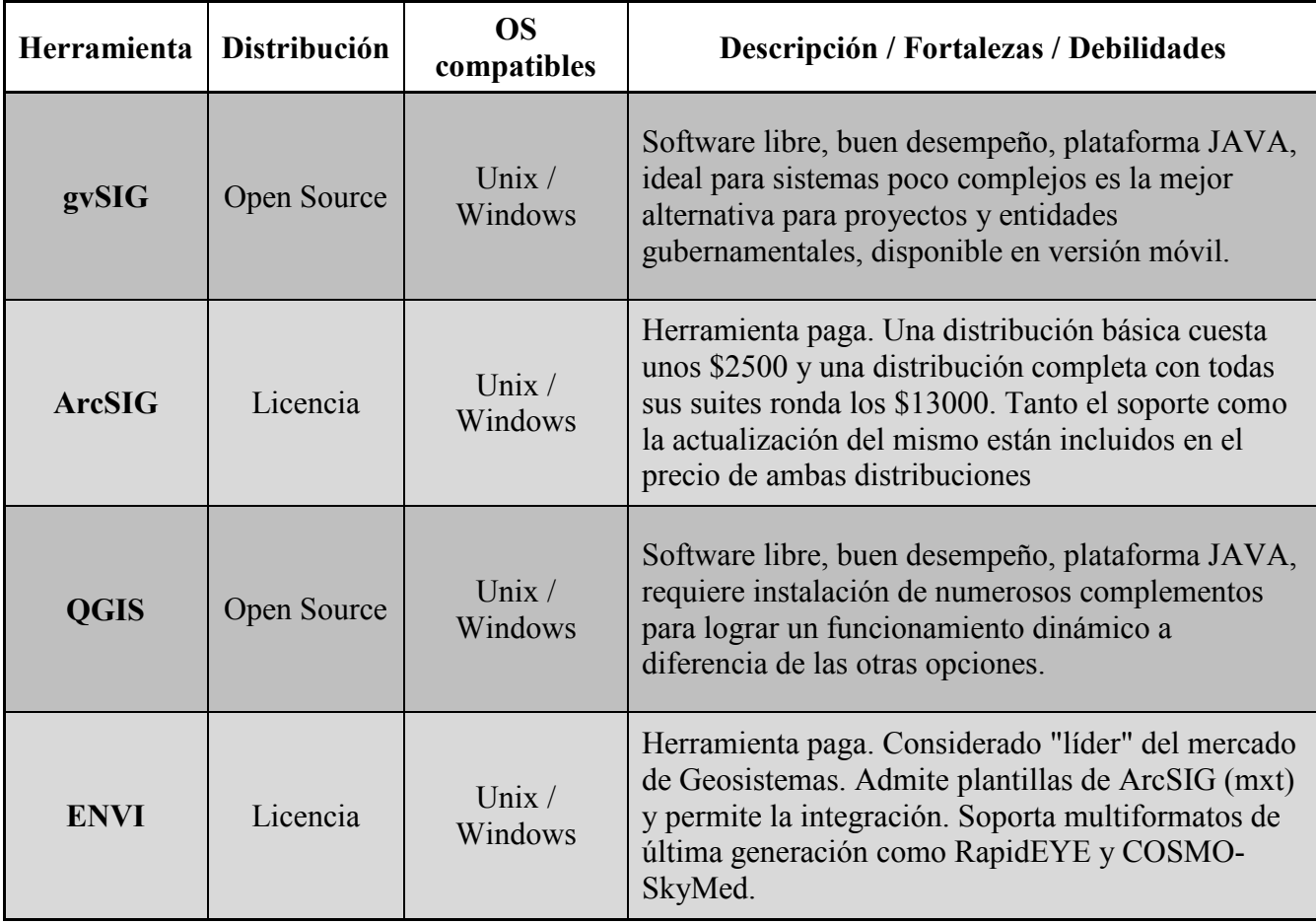

A modo gráfico, a continuación se detalla la información de personas que dan a conocer su elección.

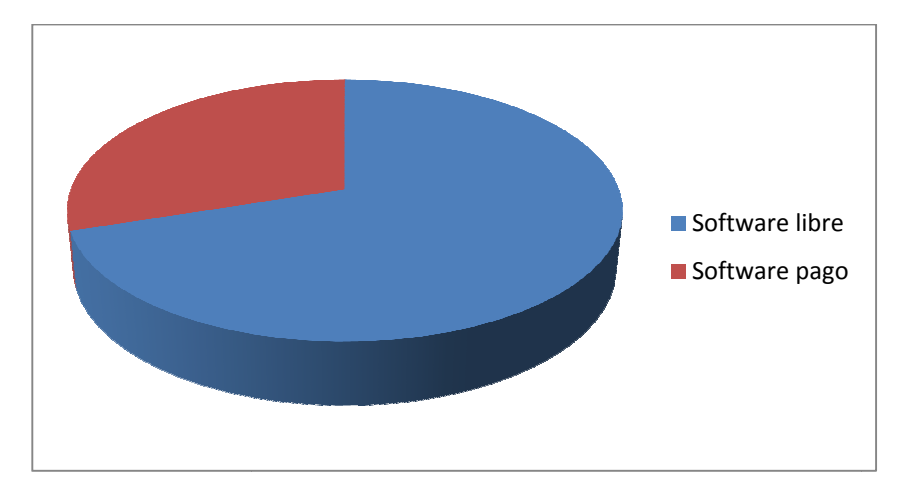

# **Software Libre VS. Software pago**

### **Comparación de Herramientas Herramientas**

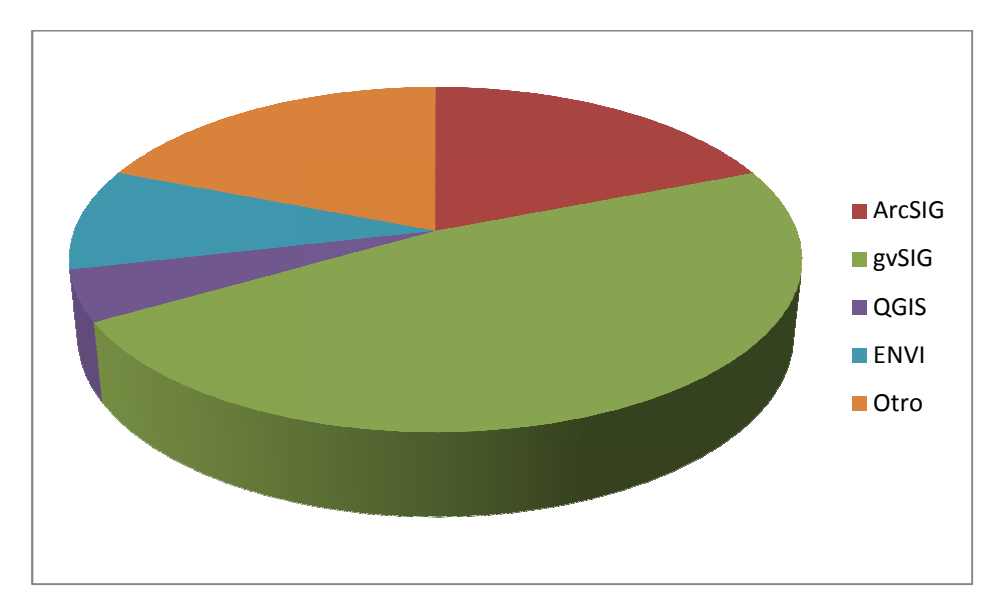

Dependiendo de lo que se quiera hacer con el software, un procesamiento básico no necesita un ArcGIS, sin embargo hay otros temas que pueden impactar, como lo son los costos, estabilidad, desempeño e integración con otras aplicaciones. Concordamos que ArcGIS desde el punto de vista de rendimiento es superior a gvSIG aunque el tamaño de la empresa donde se implementa hace que la decisión sea por la opción que arroja más beneficios a nuestro escenario real.

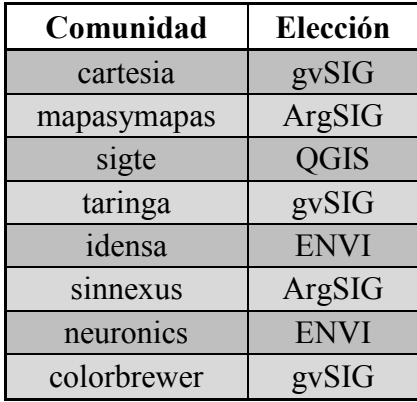

Criterios de elección según sitios web consultados:

- SIG básico de gobierno y proyectos sencillos = Open Source
- SIG avanzada y empresas con fines de lucro (y con dinero disponible) = Licencia

# **Cuarta parte – Concreción del modelo**

En esta parte, describiremos la tecnología al medio, a la situación problema. Analizaremos los resultados obtenidos y probaremos la solución propuesta.

Las preguntas que nos estaremos respondiendo serán: ¿se ha resuelto el problema?, o ¿se han cumplido los objetivos?

En muchos proyectos no es posible experimentar si se ha alcanzado el objetivo, puesto que algunos objetivos son a largo plazo, pero gracias a nuestro entorno, nivel de influencia, relación con el proyecto y compromiso con el progreso, podemos decir que no solo experimentamos alcanzar el objetivo sino que también desarrollar profesionalmente a los integrantes de este proyecto.

Como nuestro proyecto desarrolla / implementa un determinado software, consideramos conveniente incluir los siguientes puntos:

- Implementación
- Pruebas
- Análisis de los resultados
- Puesta en marcha
- Escalabilidad

## **Implementación**

A continuación, describiremos el cómo se logró este proyecto.

Una vez conseguidas las herramientas necesarias para aplicar nuestros conocimientos y resultados de nuestras investigaciones, debíamos lograr conectar la base de datos filtrada con las consultas requeridas y el sistema que nos mostraría gráficamente dichas consultas en el mapa.

La parte siguiente al negocio la dejamos aparte de nuestro proyecto aunque mencionaremos el impacto que nuestra solución genera en el mismo.

Partiendo del archivo .CSV ya filtrado con información relevante, optamos por transformarlo en un archivo tipo base de datos Microsoft Access (.MDB).

Dicha base de datos, nos permitiría ejecutar consultas y obtener tablas con resultados trasladables al sistema geográfico.

### **Conexión con la base de datos**

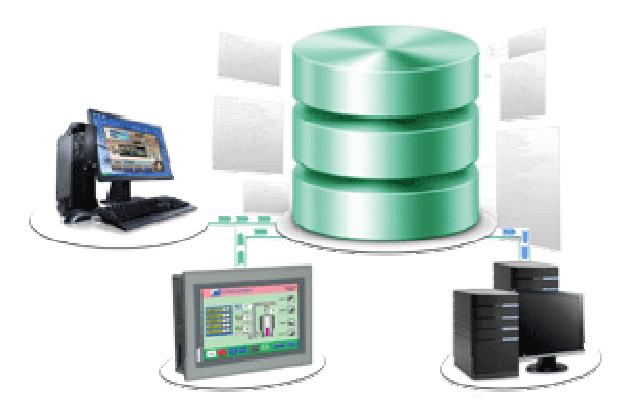

Luego de realizar el filtrado de la base de datos (archivo .CSV), pasamos la información relevante a tablas de Microsoft Access.

Los campos de la base de datos utilizados en nuestro proyecto son:

- Escuela: Identificador perteneciente a la escuela (id).
- Asegurado: Nombre del asegurado.
- Fnac: Fecha de nacimiento del asegurado.
- Edad: Edad calculada del asegurado.
- DNI: Documento Nacional de Identidad del asegurado.
- Seguro: Tipo de seguro.
- Tipo: id identificador del tipo de seguro.
- Capital: capital asegurado.
- Titular: capital del titular.
- Conyugue: capital del conyugue.
- Costo: costo del seguro en meses.
- Adh: cantidad de personas adheridos al asegurado.

El campo "asegurado" se repite varias veces como seguros tenga.

Ejemplo:

- ISABEL tiene un seguro de vida obligatorio, sepelio e Indemnización Sustitutiva por \$5.000.
- CARLOS (último de la siguiente tabla), en su seguro de vida colectivo la asegura a su señora, por eso en "cónyuge" sale \$20.000. "costo" es lo que pagan y "adh" es la cantidad de adherentes que tienen en el sepelio, en la Indemnización Sustitutiva y en el Lapacho.

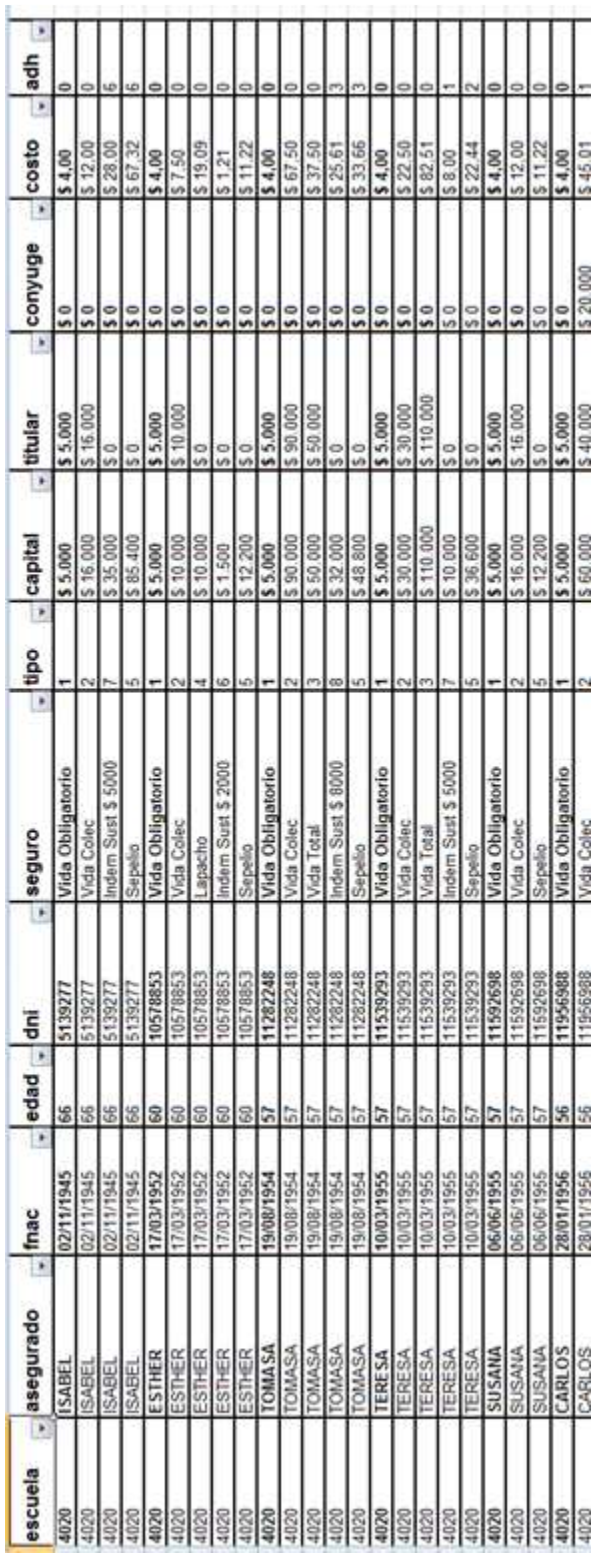

A continuación se detallan los campos utilizados:

Con la herramienta PC ADMIN creamos una interfaz ODBC (Open Data Base Conection) que conecta la Base de Datos "ROCASRL.mdb". Las consultas son realizadas mediante consultas SQL a través de con PC ADMIN.

A continuación se detallan las consultas realizadas: Tipo (primario, secundario, terciario) por el número del establecimiento:

4.000 al 4.999 - Primario 5.000 al 5.999 - Secundario 7.000 al 7.999 - Terciario

> • Tamaño (vida obligatorio. siempre existe uno por persona) Importante para identificar si hacen falta una o dos personas y el tiempo estimado de trabajo.

SELECT escuela, count(\*) FROM bdasegurados WHERE tipo=1 GROUP BY escuela ORDER BY escuela

• Mayor cantidad de Obligatorios menores a 45 años.

SELECT escuela, count(edad) FROM bdasegurados WHERE edad=0 AND dni>17000000 GROUP BY escuela ORDER BY escuela

• Asegurados de 50 a 60 años con capitales.

SELECT escuela AS Escuela, STDDEV(titular) AS Desv\_Estandar, AVG(titular) AS Promedio FROM bdasegurados WHERE (tipo=2 OR tipo=3) AND (edad BETWEEN 50 AND 60) GROUP BY escuela ORDER BY escuela

• Cantidad de Asegurados con Indemnización Sustitutiva menor a \$ 8.000

SELECT escuela, seguro, count(\*) FROM bdasegurados WHERE tipo=6 OR tipo=7 OR tipo=8 GROUP BY escuela, seguro ORDER BY escuela, seguro Una vez que tenemos definidas todas las consultas, se procede a cargar cada consulta en el gvSIG para que sea visualizada (desde **"crear capa"** explicado en el capítulo anterior).

# **Pruebas**

#### **Calles**

En la siguiente figura se puede apreciar como se muestra únicamente la capa **"Calles"** de tipo mapa hibrido (sin relieve ni vista satelital) ya que fue invertir tiempo desarrollando más capas o agregando información no relevante no fue considerable rentable. Además, el gerente manifestó su acuerdo en no brindar información de más o que pudiera distraer al promotor del objetivo específico.

En el margen izquierdo superior del programa se ven las funciones ya cargadas, que al ir seleccionándolas, se van mostrando en el mapa.

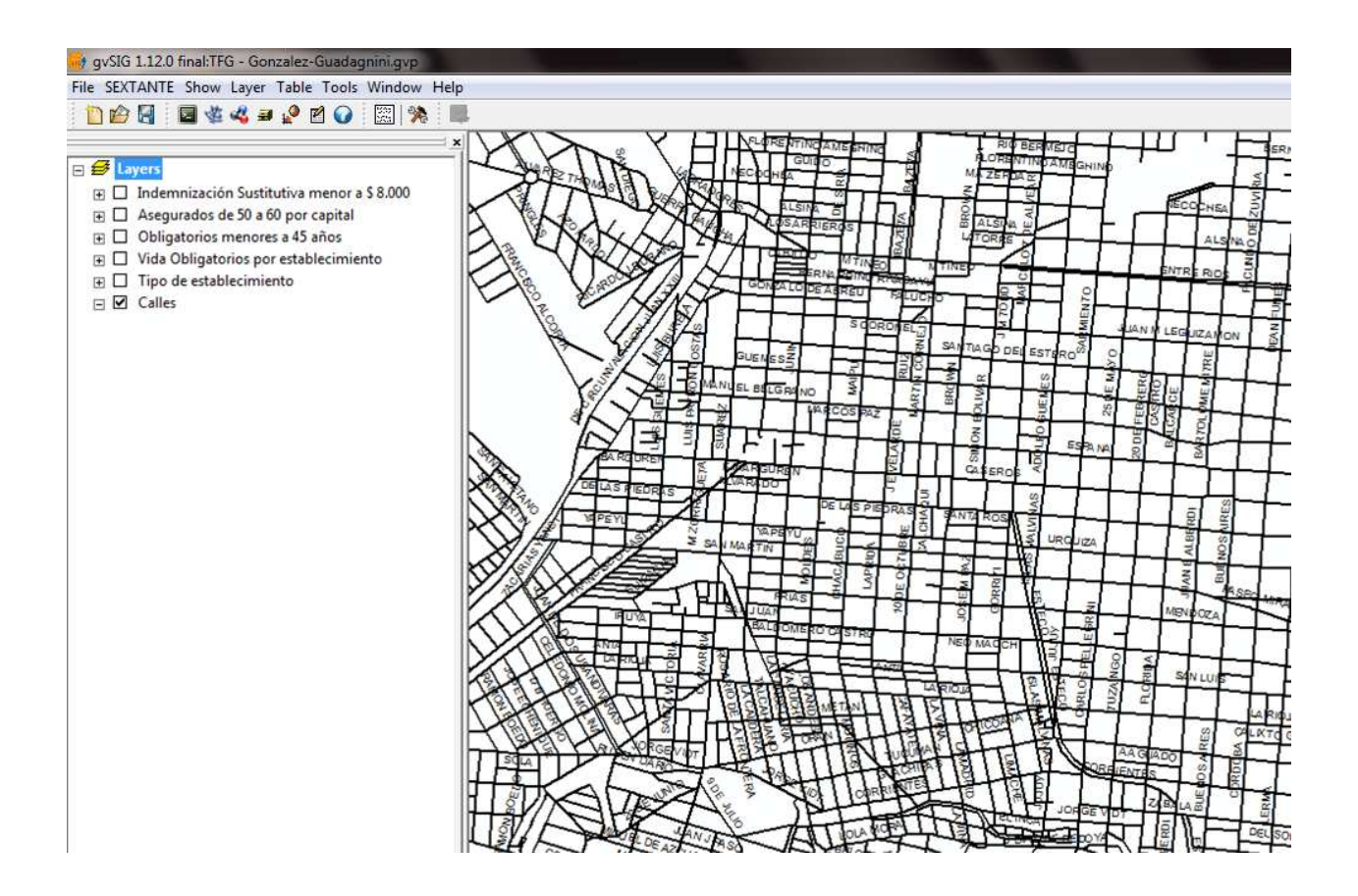

*Si seleccionamos / deseleccionamos la capa "Calles", las calles desaparecen de la parte derecha del programa (panel de exploración).* 

### **Tipo de establecimiento**

Para este caso, seleccionamos la capa "Tipo de establecimiento", donde se diferencian los tres tipos definidos con anterioridad. Ellos son Primarios, Secundarios y Terciarios.

Cada uno de ellos, aparece con un color diferente. En el panel de exploración (derecha), aparece el número de la escuela. Recordando lo visto anteriormente en la sección "Seleccionando la paleta de colores para la georreferenciación", estos colores pueden ser personalizados en base a un estudio de conveniencia visual.

Esta información, agrega a la capa vista previamente, detalles acerca de la institución consultada.

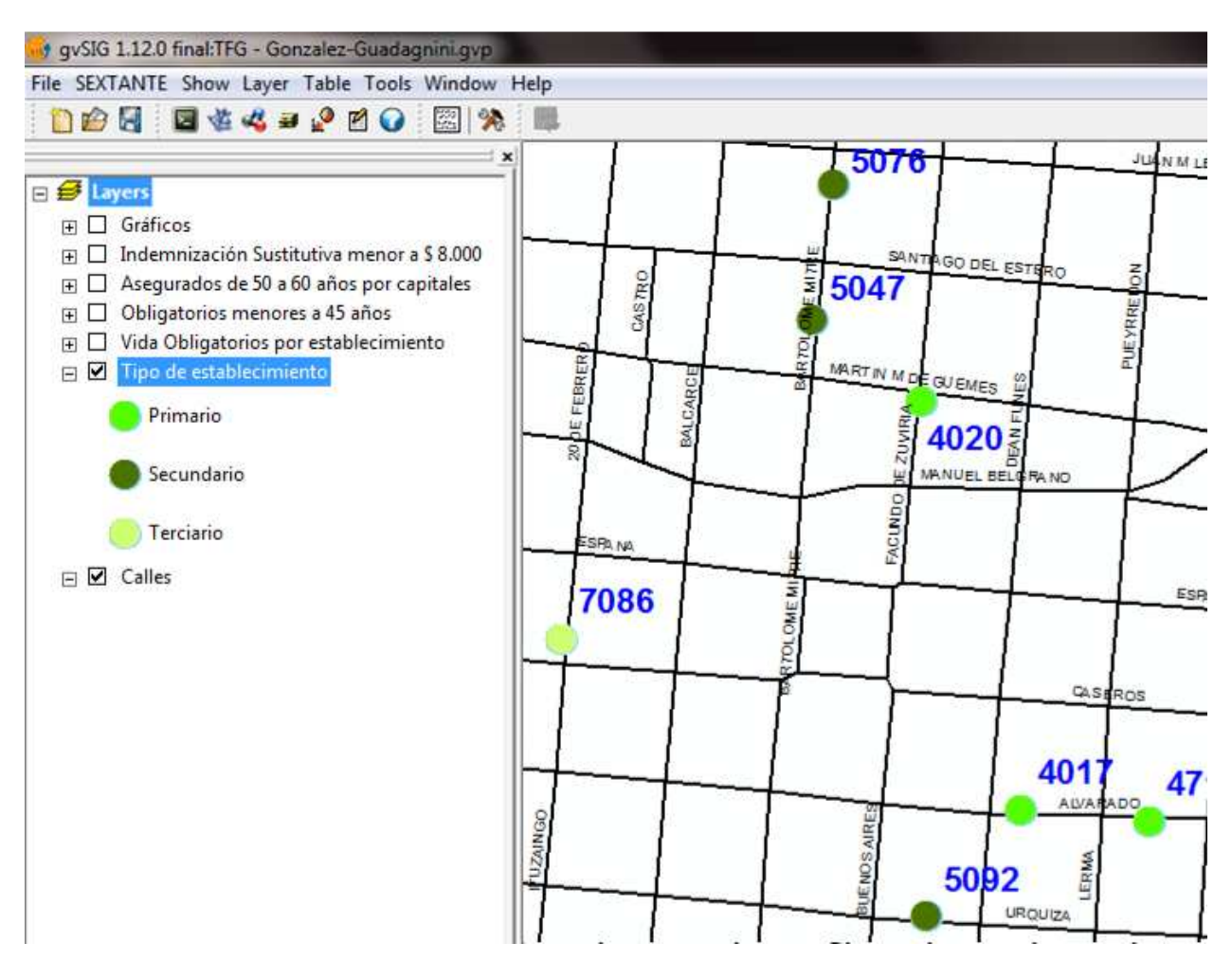

*Si seleccionamos / deseleccionamos la capa "Tipo de establecimiento", los distintos tipos de escuelas desaparecen de la parte derecha del programa (panel de exploración).* 

### **Obligatorios menores a 45 años**

A continuación, se detallan los seguros Obligatorios (personas sin seguros), por establecimiento.

Se visualiza el número de la escuela seguido por la cantidad de ellos.

La escala de colores es de verde a rojo, siendo los verdes los predominantes. Elegir el color verde para identificar personas sin seguro (o quien ofrecerle el servicio) fue en base a una consulta / pedido de la gerencia de ROCA S.R.L.

Podemos observar como de forma creciente, las distintas viñetas que hacen referencia a las edades de los integrantes de cada escuela, están ordenadas de acuerdo a lo que al negocio más le conviene (mayor prioridad a adquirir nuevos asegurados).

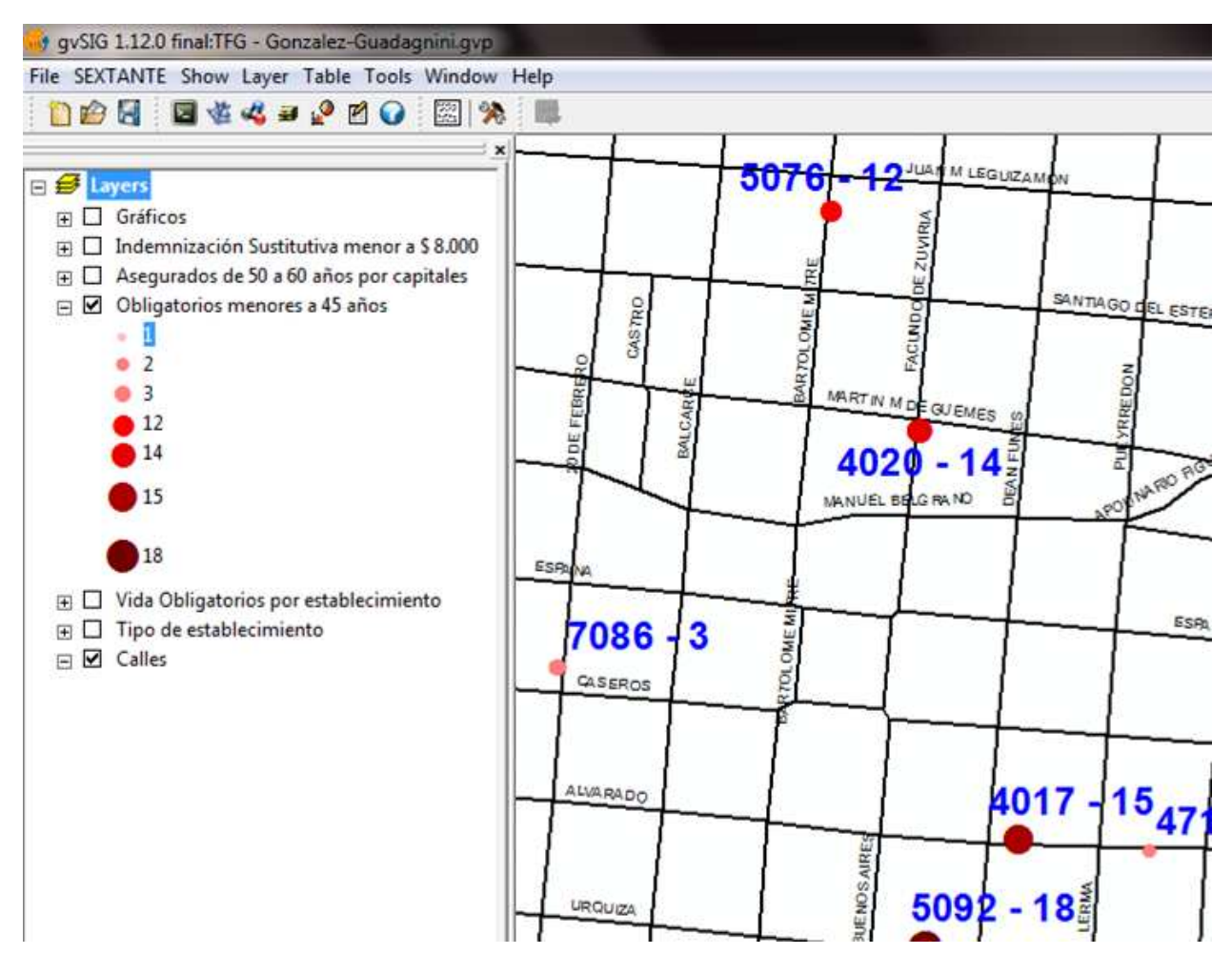

*Si seleccionamos / deseleccionamos la capa "Obligatorios menores a 45 años", los distintos identificadores dentro de las escuelas desaparecen de la parte derecha del programa (panel de exploración).* 

#### **Asegurados de 50 a 60 años con capitales**

Aquí se ve la consulta del capital de las personas entre 50 y 60 años, quienes estadísticamente, son las personas que más llevan sus capitales a niveles máximos.

En escala de verde a rojo pasamos de los menores promedios a los más altos, respectivamente.

El criterio de selección de los colores fue, nuevamente, en base a una consulta / pedido de la gerencia de ROCA S.R.L.

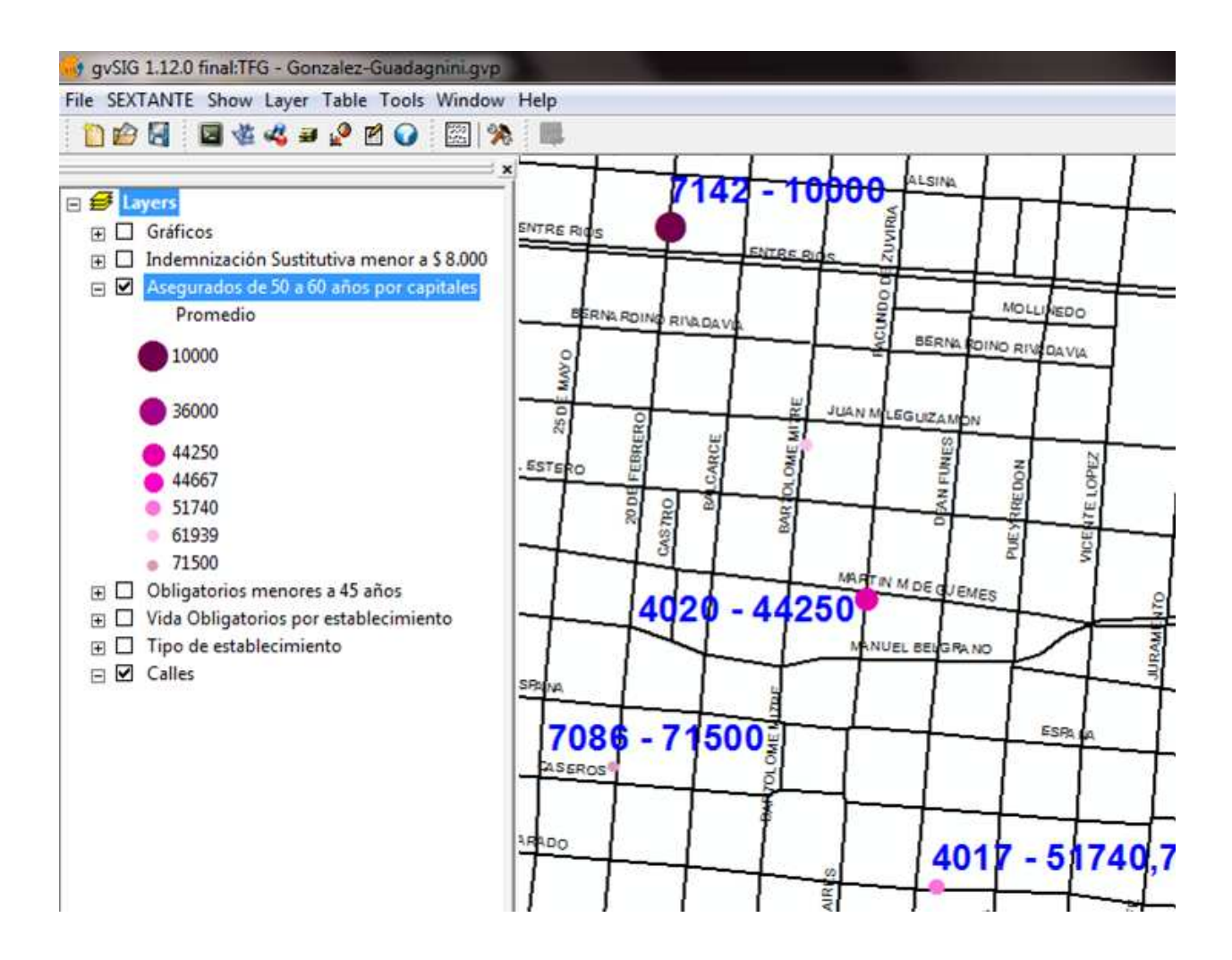

*Si seleccionamos / deseleccionamos la capa "Asegurados de 50 a 60 años por capital", el promedio de las personas aseguradas de 50 a 60 años de edad dentro de las escuelas desaparecen de la parte derecha del programa (panel de exploración).* 

**Cantidad de Asegurados con Indemnización Sustitutiva menor a \$ 8.000** 

En esta consulta, se observa la cantidad de Indemnización Sustitutiva menores a \$8.000 (que hace referencia a los gastos de duelo).

Seguido al nombre de la escuela (identificador) se muestra la cantidad de personas con indemnización sustitutiva menor a la suma de \$8000.

Como ya mencionamos con anterioridad, el criterio de selección de los colores fue, nuevamente, en base a una consulta / pedido de la gerencia de ROCA S.R.L.

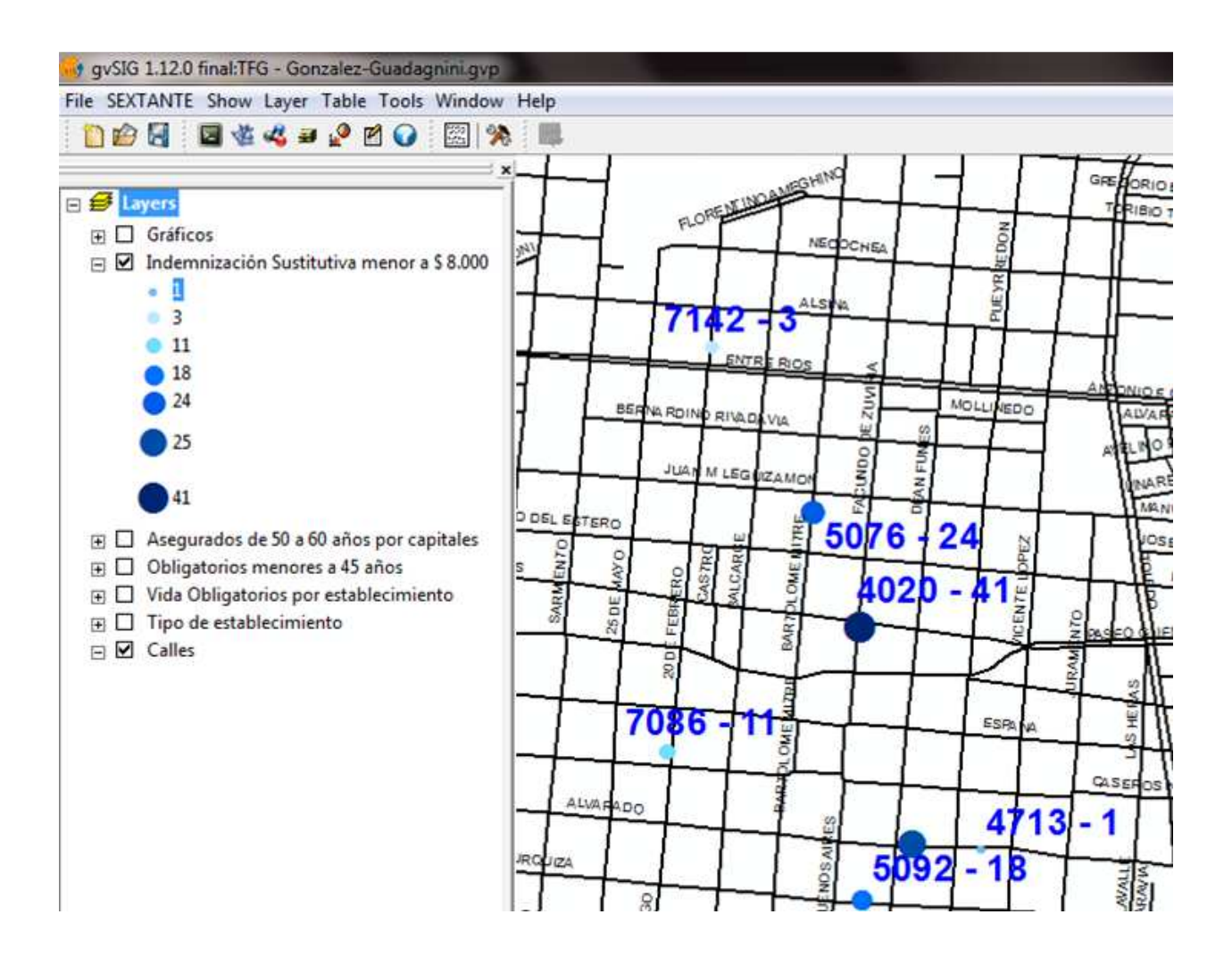

*Si seleccionamos / deseleccionamos la capa "Indemnización Sustitutiva menor a \$8000", la cantidad de personas con gastos de duelo de las escuelas desaparecen de la parte derecha del programa (panel de exploración).* 

### **Seguros de vida obligatorios por establecimiento**

Por último, mostramos gráficamente la consulta donde se observa la cantidad de individuos que sólo poseen seguros de vida obligatorios. Esto indica la cantidad de gente que potencialmente es mercado directo para los PAS de la empresa.

Seguido al nombre de la escuela (identificador) se muestra la cantidad de personas que solamente poseen seguros de vida obligatorios.

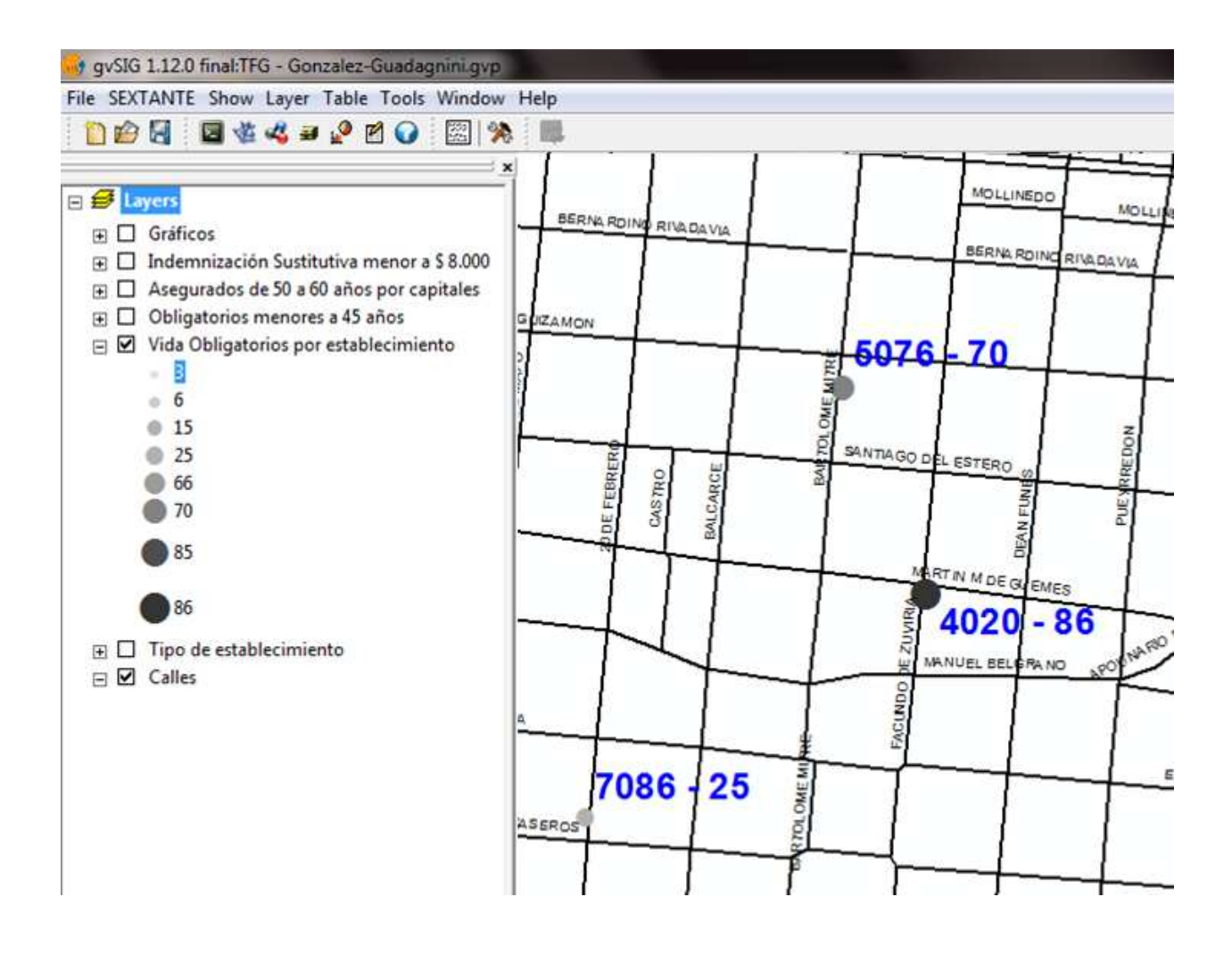

*Si seleccionamos / deseleccionamos la capa "Vida Obligatorios por establecimiento", la cantidad de personas que solo poseen seguros obligatorios de las escuelas aparecen o desaparecen de la parte derecha del programa (panel de exploración).* 

## **Análisis de resultados**

Aquí proponemos interpretar y analizar los resultados de la investigación de donde saldrán los elementos para plantear las conclusiones. Demostraremos la relación entre hechos y explicaciones.

Este espacio en el trabajo está destinado de un cierto modo a respaldar la hipótesis general o de discutirla, y explicar y comparar los resultados obtenidos con la teoría para así hallar las conclusiones.

Comenzaremos con las relaciones y generalizaciones que los resultados indican. Dada una condición inicial donde solo se conocen direcciones de reparticiones públicas y un aproximado de la gente que allí trabaja versus disponer de un mapa gráfico, con detalles en base a consultas puntuales referentes al objetivo del negocio, podemos afirmar que solo una foto del después es más que suficiente para indicar un gran progreso sistemático que aumentará la eficacia y la eficiencia de modo operativo de la compañía.

Si bien este nuevo proyecto involucra todas las reparticiones públicas de la Provincia de Salta, no podemos ocultar que todavía una gran parte del alcance de la empresa queda sin cubrir. Tal como fue señalado en la delimitación del proyecto, solamente hacemos referencia y aplicamos el sistema a las escuelas.

Debemos reconocer, que investigar esta rama de la programación / servicios / productos / desarrollo tecnológico, nos llevó a toparnos con muchas personas que desarrollan esta actividad como trabajo principal en su vida. Esto significa, competir en cierta medida con personas expertas en el tema dispuestas a ofrecer una solución completa en poco tiempo.

Luego de haber observado cada caso de prueba en el apartado anterior, a continuación, mostraremos una nueva capa desarrollada en el sistema; una capa "gráficos" que contempla la relación entre cantidad de asegurados y las relaciones que tienen las consultas SQL realizadas entre sí.

Esto nos permite un panorama más claro y una vista más rápida de todas las consultas juntas, para lograr una la visión general sin tener que detenerse a observar consulta por consulta.

A modo de reporte, la gerencia / usuario de la herramienta, puede cavar cada capa para analizar, evaluar, tomar decisiones del negocio.

En la siguiente figura, vemos la capa "gráficos" que referencia la relación entre todas las capas.

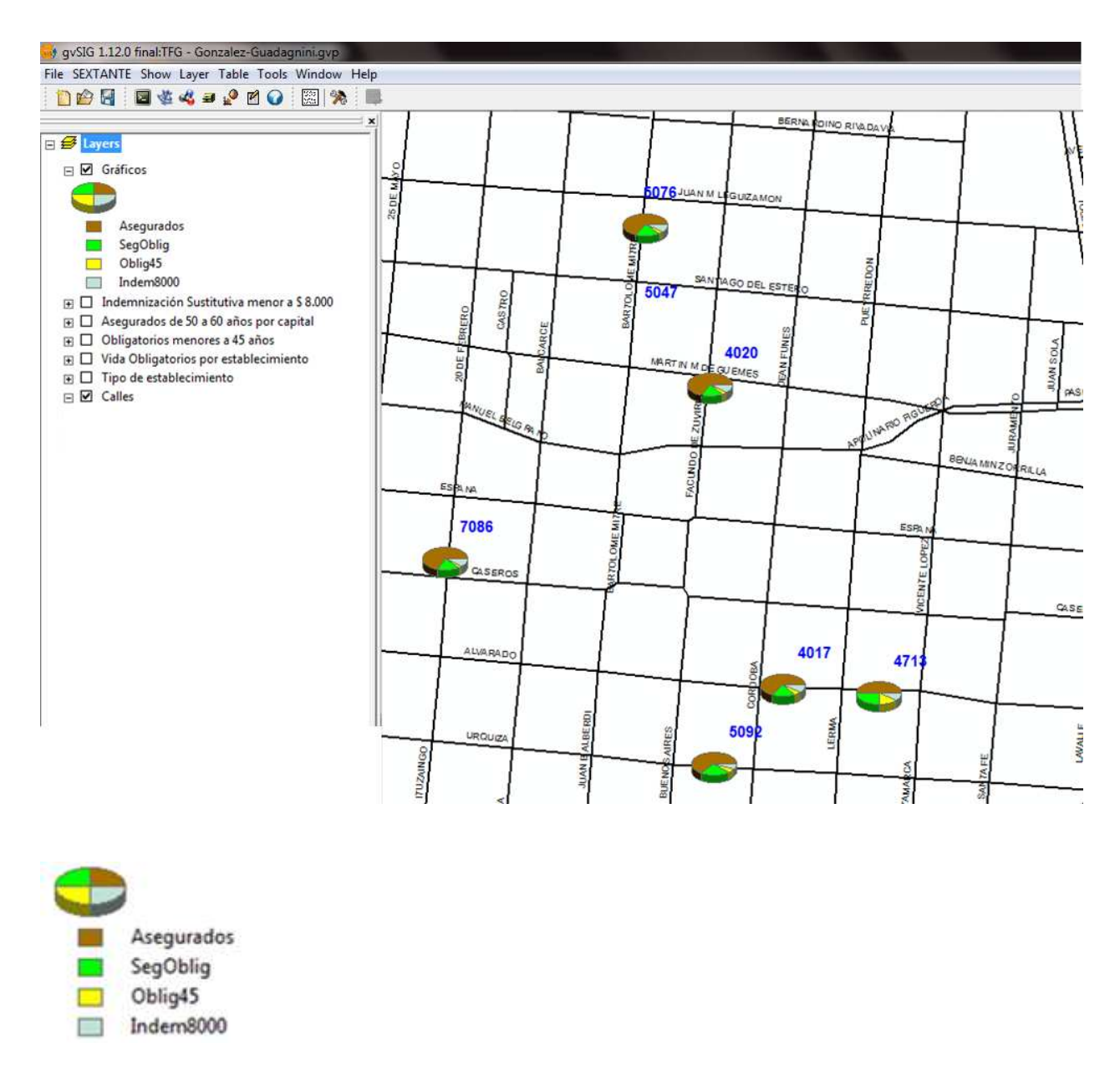

*La nomenclatura utilizada para el panel de exploración derecho recordamos que es la siguiente:* 

4.000 al 4.999 – Escuelas de nivel Primario 5.000 al 5.999 – Escuelas de nivel Secundario 7.000 al 7.999 – Escuelas de nivel Terciario

## **Puesta en marcha**

Las principales acciones a realizar para que el modelo / solución propuesta sea aplicado a la realidad son simplemente, instalación de la herramienta en la computadora personal del gerente y de igual manera para los demás integrantes de la misma.

Al ser un programa de tipo "stand alone" sin servidor, que solo se instalara en un ordenador, no es necesaria describir una infraestructura computacional con ubicación y funcionamiento.

Se procede a seguir los pasos de instalación descriptos en el modelo teórico y se comienza a utilizar la herramienta.

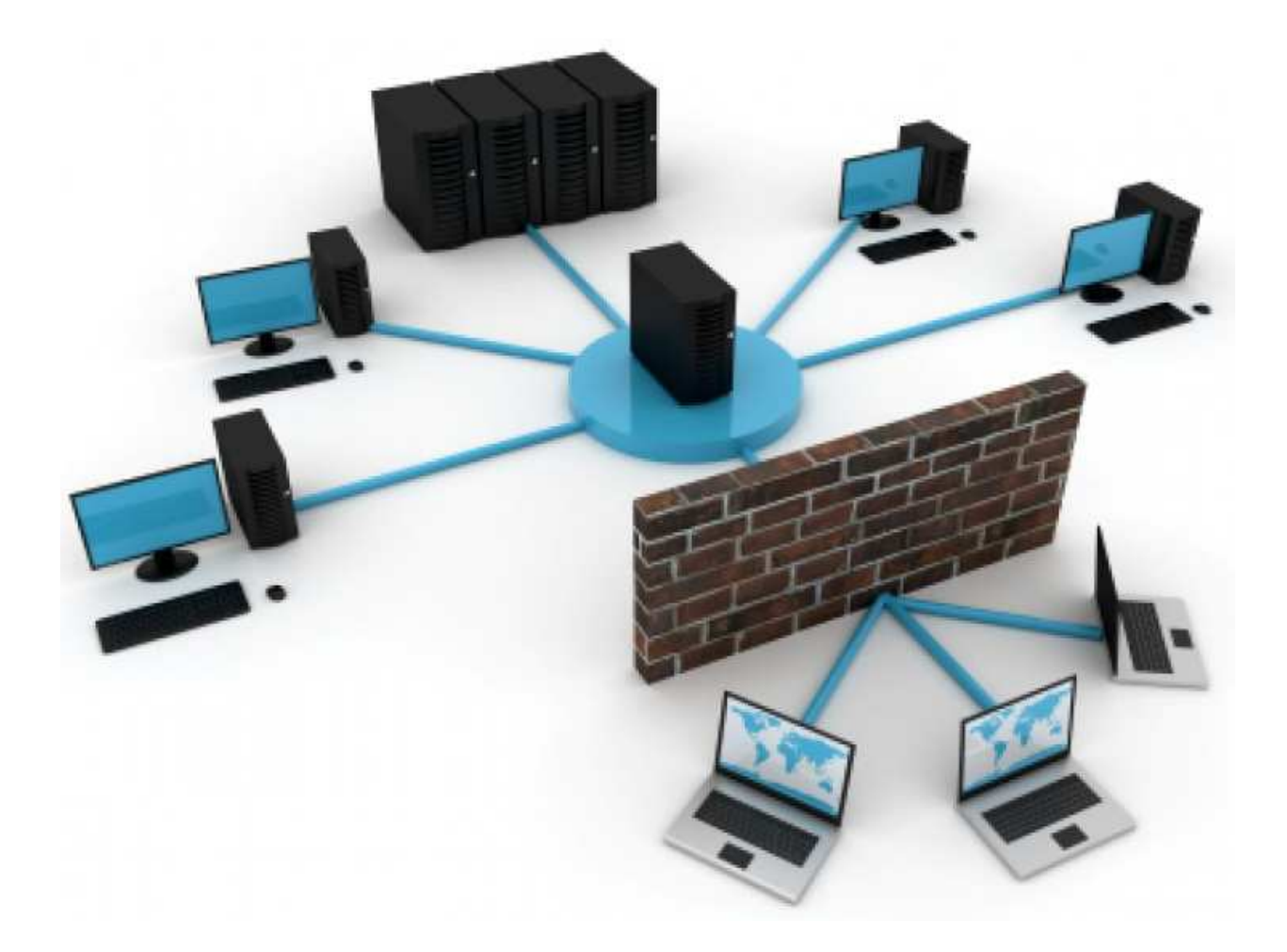

#### **Plan de capacitación**

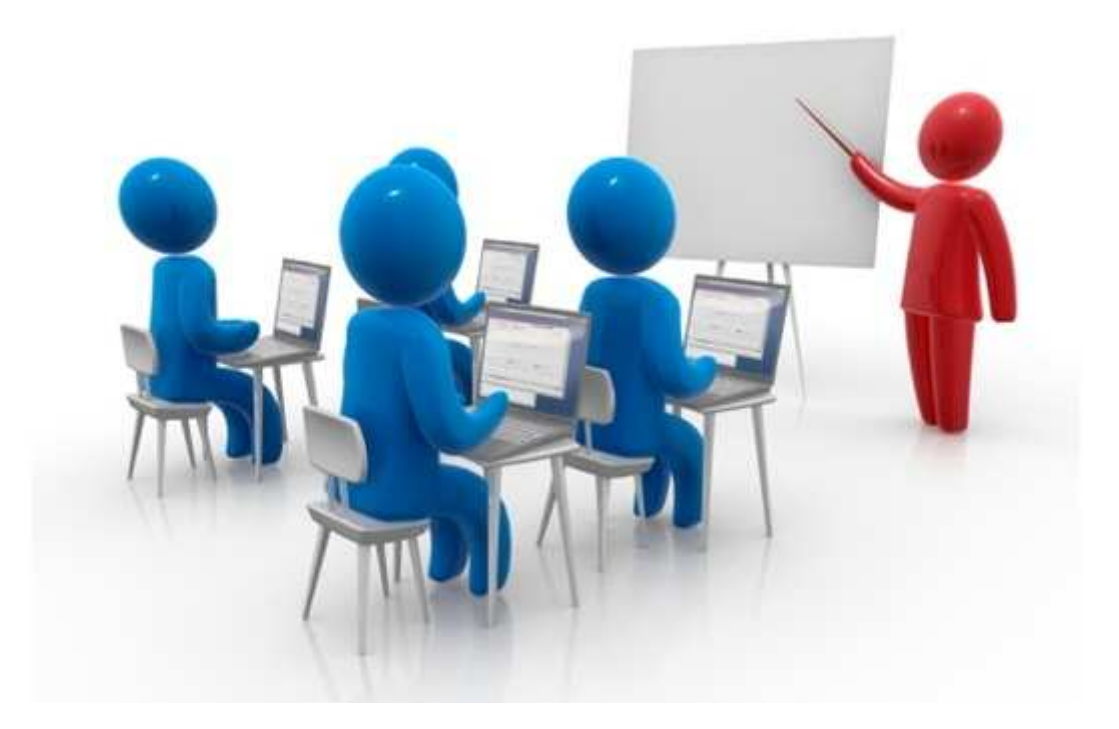

Al estar este proyecto destinado a la gerencia de ROCA S.R.L., serán solo ese grupo de personas las que estarán recibiendo la capacitación.

Luego, será criterio de esta gerencia decidir si los promotores tendrán acceso a la herramienta o no.

Recordemos que ROCA S.R.L. es una empresa de tipo "Broker" donde una persona es responsable por los demás.

El Sr. Campero, recibirá instrucciones acerca del funcionamiento de la herramienta y como interpretar los resultados. Su hijo estará a cargo de la actualización de datos y participara de las decisiones y acciones a tomar en base a los resultados que se vayan modificando. El tercer accionista, no recibirá capacitación por decisión unánime.

El Sr. Agustín Gonzalez, desarrollador e implementador, será el soporte técnico constante sin tener influencia en las decisiones del negocio pero si a modo de consejero en el uso de la herramienta. Esto significa, un costo nulo de inversión en capacitación.

### **Escalabilidad**

El sistema gvSIG permite escalabilidad a nuevas tecnologías actuales de tipo móvil. Esto es, además de un adelanto, una clave para la practicidad de la movilidad en las tareas del ser humano.

Se dice que la electrónica es algo indispensable para nuestra vida diaria, ya que a medida que ha transcurrido el tiempo se incrusta más y más a nuestra cotidianeidad, esto es debido a los avances tecnológicos que hemos tenido actualmente, asimismo también cabe decir que es difícilmente encontrar a alguien más o menos conectado con la vida diaria, que no haya oído mencionar la Electrónica, debido a que pocos saben en qué consiste. Por otro lado, los jóvenes de hoy que han nacido en los años 80' y 90' ven como necesidad básica los servicios de la electrónica y telecomunicaciones; ya que los mismos no pueden vivir sin los dispositivos electrónicos (celular, computadora, e internet), un ejemplo claro de lo importante que es la tecnología electrónica en nuestras vidas es: cuando en una empresa falta el agua, la misma sigue ejerciendo su labor, pero cuando en una empresa falta el internet o la informática, hay un déficit tecnológico, ya que se obstaculiza la empresa completa, por lo que la misma trabajan con el sistema informático, o sea realizan transacciones bancarias, envíos de correo electrónico, etc.

Con relación a lo anterior la electrónica ha originado una nueva era, y esta nueva era es la era digital, y cuando decimos que existe una nueva era, cuando se empieza a cambiar las formas de pensar de la ciudadanía, cuando las personas tienen otra forma de interactuar, tiene otras costumbres y todo esto es originado debido al desarrollo de la tecnología electrónica.

# **SIG móvil:**

En la actualidad, existen 2 versiones para dispositivos móviles.

- § gvSIG Mobile
- gvSIG Mini
#### **gvSIG Mobile**

gvSIG Mobile es un Sistema de Información Geográfica (SIG) orientado a dispositivos móviles, ideal para proyectos de captura y actualización de datos en campo. Se caracteriza por disponer de una interfaz amigable, siendo capaz de acceder a los formatos más comunes y cuenta con un amplio número de herramientas SIG y GPS ideales para trabajar con información de naturaleza geográfica. Tiene como objetivo ampliar las plataformas de ejecución de gvSIG Desktop a una gama de dispositivos móviles, para dar respuesta a las necesidades de un creciente número de usuarios de soluciones móviles que desean hacer uso de un SIG en diferentes tipos de dispositivos. Es tanto un Sistema de Información Geográfica como un cliente de Infraestructuras de Datos Espaciales para dispositivos móviles. Es, además, el primer cliente de estas características licenciado como software libre. Es una versión de gvSIG Desktop adaptada a dispositivos móviles, con soporte para shapefiles, GPX, KML, GML, ECW, WMS e imágenes, capaz de hacer uso de sistemas GPS. Entre sus funcionalidades podemos encontrar herramientas para la gestión de proyectos, visualización de información local y remota (mediante el estándar WMS), gestión de capas (simbología), consulta de información alfanumérica de los elementos, edición de datos mediante formularios personalizados, creación de tracklogs/waypoints de GPS, etc. Existe una extensión para gvSIG Desktop que permite exportar información cartográfica del propio gvSIG Desktop a gvSIG Mobile.

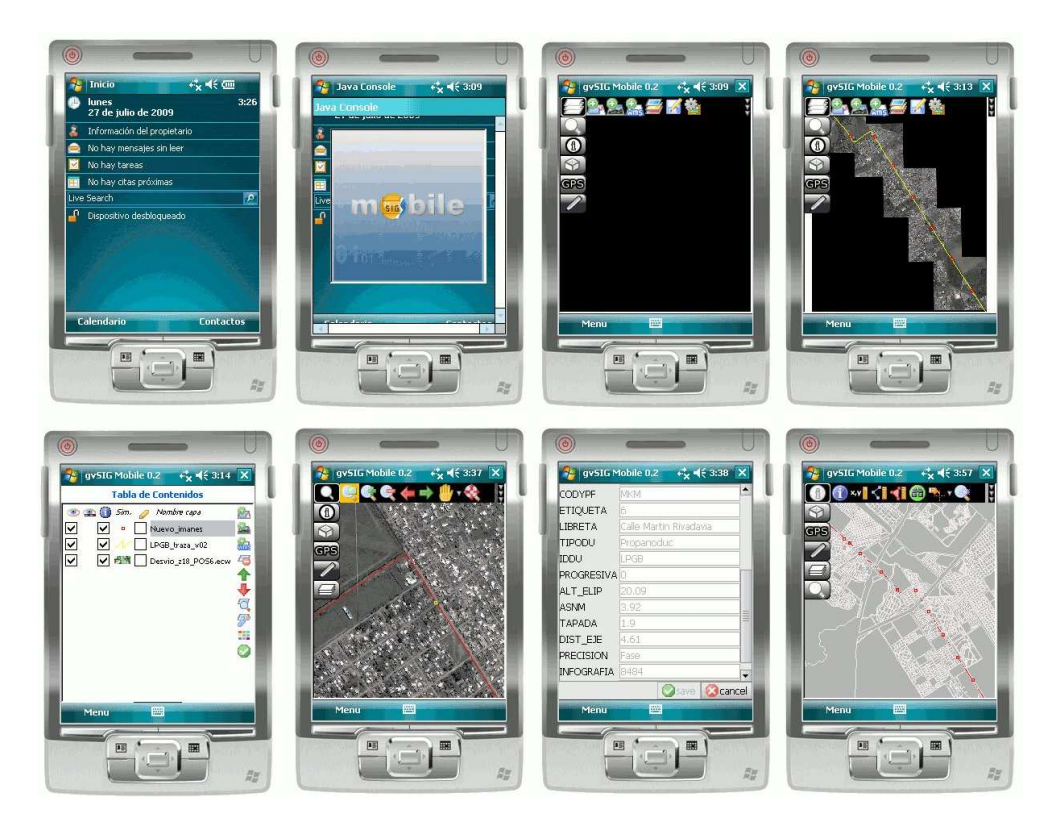

#### **gvSIG Mini**

gvSIG Mini es un visor de mapas para teléfonos móviles que visualiza servicios de mapas basados en tiles (teselas), como OpenStreetMap, Yahoo Maps, Microsoft Bing y otros.

Permite además la búsqueda de direcciones, consulta de puntos de interés, cálculo de rutas, etc.

gvSIG Mini consta de dos productos:

- gvSIG Mini for Android. Dirigido a teléfonos móviles con sistema operativo Android.
- gvSIG Mini for Java. Dirigido a teléfonos móviles que permiten aplicaciones Java CLDC / MIDP.

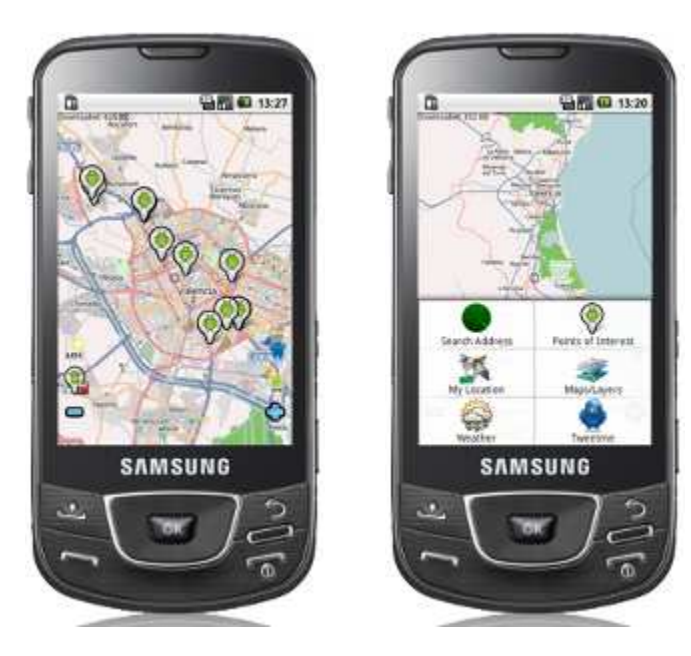

# **Conclusiones**

## **Conclusiones Generales**

Recordando que el principal objetivo de Roca S.R.L. es la localización y asesoramiento de personal y funcionarios de la administración pública a los fines de concretar contratos de Seguros de Vida y Sepelio, alcanzando como jurisdicción la totalidad de la Provincia de Salta, podemos decir que el incremento de efectividad del 40% en lo que localización de personas refiere, ha sido alcanzado.

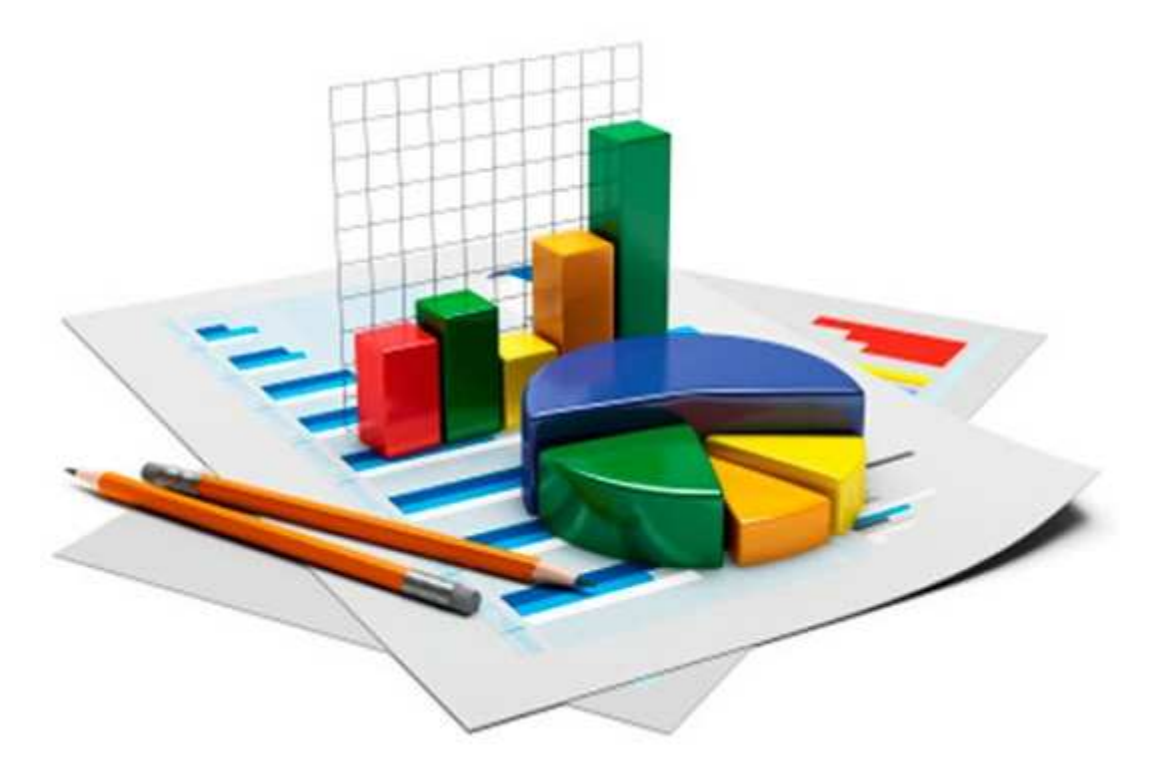

Podemos afirmar que hemos resuelto todas las siguientes cuestiones:

- 1. **Localización**: tenemos todas las características de un lugar concreto.
- 2. **Condición**: todas las condiciones de la gerencia impuestas al sistema están cubiertas.
- 3. **Tendencia**: comparación entre situaciones temporales o espaciales distintas de alguna característica.
- 4. **Rutas**: la gerencia tiene puede analizar y decidir eficaz y eficientemente las escuelas a ser visitadas.
- 5. **Pautas**: al momento, no se registran pautas espaciales declaradas por la gerencia.
- 6. **Modelos**: la gerencia tiene posibilidad de generar modelos y simulaciones eficientes de rutas a recorrer por los Productores Asesores de Seguros.

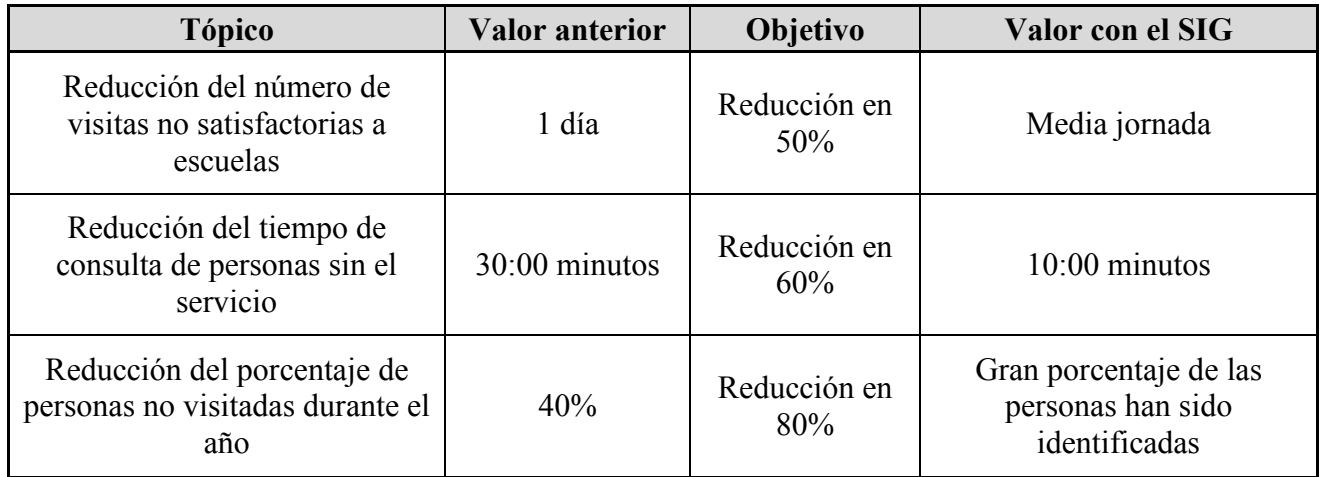

Observando detenidamente estos números se puede concluir que todos los objetivos propuestos en el comienzo de este proyecto, han sido alcanzados con éxito. Es importante remarcar, que los beneficios que brinda el nuevo sistema a esta organización, no se limitan a este breve listado de objetivos cumplidos. Sólo hemos centrado la atención en aquellos involucrados en operaciones críticas y de alto impacto organizacional. La práctica nos posibilita afirmar que la implementación de este sistema genera que ROCA S.R.L. pueda desarrollar sus tareas más eficientemente facilitándole la constante consecución de sus objetivos.

La reducción del porcentaje de personas no visitadas durante el año, que no llega al 100% posee un trasfondo social que radica en los siguientes puntos:

- El profesionalismo de los Productores Asesores de Seguros, ya que muchos de ellos, por comodidad, solo asesoran a la parte administrativa y Ordenanzas (personal de limpieza y cocina), ya que estos son las personas más fáciles de alcanzar y generalmente son los que más aumentan su cobertura.
- Existen escuelas donde los directivos no permiten la entrada a los PAS justificándose en que según el ministerio de educación está prohibido interrumpir a los docentes en clases. La mayoría de las directoras permiten el acceso "de favor", pero hay escuelas donde desafortunadamente hace años que no se ingresa.
- Existen escuelas donde permiten el ingreso a los PAS, pero no dejan molestar a los profesores en los cursos, es por ello que para realizar la entrevista a todos ellos, los PAS deben esperar que estén en hora libre o sin alumnos a cargo.
- Existen muchos docentes acomodados con cargos políticos, los cuales no están nunca en los establecimientos o asisten solo una vez a la semana.
- Muchos docentes se encuentran con licencia médica, ya sea por enfermedades, accidentes, familiares enfermos, maternidad.

• En los Secundarios, la mayoría de los profesores sólo asisten a algunas determinadas horas, y luego se van a otro establecimiento o simplemente ya no poseen más horas de clases por dar, lo que significa una complicación verlos a todos ellos en una sola pasada. Por esta razón, siempre se trata de ver a cada establecimiento dos veces al año.

Es por todos estos motivos que poder alcanzar el 100% de la administración pública resulta humanamente imposible.

Nuestra nueva herramienta permite disminuir ese porcentaje del 40 % no visto identificando los establecimientos con mayor cantidad de personas que no actualizaron su seguro obligatorio, implementado así estrategias de la dirección de la empresa para llegar mejor a los asegurados.

Para el caso de los establecimientos que no permiten el ingreso, una sugerencia es armar estrategias para los directivos haciéndoles entender que su negativa a dejarnos asesorar a los docentes pueden traer repercusiones sociales hacia los directivos, ya que si fallece un familiar de un docente, el cual no estaba incorporado en el sepelio, parte de esa responsabilidad es de los mismos directivos.

Por último, cabe aclarar que por los domicilios, generalmente no se molesta a los asegurados porque en vez de ver una casa a la vez, en las escuelas están todos juntos. Resultaría una pérdida de tiempo organizar salidas y armando de recorridos por los barrios.

Este Broker posee ahora un sistema informático acorde a sus necesidades que le permite llegar más allá de lo que anteriormente acostumbraba.

Cada uno de los aspectos desarrollados, colma a los miembros del equipo de trabajo con orgullo y satisfacción por los resultados y conocimientos obtenidos.

## **Conclusiones Personales**

La ejecución de este trabajo final de grado bajo un proyecto de sistemas ha significado una gran experiencia en varios aspectos para futuros emprendimientos profesionales.

Un aspecto para resaltar es que el proyecto en cuestión implicaba la resolución de un problema real y se han logrado aplicar los conocimientos adquiridos de los desarrolladores para brindar la solución.

Enfocándonos en otro aspecto, se ha logrado sacar provecho de la oportunidad para incursionar en tecnologías que no se habían utilizado hasta el momento, obteniendo resultados muy satisfactorios. a ejecución de este trabajo final de grado bajo un proyecto de sistemas ha significado experiencia en varios aspectos para futuros emprendimientos profesionales.<br>
In aspecto para resaltar es que el proyecto en cuestión imp

Al inicio del proyecto se establecieron objetivos y beneficios que felizmente se puede afirmar que se cumplieron. Los aspectos destacables que evidencian el éxito de la propuesta inicial son: Implieron. Los aspectos destacables que entidative de los tiempos.<br>Satisfecha por la simplicidad y el funcio<br>ión de los tiempos.<br>Ión en la identificación de nuevos clientes. Trabajo Final de Grado – Gonzalez / Guadagnini<br>
La ejecución de este trabajo final de grado bajo un proyecto de sistemas ha significado<br>
La ejecución de este trabajo final de grado bajo un proyecto de sistemas ha signific

- Gerencia satisfecha por la simplicidad y el funcionamiento que permite una notable optimización de los tiempos.
- Optimización en la identificación de nuevos clientes.
- Mejor aprovechamiento de los recursos disponibles para visita a un nuevo cliente.
- Brindar al Productor Asesor de Seguros nuevas herramientas a sus cartas de presentación. Esto es, poder decir que la persona visitada, es especial ya que fue identificada previamente de manera limpia y legal.

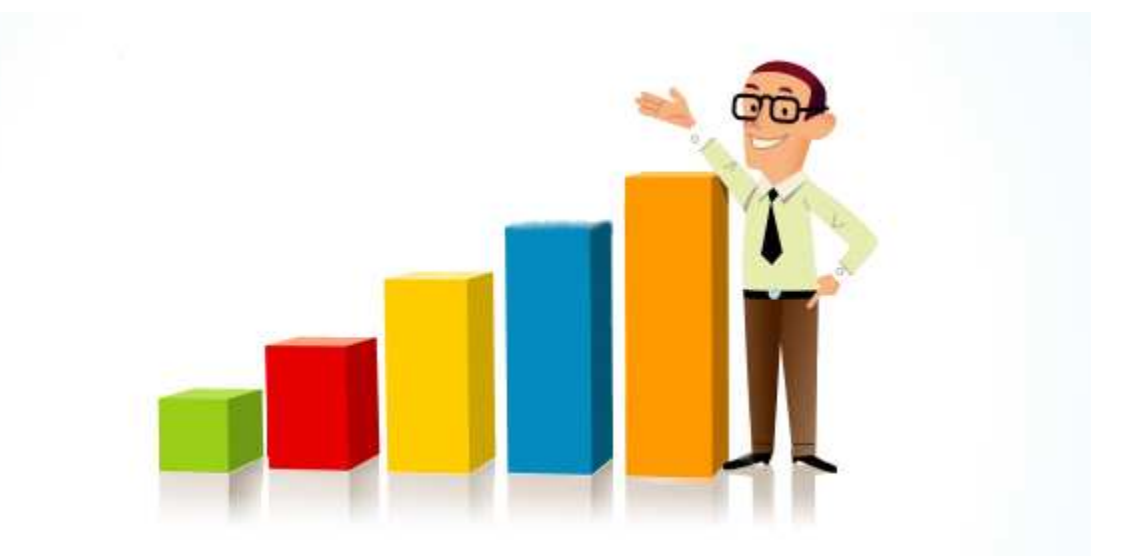

# **Referencias**

[Scheps, 2008] Business Intelligence for Dummies (Paperback) - Swain Scheps.

[Boggio, 2010] Apuntes de clase: Sistema de Soporte de Decisión – Año 2010-2011 – Docente: Ing. María Alejandra Boggio.

[Agrawal, 1993] Rakesh Agrawal, Tomasz Imielinski, Arun Swami. Mining Association Rules Between Sets of Items in Large Databases. SIGMOD international conference on Management of data. 1993.

[Moss, 2003] Larissa T. Moss, Shaku Atre. Business Intelligence Roadmap. Addison Wesley.

[Pentaho, 2012] Pentaho, Open Source Business Inteligence. http://wiki.pentaho.com/display/ DATAMINING/Pentaho+Data+Mining+Community+Documentation.

[Wikipedia, 2012] Wikipedia, The Free Encyclopedia. http://en.wikipedia.org/.

[gvSIG, 2012] gvSIG Association. http://www.gvsig.org/web/.

[gvSIG Argentina, 2012] gvSIG Comunidad Argentina http://gvsig-argentina.blogspot.com.ar/.

[Business Intelligence, 2012] BusinessIntelligence.com.

[Planet gvSIG, 2012] http://planet.gvsig.org/.

**Broker:** Es un productor organizador de seguros que tiene muchos productores a su cargo. Es responsable directo por los accionares de dichos productores.

**SIG** (Sistema de Informacion Geográfico): Un Sistema de Información Geográfica (SIG o GIS, en su acrónimo inglés Geographic Information System) es una integración organizada de hardware, software y datos geográficos diseñada para capturar, almacenar, manipular, analizar y desplegar en todas sus formas la información geográficamente referenciada con el fin de resolver problemas complejos de planificación y gestión geográfica. También puede definirse como un modelo de una parte de la realidad referido a un sistema de coordenadas terrestre y construido para satisfacer unas necesidades concretas de información.

**GPS** (Global Position Sistem) / Sistema de Posicionamiento Global: El SPG o GPS (Global Positioning System: sistema de posicionamiento global) o NAVSTAR-GPS es un sistema global de navegación por satélite (GNSS) que permite determinar en todo el mundo la posición de un objeto, una persona o un vehículo con una precisión hasta de centímetros (si se utiliza GPS diferencial), aunque lo habitual son unos pocos metros de precisión. El sistema fue desarrollado, instalado y actualmente operado por el Departamento de Defensa de los Estados Unidos.

**Geomarketing:** El geomarketing es una disciplina de gran potencialidad que aporta información para la toma de decisiones de negocio apoyadas en la variable espacial. Nacida de la confluencia del marketing y la geografía permite analizar la situación de un negocio mediante la localización exacta de los clientes, puntos de venta, sucursales, competencia, etc.; localizándolos sobre un mapa digital o impreso a través de símbolos y colores personalizados. Las inferencias y predicciones dentro de esta disciplina van más allá del uso tradicional del análisis cualitativo y cuantitativo, pertenecen a una creciente vertiente de análisis llamado "análisis geoespacial".

**Georeferenciación:** Georreferenciación es un neologismo que refiere al posicionamiento con el que se define la localización de un objeto espacial (representado mediante punto, vector, área, volumen) en un sistema de coordenadas y datum determinado. Este proceso es utilizado frecuentemente en los Sistemas de Información Geográfica (SIG). La georreferenciación, en primer lugar, posee una definición tecnocientífica, aplicada a la existencia de las cosas en un espacio físico, mediante el establecimiento de relaciones entre las imágenes de raster o vector sobre una proyección geográfica o sistema de coordenadas. Por ello la georreferenciación se convierte en central para los modelados de datos realizados por los SIG.

**Geoprocesamiento:** es un conjunto de tecnologías orientadas a la recopilación y tratamiento de informaciones espaciales con un objetivo específico, como ser, dar respuesta a un problema o situación concreta. Los SIG son los encargados de ejecutar dichas operaciones. En el geoprocesamiento se modela y analiza información geográfica para generar nueva información.

**Geocodificación:** es el proceso de asignar coordenadas geográficas (e.g. latitud-longitud) a puntos del mapa (direcciones, puntos de interés, etc.). Las coordenadas geográficas producidas pueden luego ser usadas para localizar el punto del mapa en un Sistema de Información Geográfica.

**WMS:** El servicio Web Map Service (WMS) definido por el OGC (Open Geospatial Consortium) produce mapas de datos referenciados espacialmente, de forma dinámica a partir de información geográfica. Este estándar internacional define un "mapa" como una representación de la información geográfica en forma de un archivo de imagen digital conveniente para la exhibición en una pantalla de ordenador. Un mapa no consiste en los propios datos. Los mapas producidos por WMS se generan normalmente en un formato de imagen como PNG, GIF o JPEG, y opcionalmente como gráficos vectoriales en formato SVG (Scalable Vector Graphics) o WebCGM (Web Computer Graphics Metafile).

**GML** (Geography Markup Language): GML, acrónimo inglés de Geography Markup Language (Lenguaje de Marcado Geográfico). Es un sublenguaje de XML descrito como una gramática en XML Schema para el modelaje, transporte y almacenamiento de información geográfica. Su importancia radica en que a nivel informático se constituye como una lengua franca para el manejo y trasvase de información entre los diferentes software que hacen uso de este tipo de datos, como los Sistemas de Información Geográfica.

**KML** (Keyhole Markup Language): KML (del acrónimo en inglés Keyhole Markup Language) es un lenguaje de marcado basado en XML para representar datos geográficos en tres dimensiones. Fue desarrollado para ser manejado con Keyhole LT, precursor de Google Earth (Google adquirió Keyhole LT en octubre de 2004 tras lanzar su versión LT 2). Su gramática contiene muchas similitudes con la de GML.

**Open Source:** Código abierto es el término con el que se conoce al software distribuido y desarrollado libremente. El código abierto tiene un punto de vista más orientado a los beneficios prácticos de poder acceder al código, que a las cuestiones éticas y morales las cuales se destacan en el software libre.

**Rasterizar:** La rasterización es el proceso por el cual una imagen descrita en un formato gráfico vectorial se convierte en un conjunto de píxeles o puntos para ser desplegados en un medio de salida digital, como una pantalla de computadora, una impresora electrónica o una imagen de mapa de bits (bitmap).

**Vectorización:** consiste en representar los contornos obtenidos mediante un conjunto de curvas Bezier. Las curvas Bezier son ampliamente utilizadas en computación gráfica debido a que requieren poco espacio de almacenamiento y son independientes de la resolución de salida que se utilice. Su uso actual se extiende desde la representación de tipografías hasta el modelado de objetos tridimensionales.

**Shapefiles:** El formato ESRI Shapefile (SHP) es un formato de archivo informático propietario de datos espaciales desarrollado por la compañía ESRI, quien crea y comercializa software para Sistemas de Información Geográfica como Arc/Info o ArcGIS.

**URL** (Uniform Resource Locator) / Localizador de Recursos Uniforme

**Stand alone:** Tipo de servicio independiente. Termino utilizable para software y hardware.

**Spam:** se llama spam, correo basura o mensaje basura a los mensajes no solicitados, no deseados o de remitente no conocido (correo anónimo), habitualmente de tipo publicitario, generalmente enviados en grandes cantidades (incluso masivas) que perjudican de alguna o varias maneras al receptor. La acción de enviar dichos mensajes se denomina spamming. La palabra spam proviene de la segunda guerra mundial, cuando los familiares de los soldados en guerra les enviaban comida enlatada, entre estas comidas enlatadas, estaba una carne enlatada llamada spam, que en los Estados Unidos era y sigue siendo muy común.

**PAS:** Productores Asesores de Seguros.

**GIS:** Geographic Information System.

**IUA:** Instituto Universitario Aeronáutico.

**DM:** Data Mining (Minería de datos).

**ETC:** Extracción, Transformación y Carga.

**SQL:** Structured Query Language (Lenguaje Estructurado de Consulta).

**DBF:** Database File (Archivo de Base de Datos).

# **Anexos**

**Instalación y ejecución de la herramienta** 

A continuación, mostraremos los pasos a seguir para instalar el software en un sistema operativo Windows 7. El archivo instalador, se puede descargar de forma gratuita en el sitio oficial de la herramienta: [http://www.gvsig.org/web/.](http://www.gvsig.org/web/) 

Una vez descargado el archivo instalador de la versión deseada (nosotros utilizamos la versión gratuita gvSIG Desktop 1.12) debemos ejecutar dicho archivo.

Lo primero que observaremos es una pantalla como esta:

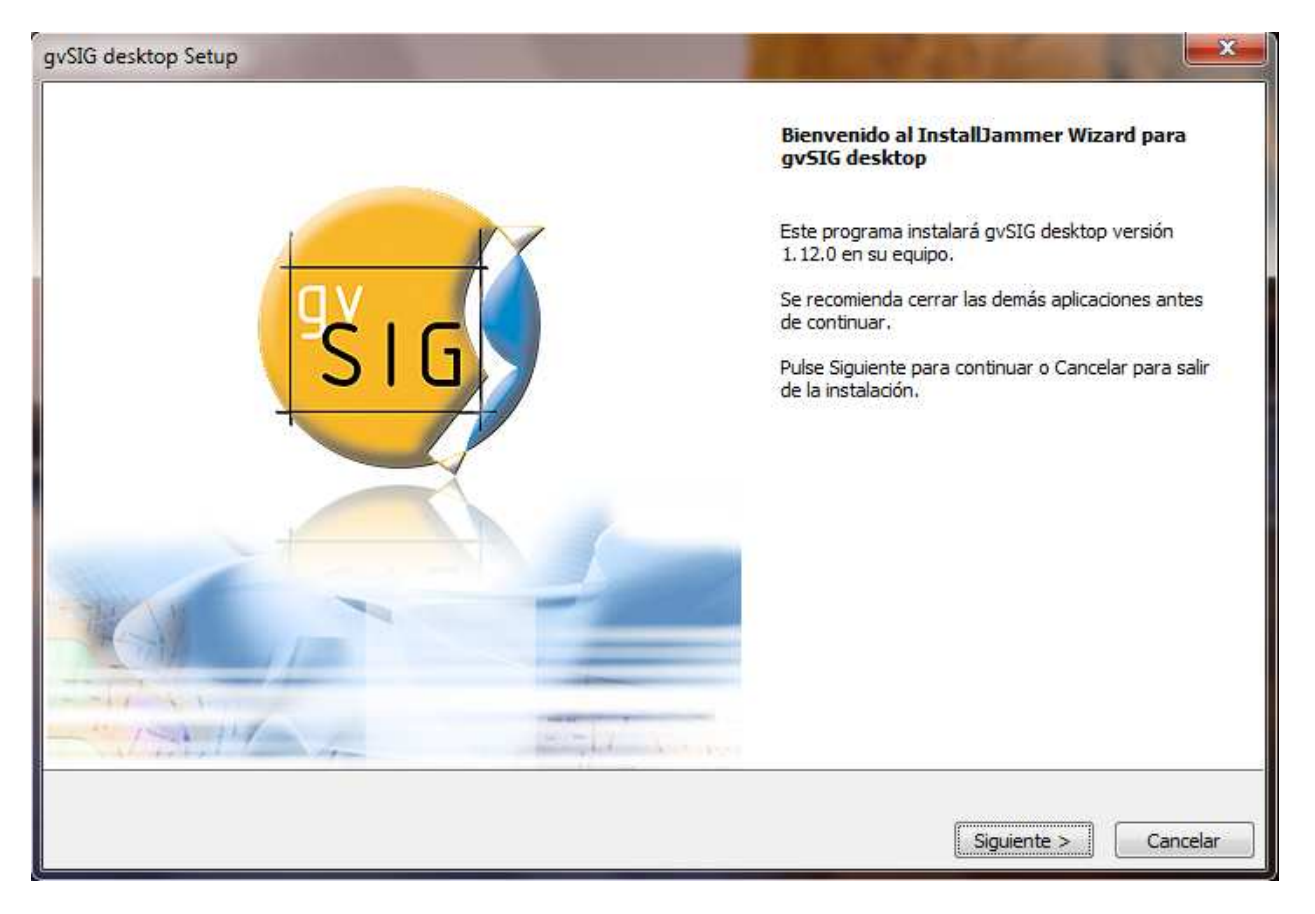

Aquí, el asistente de instalación nos da la bienvenida y nos hace una breve introducción con detalles de la instalación a realizar.

Seleccionamos siguiente para abandonar esta primera pantalla.

Luego, el programa de instalación nos mostrara el Acuerdo de Licencia de GNU General Public License.

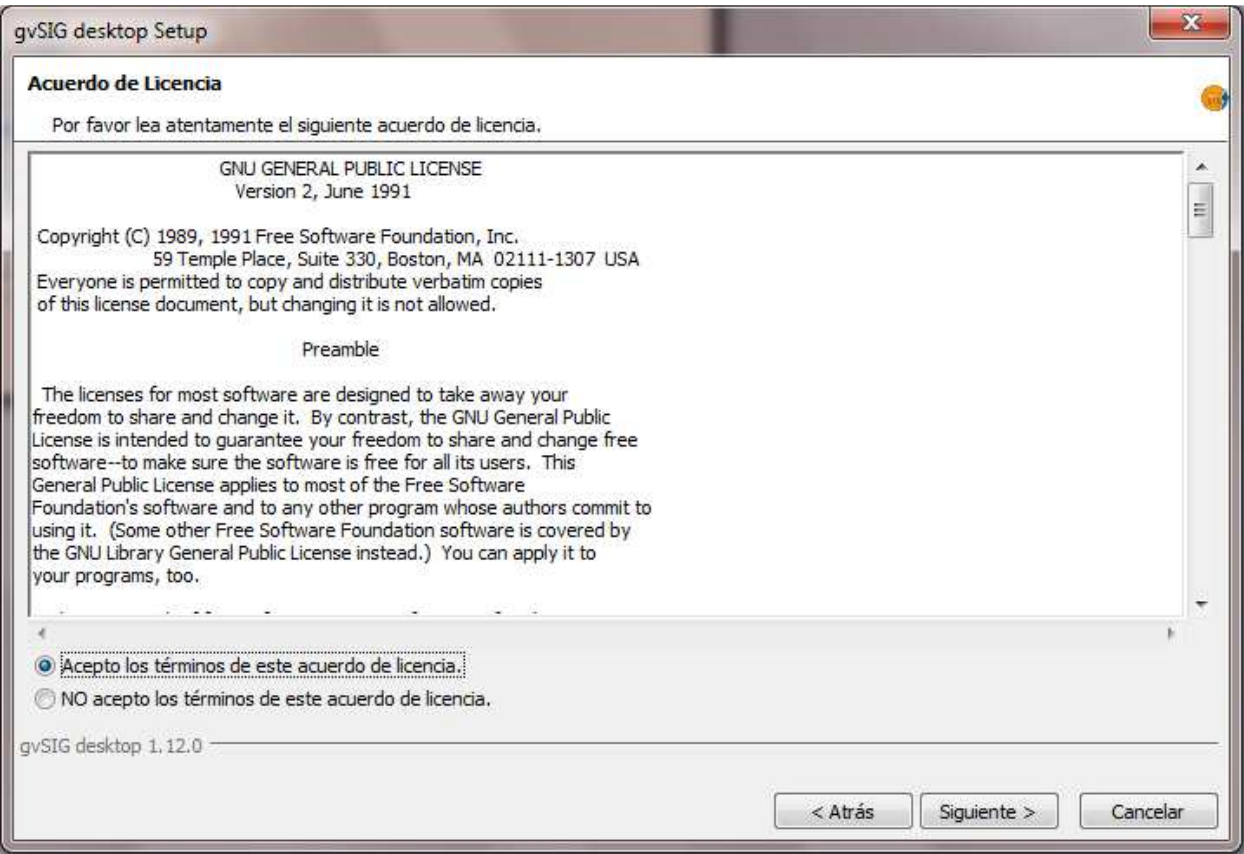

Tras leer el acuerdo y aceptar los mismos, Aceptamos los términos de este acuerdo de licencia y seleccionamos "Siguiente". Caso contrario, la opción de no aceptar los términos terminara con el asistente de instalación.

El paso a seguir es seleccionar la carpeta de destino de la instalación.

Con el botón examinar, se podrá escoger una carpeta distinta a la que el programa establece por defecto.

En la carpeta destino donde se instalara gvSIG Desktop, quedaran incluidos por defecto los perfiles de usuarios, proyectos guardados, archivos de sistema, temas, librerías, paquetes de actualización, etc.

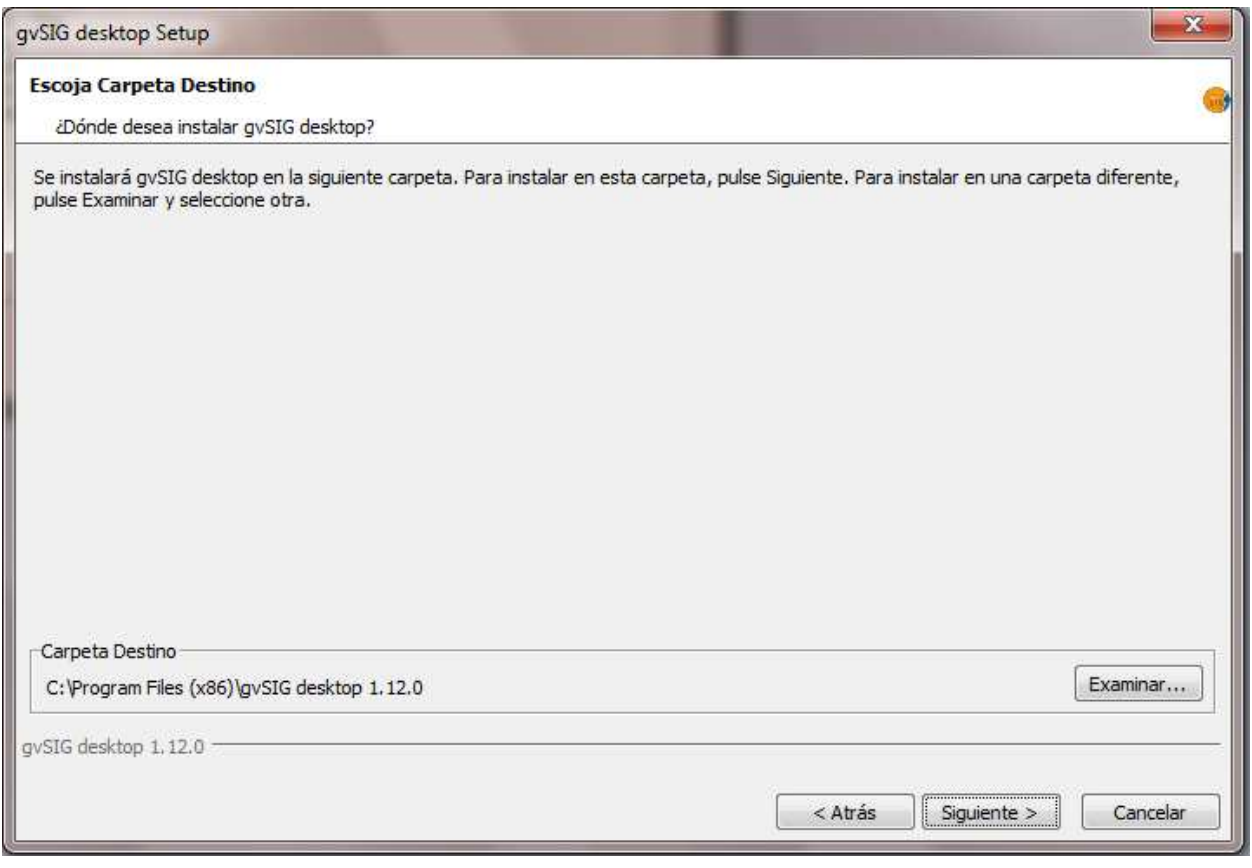

Una vez escogida la carpeta destino, seleccionamos "Siguiente" para continuar hacia la próxima pantalla.

Seleccionar el tipo de instalación nos permitirá personalizar diferentes tópicos referentes al funcionamiento de la herramienta.

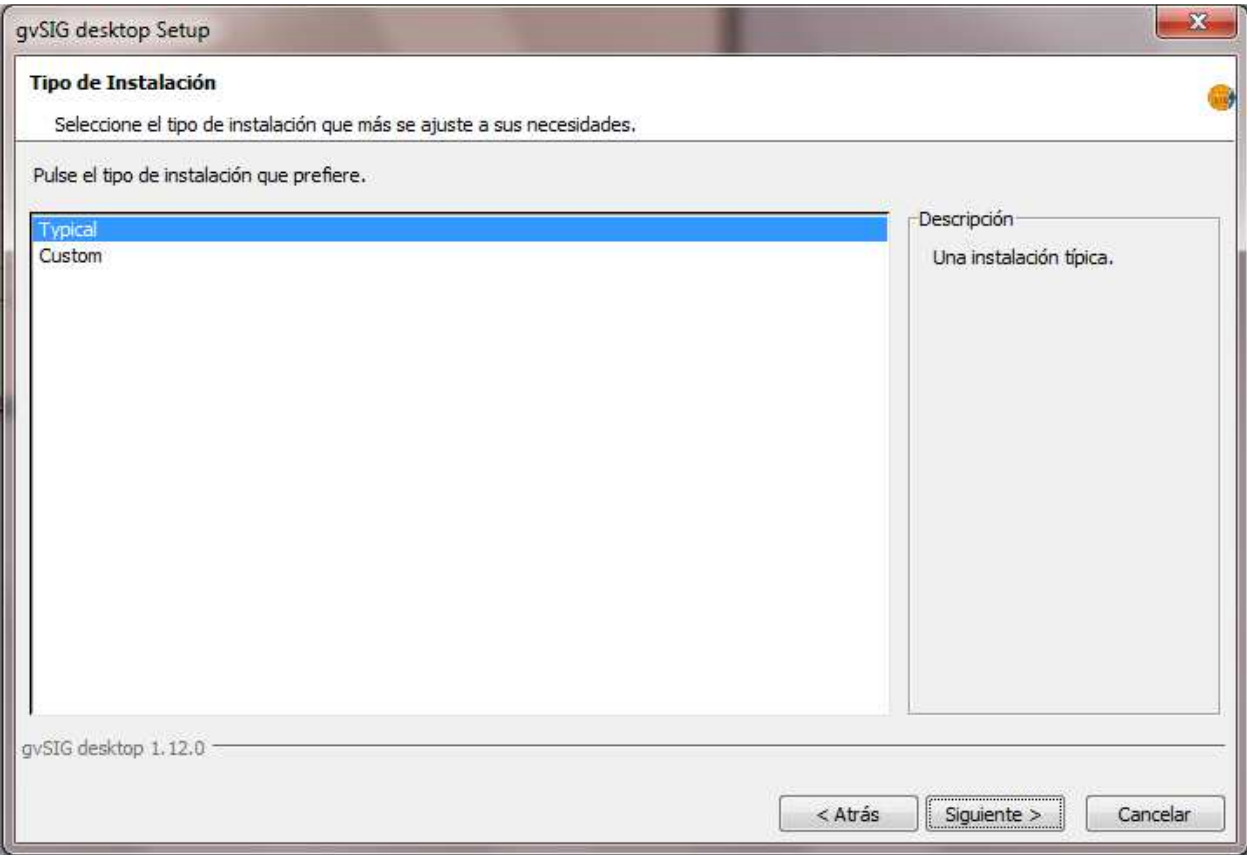

Podremos elegir desestimar complementos de la herraminenta, perfiles y vistas, modelos de mapa y conexiones predeterminadas.

Para continuar, seleccionamos la opción "Siguiente".

Una vez que el programa finalice la instalación, nos propondrá Ejecutar el programa directamente, agregar iconos y accesos directos.

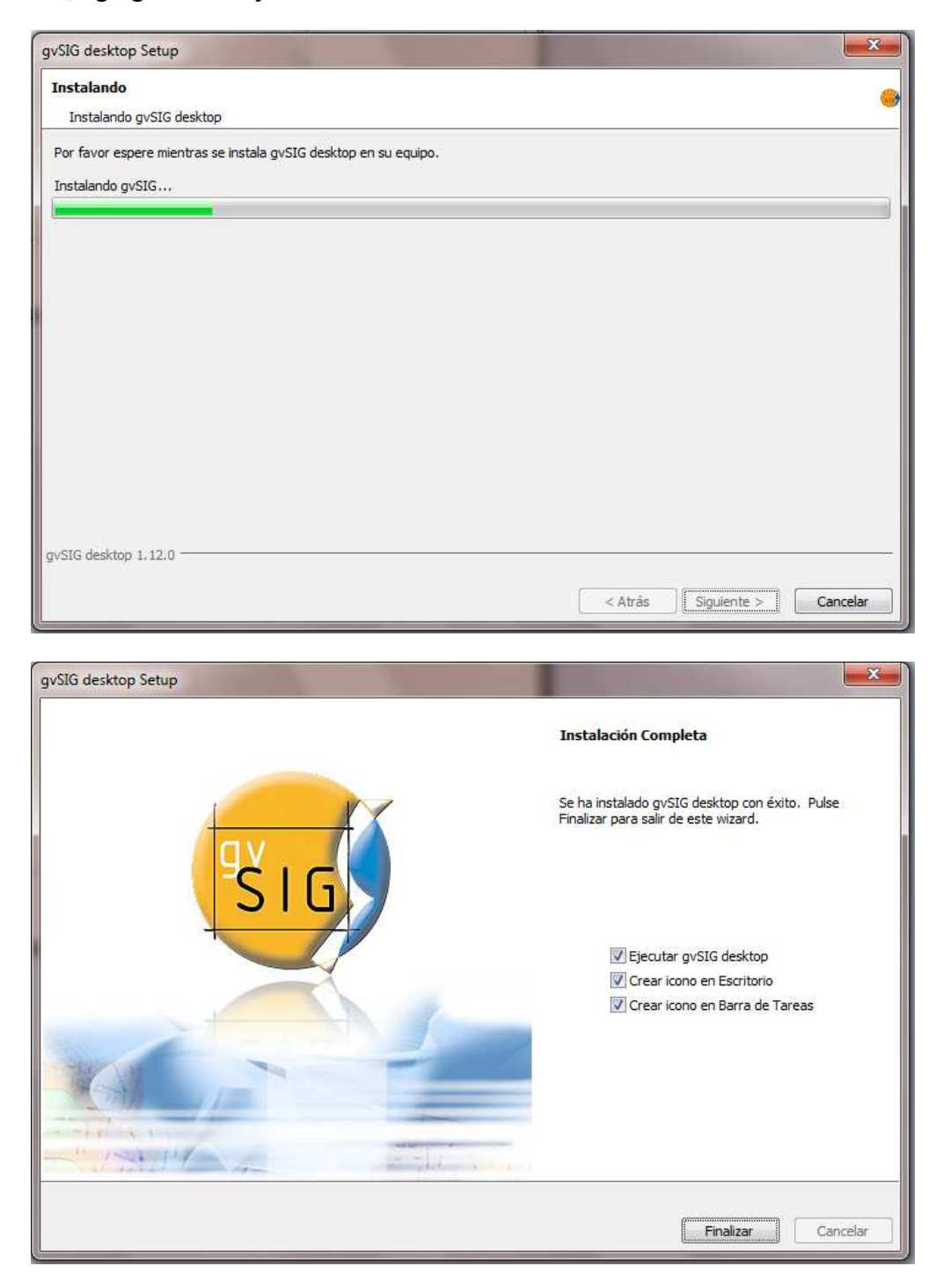

Para terminar con la instalación, seleccionamos "Finalizar".

#### **Ejecución y pasos básicos**

A continuación, describiremos brevemente, los pasos necesarios para llevar a cabo la implementación de nuestro proyecto / trabajo.

"gvSIG Desktop es un Sistema de Información Geográfica (SIG), esto es, una aplicación de escritorio diseñada para capturar, almacenar, manipular, analizar y desplegar en todas sus formas, la información geográficamente referenciada con el fin de resolver problemas complejos de planificación y gestión. Se caracteriza por disponer de una interfaz amigable, siendo capaz de acceder a los formatos más comunes, tanto vectoriales como raster y cuenta con un amplio número de herramientas para trabajar con información de naturaleza geográfica (herramientas de consulta, creación de mapas, geoprocesamiento, redes, etc.)

Al abrir la herramienta, observaremos una imagen como la siguiente (ejecución del programa).

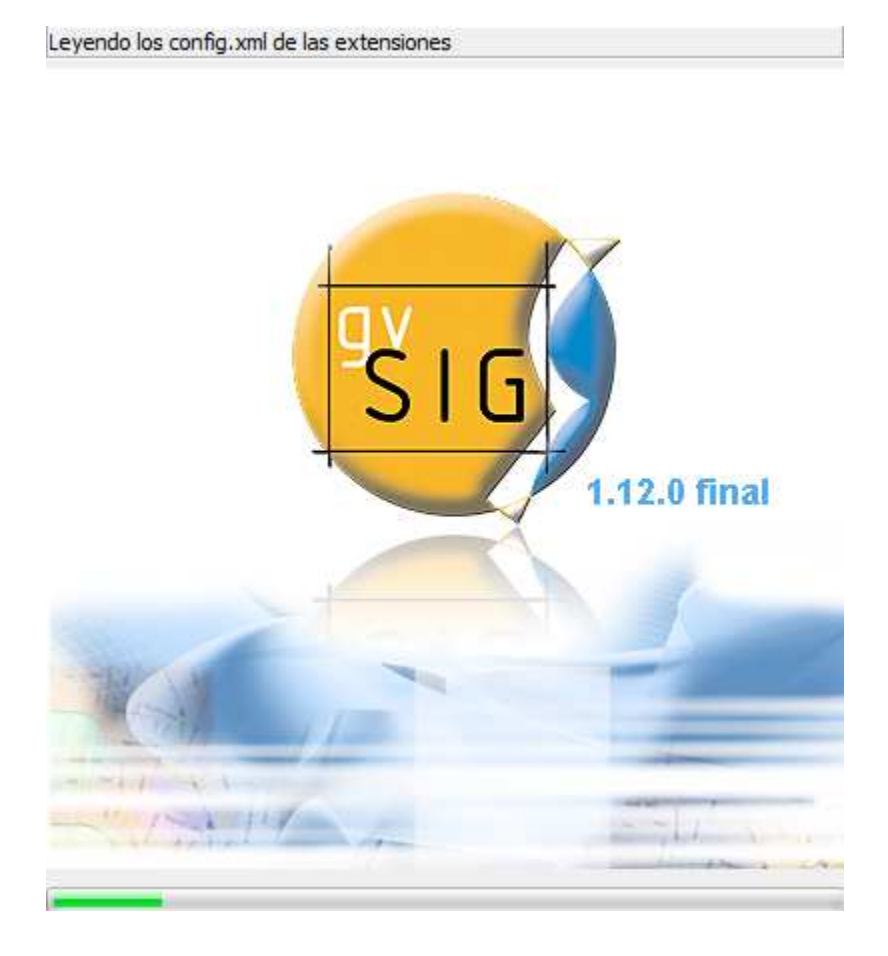

La pantalla principal del programa ya en ejecución, muestra el gestor de proyecto. Posee una interfaz bastante amigable y práctica para el usuario mostrando los tres tipos de documentos: Vista, Tabla y Mapa.

Los proyectos son archivos que tienen la extensión ".gvp". Este archivo no contiene los datos espaciales y atributos asociados en forma de tablas, sino que almacena referencias al lugar donde se conservan las fuentes de los datos (la ruta que hay que seguir en el disco para llegar a los archivos). Si los datos cambian, las actualizaciones se reflejaran en todos los proyectos donde sean utilizados.

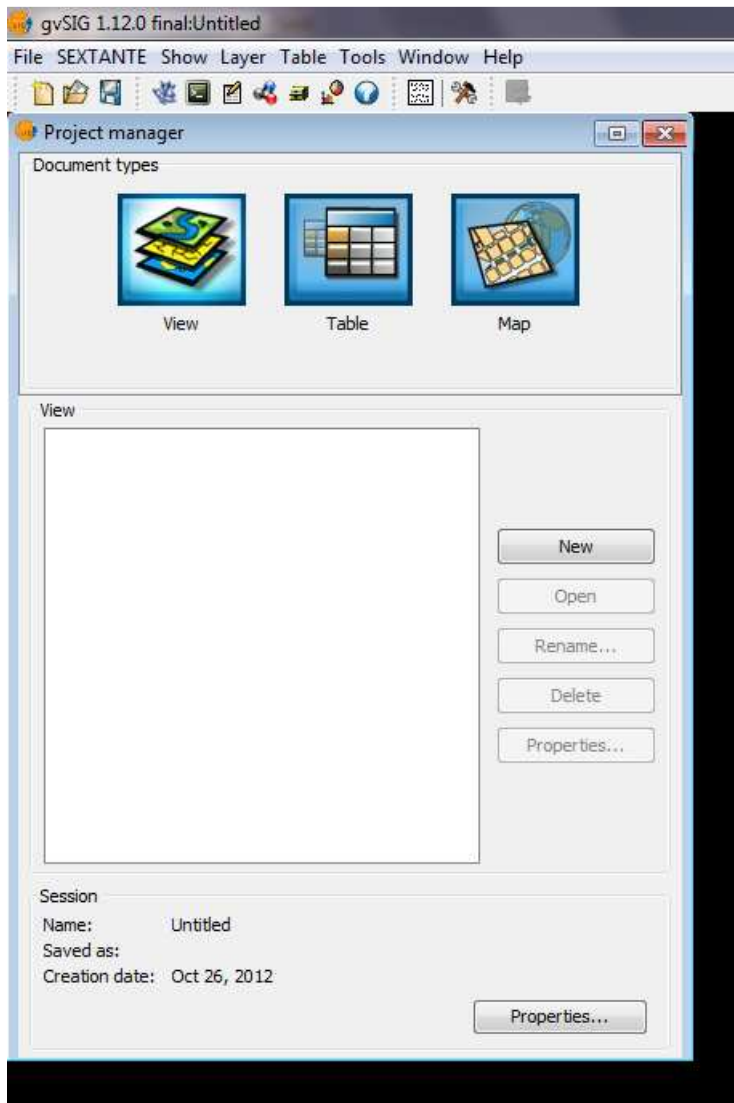

#### **Vista**

Trabajando las vistas tenemos la posibilidad de seleccionar uno o varios de los elementos que componen cada capa mediante las herramientas de selección. Trabajando las vistas tenemos la posibilidad de seleccionar uno o varios de los elementos que<br>componen cada capa mediante las herramientas de selección.<br>El hecho de poder seleccionar algunos elementos de los que componen u

El hecho de poder seleccionar algunos elementos de los que componen una capa nos permitirá,

Dentro de las propiedades de las vistas, podemos destacar la opción de unidades de medida. Esto nos permite establecer una escala que se ajuste mejor a nuestro proyecto. Por ejemplo: si trabajamos con un mapa de una ciudad conviene establecer una unidad de medida en kilómetros, si trabajamos con un mapa de una propiedad, conviene establecer una unidad de medida en metros. Trabajo Final de Grado – Gonzalez / Guadagnini<br>
vistas tenemos la posibilidad de seleccionar uno o varios de los elementos que<br>
a capa mediante las herramientas de selección.<br>
De de seleccionar algunos elementos de los que

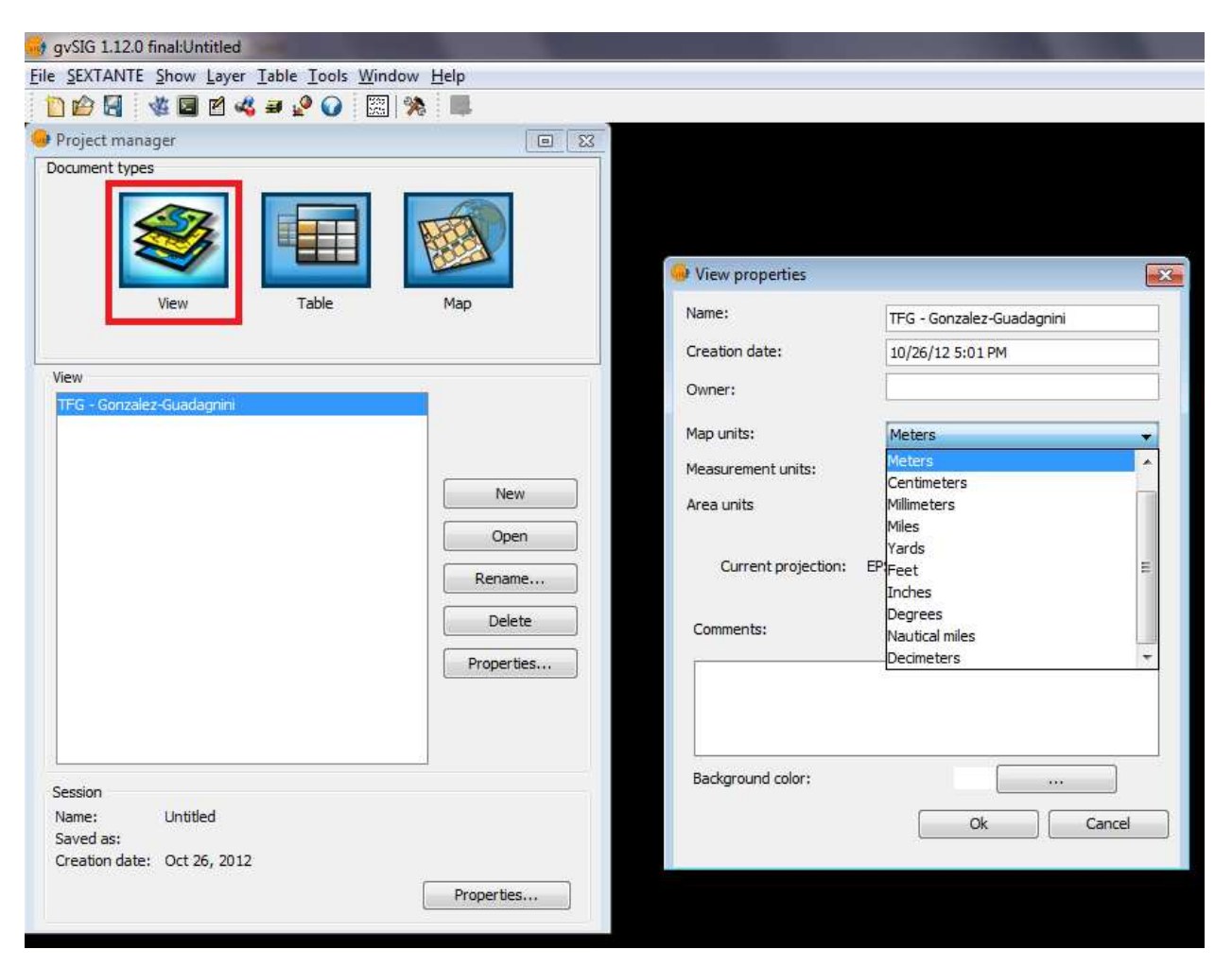

### **Tabla**

Son documentos donde se trabaja con datos alfanuméricos. Se incluye el driver y demás ítems necesarios para la conexión. Los documentos de tipo tabla contienen información de Filas o registros, Columnas o campos, Codificación de caracteres, identificadores, datos literales y datos de tipo numéricos.

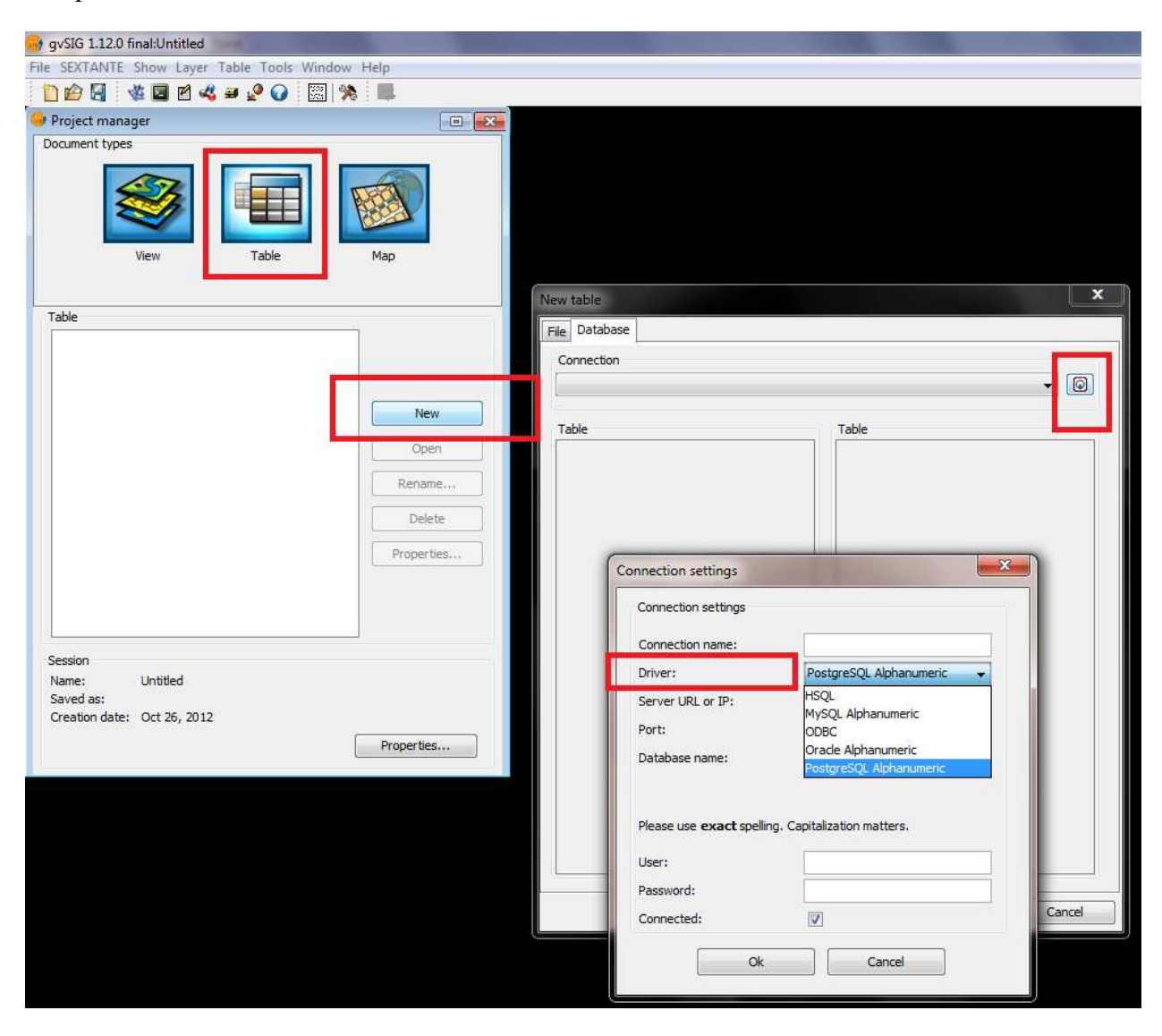

### **Mapa**

Los documentos de tipo "Mapa" permiten diseñar y combinar en una página todos los elementos que desea que aparezcan en un mapa impreso. El constructor de mapas que permite insertar los distintos elementos cartográficos que componen un plano (vista, leyenda, escala...).

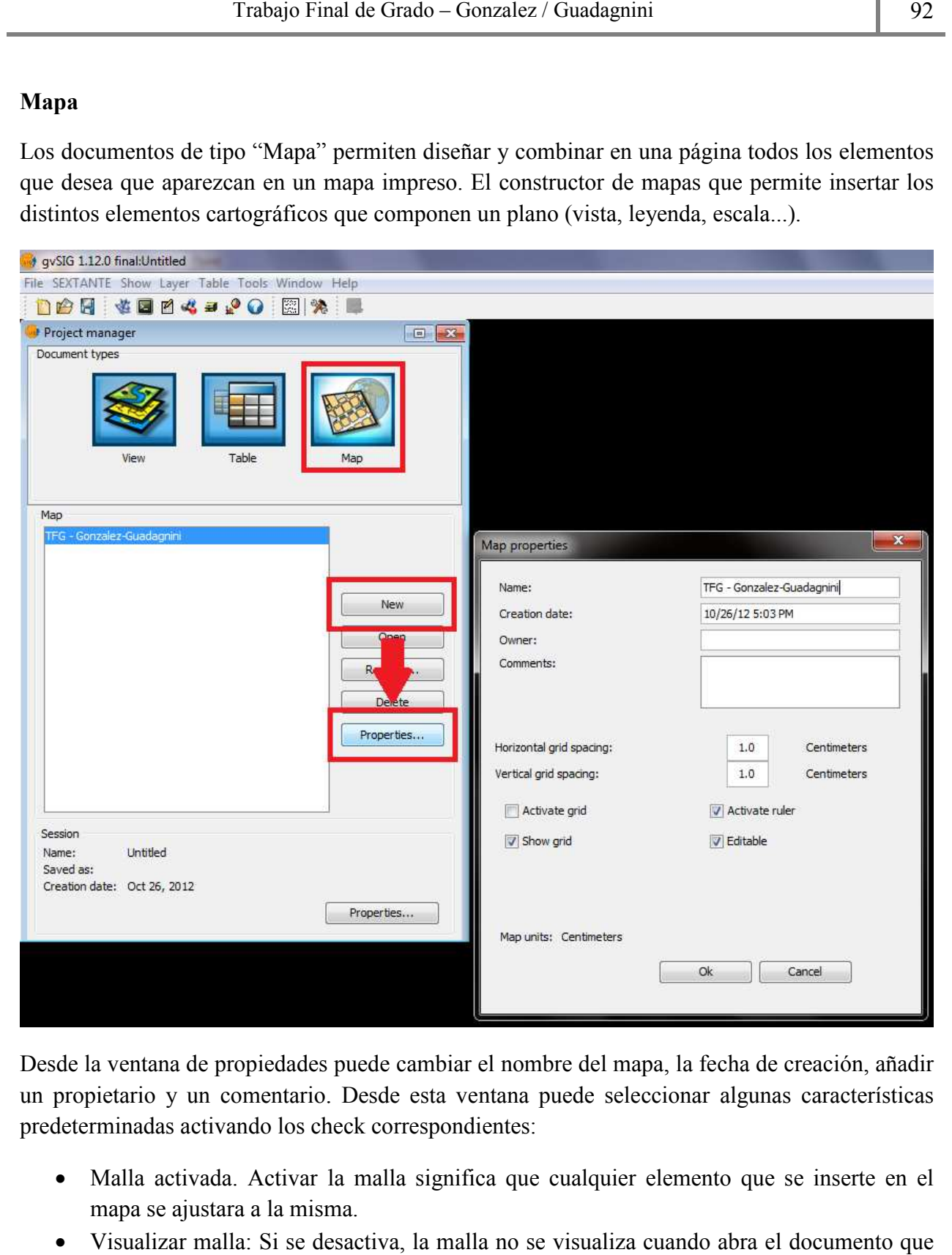

Desde la ventana de propiedades puede cambiar el nombre del mapa, la fecha de creación, añadir un propietario y un comentario. Desde esta ventana puede seleccionar algunas características predeterminadas activando los check correspondientes: de la ventana de propiedades puede cambiar el nombre del mapa, la fecha de creación, añadir<br>propietario y un comentario. Desde esta ventana puede seleccionar algunas características<br>leterminadas activando los check corresp

- mapa se ajustara a la misma.
- Visualizar malla: Si se desactiva, la malla no se visualiza cuando abra el documento que este creando.
- Activar regla: Activando la casilla se visualizara una regla que puede utilizarse como elemento de ayuda al dibujo.
- Editable: Si desactiva esta opción, se bloquearan los objetos que conforman el mapa, impidiendo que se puedan hacer modificaciones.

### **Barra de herramientas**

La barra de herramientas del gvSIG Desktop permite tener a mano todas las utilidades como así también la personalización de la misma.

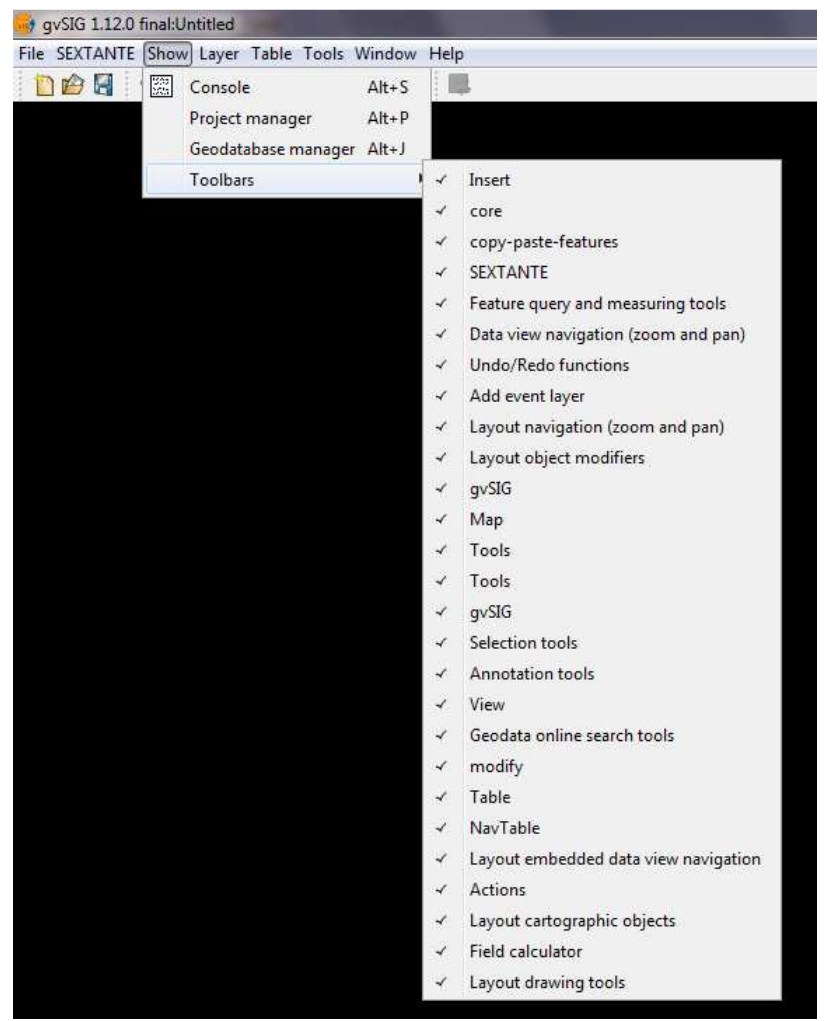

*Para más detalles, se puede consultar la Guía de inicio rápido gvSIG o el manual completo de usuario.* 

#### **Paleta de colores para la georreferenciación**

ColorBrewer es una herramienta web para seleccionar las combinaciones de colores para los mapas temáticos, más generalmente para los mapas de coropletas. Incluye 35 esquemas básicos con diferente número de clases para más de 250 versiones posibles. Cada una de ellas cuenta con CMYK, RGB, Hex, Lab y AV3 (HSV) especificaciones de los colores. El software está diseñado simplemente para enumerar las características de color de un esquema que encuentra útiles por lo que son capaces de crear estos colores en el software de cartografía que utiliza.

Solo requiere tener un plugin de Flash actual para ejecutar esta herramienta web (versión 5 como mínimo. La web incluye un asistente (paso a paso) y básicamente, los pasos a seguir son:

- Establecer el número de clases del mapa que desea examinar.
- Elegir el tipo de esquema que desea examinar.
- Seleccionar el tipo de características de color que le gustaría ver: CMYK, RGB, Hex, Laboratorio y AV3: HSV (tono, valor, saturación).

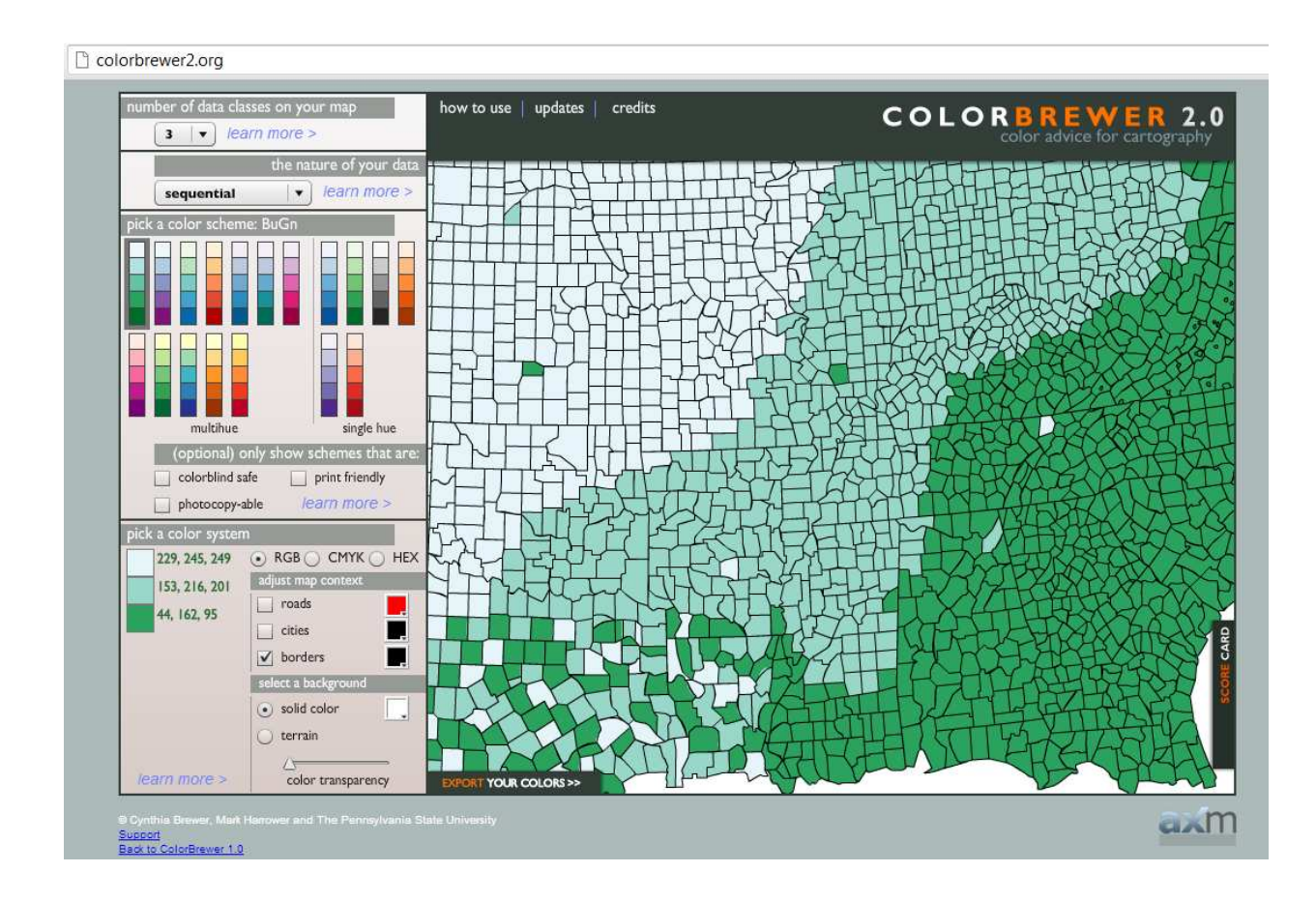

## **Configuración de vistas (personalización)**

A seguir, describiremos a modo general el proceso de definir el alcance y utilización según las necesidades del usuario final.

Aclaramos en todo momento que al tratarse de una herramienta que tendrá que ser instruida a todos los promotores de seguro, no podemos excavar en tantos detalles que están fuera del objetivo general que es llegar a ese 40% de personas que no son contactadas anualmente.

La elección de las vistas, se refiere a poder agregar diferentes tipos de capas de información cartográfica. Se pueden cargar ficheros vectoriales o raster. Dentro de cada uno de estos grupos puede encontrar una gran variedad de formatos.

- Datos SIG: El formato estándar de los SIG es el shape, que almacena tanto datos espaciales como atributos de los mismos. Un shape (también llamado "Archivo de formas"), aunque desde gvSIG se trate como un solo archivo, en realidad consta de tres o más archivos con el mismo nombre y extensiones diferentes:
	- o dbf: Tabla de atributos.
	- o shp: Datos espaciales.
	- o shx: Índice de los datos espaciales.

*Desde la versión 0.5 de gvSIG se incorpora además, la capacidad de acceder a bases de datos espaciales PostGIS y MySQL Spatial a través del driver que utiliza JDBC. También es posible acceder a bases de datos ArcSDE si se instala la extensión correspondiente, y a bases de datos Oracle con su driver específico.* 

- Datos CAD: Son archivos de dibujo vectorial. Los formatos soportados son dxf, dwg y dgn. Los ficheros CAD pueden contener información de puntos, líneas, polígonos y textos. Actualmente se soportan archivos dwg de versiones 2000, 2004 y anteriores de Autodesk, y archivos dgn de la version 7 de MicroStation.
- Datos WMS (Web Mapping Service): Con gySIG es posible consultar datos WMS, esto es, datos que se encuentran disponibles vía web.
- Datos WFS (Web Feature Service): Desde la versión 0.5 de gvSIG es posible descargar capas vectoriales WFS desde servidores que cumplan el estándar del OGC (Open Geospatial Consortium).
- Datos WCS (Web Coverage Service): Desde la version 0.4, gvSIG permite acceder a información remota según el protocolo WCS del OGC.
- Datos ArcIms Es posible la conexión a servidores ArcIMS, y la carga de datos tanto de raster como vectoriales.
- : Desde la versión 1.0, gvSIG permite visualizar y exportar documentos GML.El Geography Markup Language (GML) es un formato en XML para transportar y

almacenar información geográfica diseñada a partir de especificaciones producidas por el grupo OGC.

- KML (Keyhole Markup Language): Lenguaje de marcado basado en XML para representar datos geográficos en tres dimensiones. gvSIG en su versión 1.9 permite visualizar y exportar documentos KML.
- Imágenes: gvSIG puede visualizar archivos de diferentes imágenes del tipo raster (tiff, jpg, ecw, mrsid, etc.). Desde la versión 0.4, gvSIG permite también guardar imágenes modificadas en estos formatos.

Desde la versión 0.5 además, se pueden abrir ficheros raster del tipo "paleta de color" (GIFs, PNGs de 8 bits, etc.) y podemos abrir ficheros raster sin georeferenciación. Además, están soportados los formatos GIF, BMP y JPEG2000. Con la versión 1.9 se amplía el tipo de formatos raster soportados por gvSIG, como por ejemplo .sid, .asc, .dat y otros, que podrá encontrar con más detalle en el apartado correspondiente a herramientas raster.

Este proyecto se desarrolla en capas.

El añadido de capas puede ser realizado a través de:

- Archivo (file)
- GeoDB
- WCS
- ArcIMS
- WMS
- Anotaciones
- WFS

Solo explicaremos los dos servicios más utilizados WMS y el de nuestra elección: Archivo.

#### **Capa/servicio WMS desde gvSIG**

Los servicios de visualización de mapas basados en el estándar WMS pueden cargarse desde clientes ligeros (visores web como el de la IDEE, el de la IDEAndalucía o el de la IDEC) o pesados (que requieren una previa instalación de software, como ArcMap, uDig, gvSIG o GoogleEarth).

Entre estos últimos destacan dos por su gratuidad y facilidad de manejo: GvSIG y GoogleEarth. En ambos casos, y para trabajar con WMS en general, es recomendable contar con una conexión a Internet de alta capacidad.

La aplicación GvSIG es en la actualidad una de las mejores herramientas para Sistemas de Información Geográfica (SIG/GIS) desarrollado en software libre. Entre sus múltiples funcionalidades se encuentra la posibilidad de conectar con servidores que ofrecen WMS, permitiendo la visualización de la imagen cartográfica con una ventaja fundamental respecto a GoogleEarth: puede mostrar la leyenda con múltiples niveles de desagregación. Aparte, combina la visualización con las funcionalidades de una herramienta SIG: posibilidad de combinar capas, de montar nuevas capas teniendo el WMS como referencia, de obtener información sobre los elementos identificados en el propio servicio WMS (GetFeatureInfo), etc.

Por su parte GoogleEarth, aun siendo una herramienta más limitada, ofrece como ventajas una mayor facilidad de manejo y una funcionalidad muy útil para la visualización de capas, como es la gradación de transparencia.

NOTA: Ha de tenerse en cuenta que las URL de los servicios WMS no son hiperenlaces de acceso directo, sino cadenas de texto que se han de pegar en el apartado correspondiente del programa cliente que manejemos.

- Carga de un servicio WMS desde gvSIG
- Cargar la dirección URL del servicio WMS
- Seleccionar las capas a cargar
- Asignar formato y sistema de coordenadas

Para visualizar servicios de mapas en gvSIG lo primero que hay que hacer es abrir una vista (puede ser nueva o recuperada de un proyecto antes guardado).

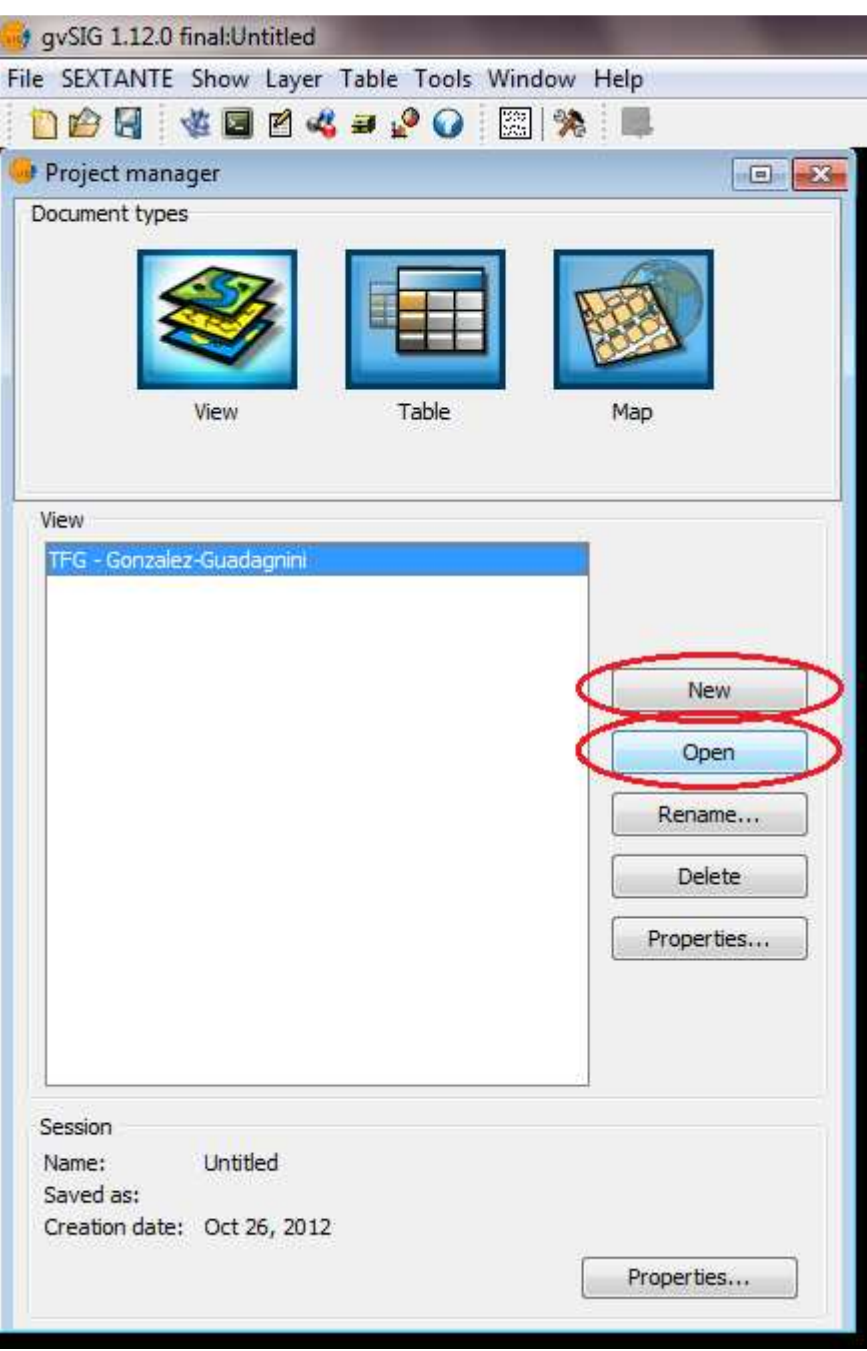

Una vez que se entra en una vista activa, se accede a "**añadir capa**" (menú Vista > Añadir Nueva Capa).

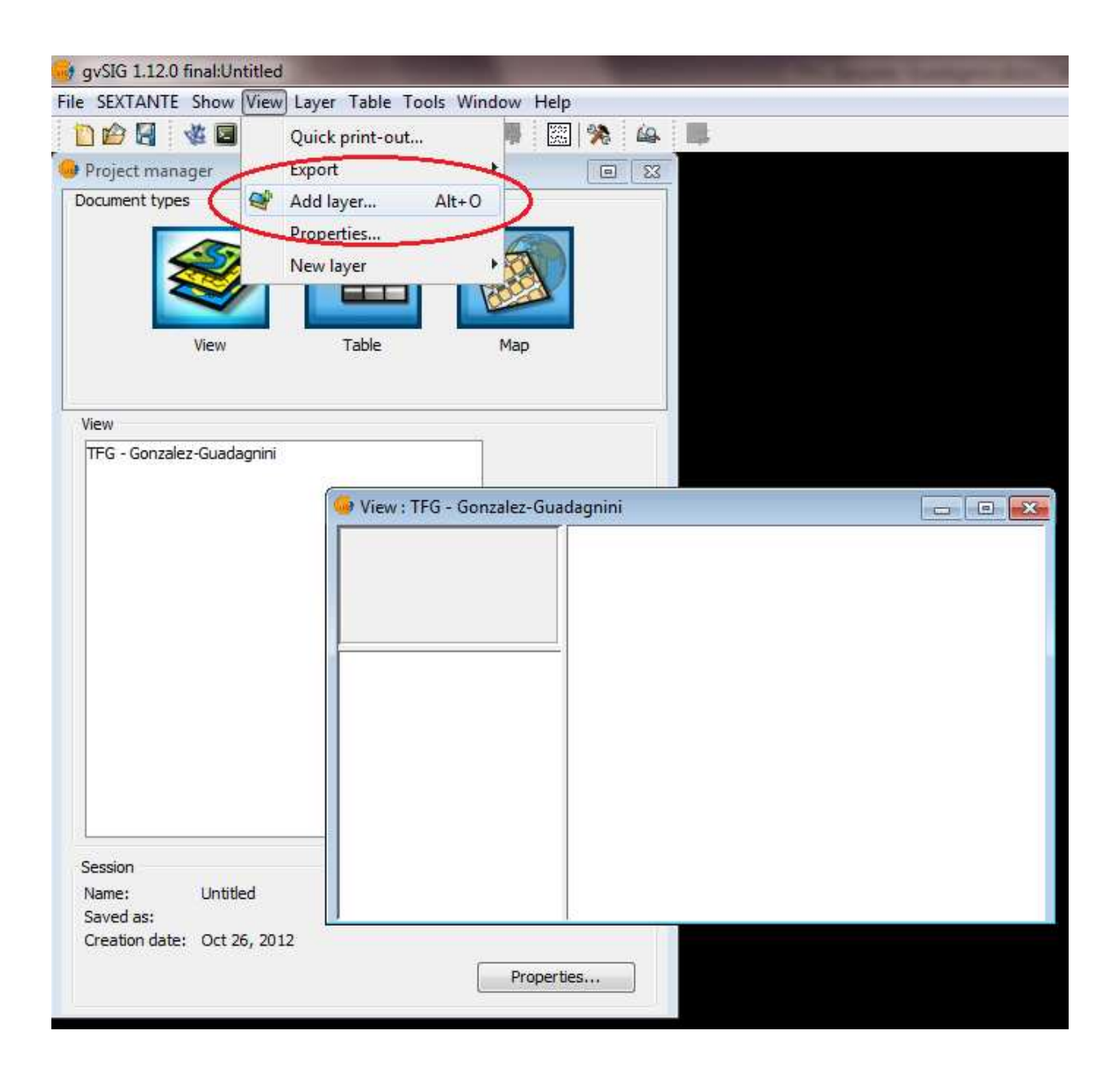

En el cuadro de diálogo "Añadir capa", hay que entrar en la **pestaña WMS**. En el recuadro "Servidor", pegar la **URL del servicio** (que previamente habremos copiado de la página donde se describe el WMS) y se pulsa en **Conectar**.

## **Instituto geográfico Nacional**

*http://www.sig.igm.gov.ar/wmsconnector/com.esri.wms.Esrimap/PROSIGA\_V?service=wms&re quest=capabilities&wmtver=1.1.1* 

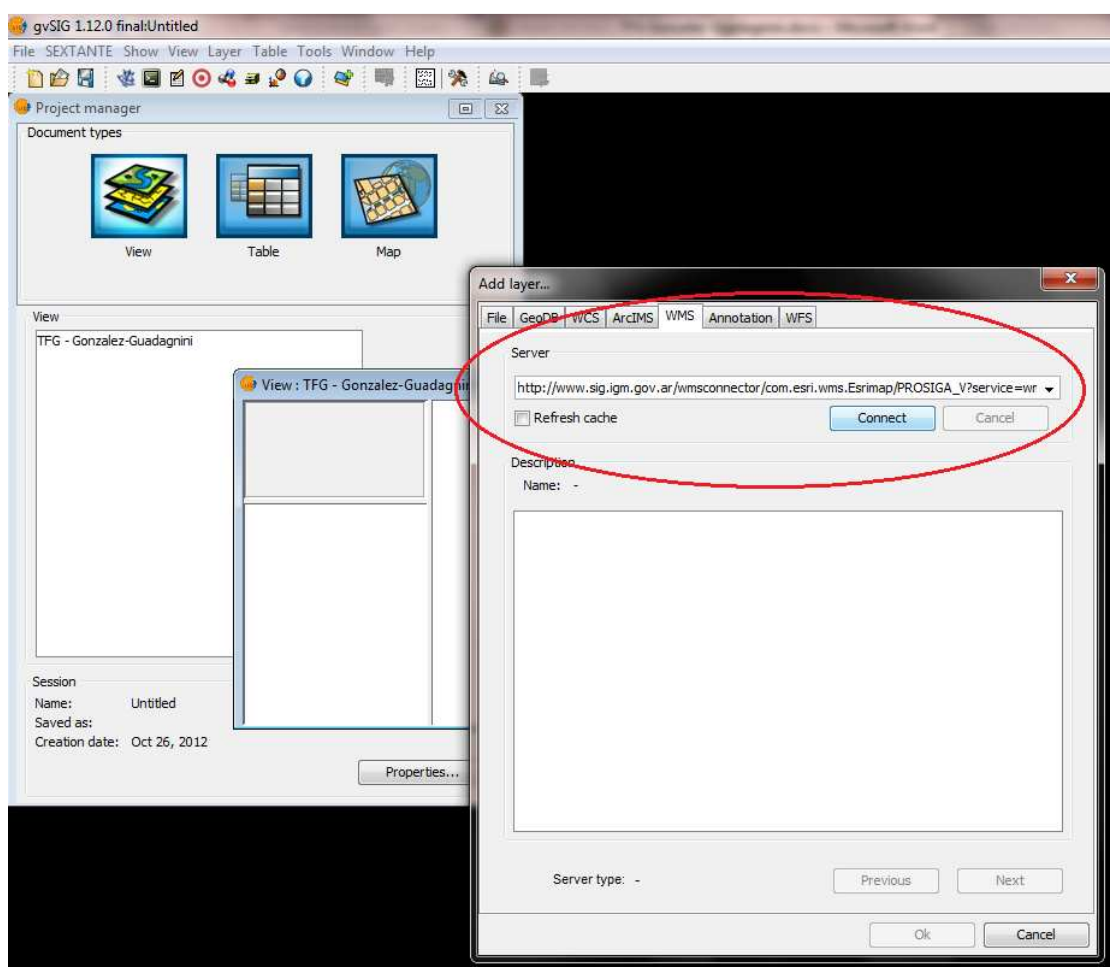

*En el momento en que el cliente conecte con el servicio, aparecerá una descripción del mismo.* 

Finalmente se deben seleccionar las capas a cargar. Es necesario desplegar el contenido de las carpetas y añadir capas concretas (pueden utilizarse las teclas MAY y CTRL para selecciones múltiples).

Es importante activar la opción "**conservar estructura de capas**" para que aparezcan correctamente las jerarquías de la leyenda y para que se pueda acceder a la Información sobre

elementos identificados (función GetFeatureInfo, a la que se accede por el botón "i" o el menú "Vista > Consulta" y pulsando sobre un elemento de la vista).

Asignar formato y sistema de coordenadas

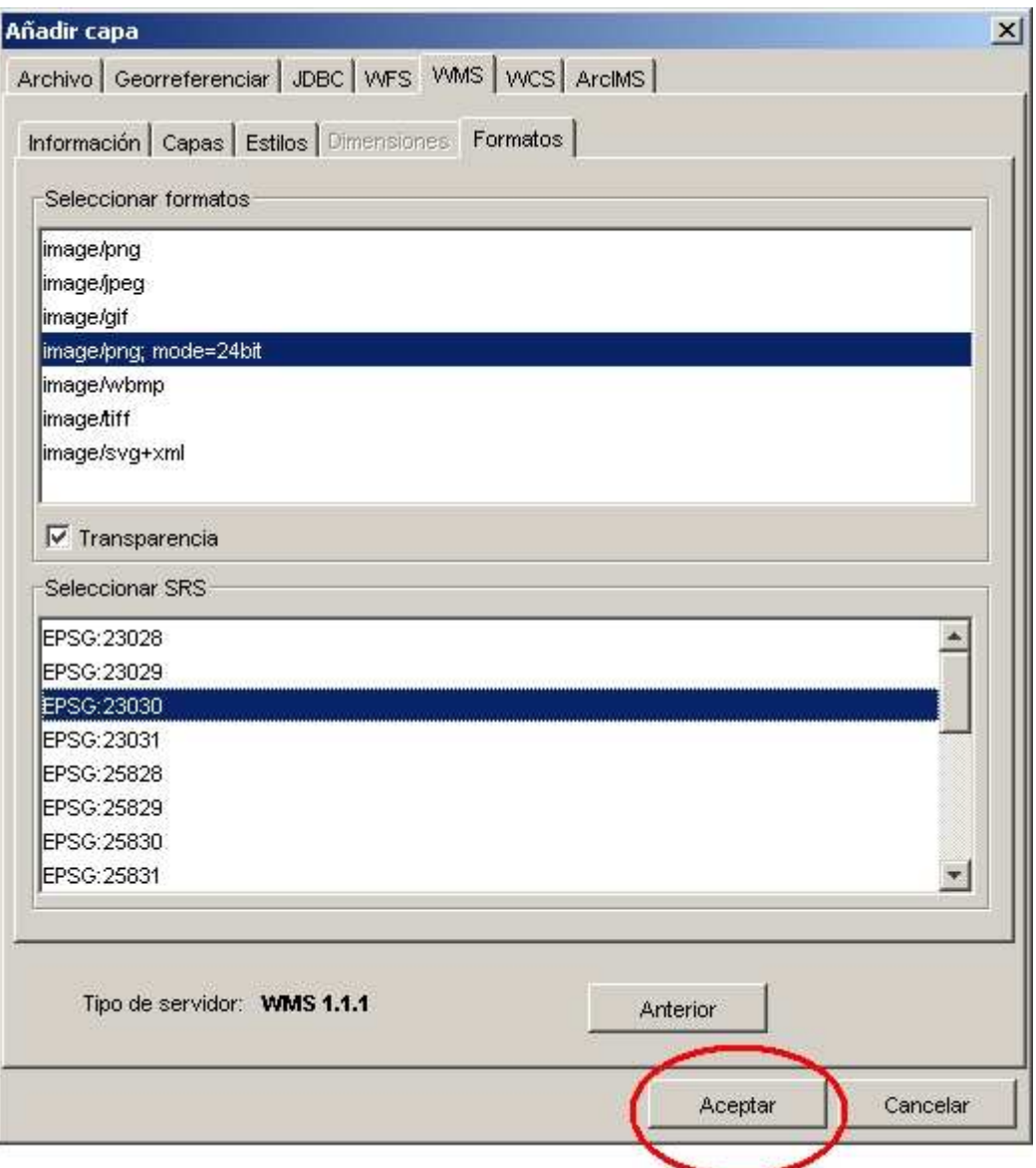

Finalmente, pulsando en "**Siguiente**" se entra en la pestaña **Formatos**. Aquí se define el formato de la imagen a visualizar y el Sistema de Referencia Cartográfica.

## **Carga de una base de datos ODBC base**

Este es el método elegido para el desarrollo de nuestro proyecto / trabajo. Luego de haber Este es el método elegido para el desarrollo de nuestro proyecto / trabajo. Luego de haber<br>investigado la herramienta, consideramos que es la manera óptima de aplicar conocimientos adquiridos a lo largo de nuestra carrera.

Para ello, primero debemos añadir una conexión de tipo "DB espacial" a la herramienta.

Desde gvSIG ingresamos al menú Ver -> Gestión de conexiones a DB Espaciales->botón añadir, se configura especificando, usuario, contraseña, nombre de la conexión, driver ODBC (mismos parámetros especificados en la definición de la conexión).

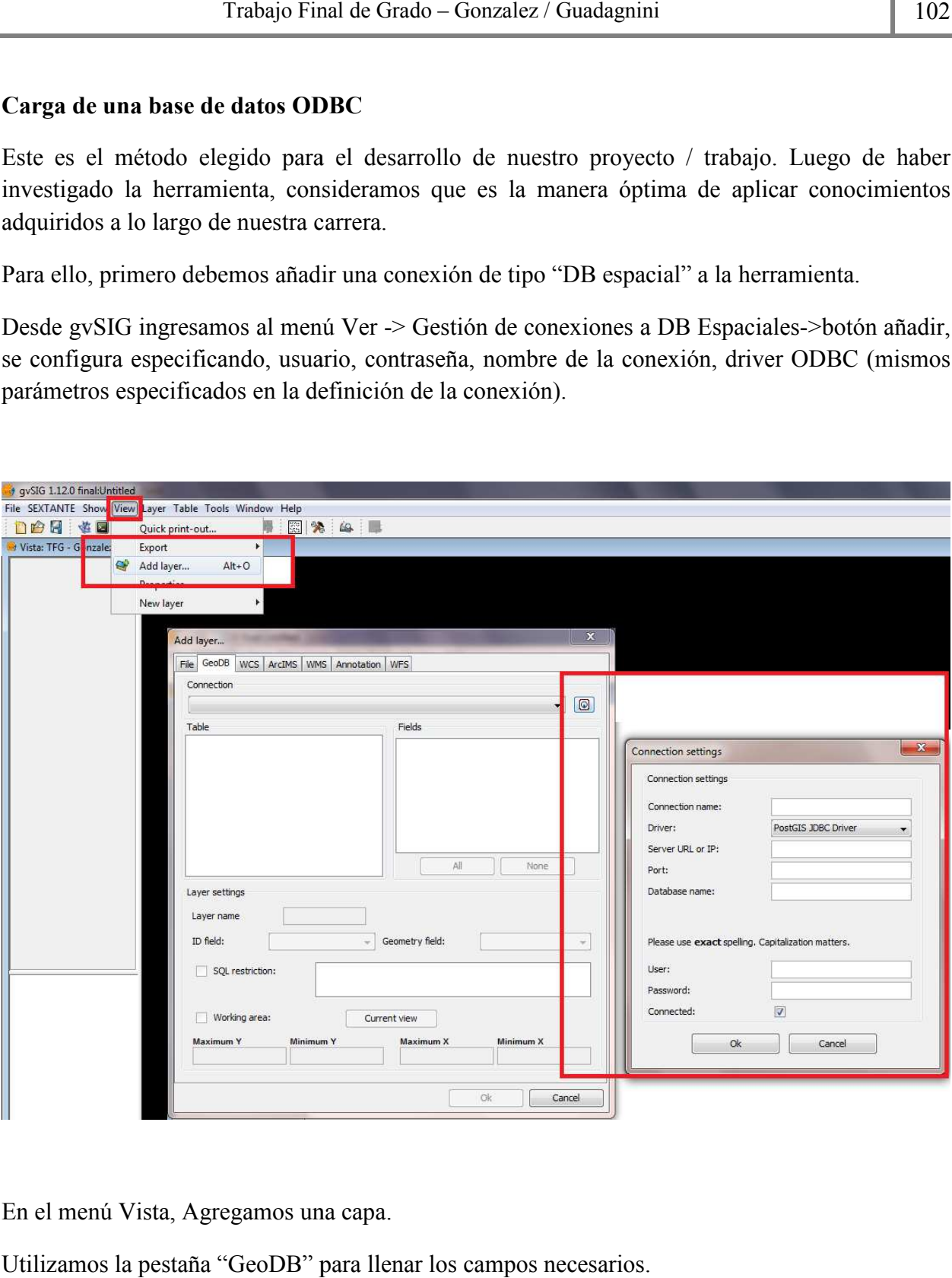

En el menú Vista, Agregamos una capa.

Utilizamos la pestaña "GeoDB" para llenar los campos necesarios.

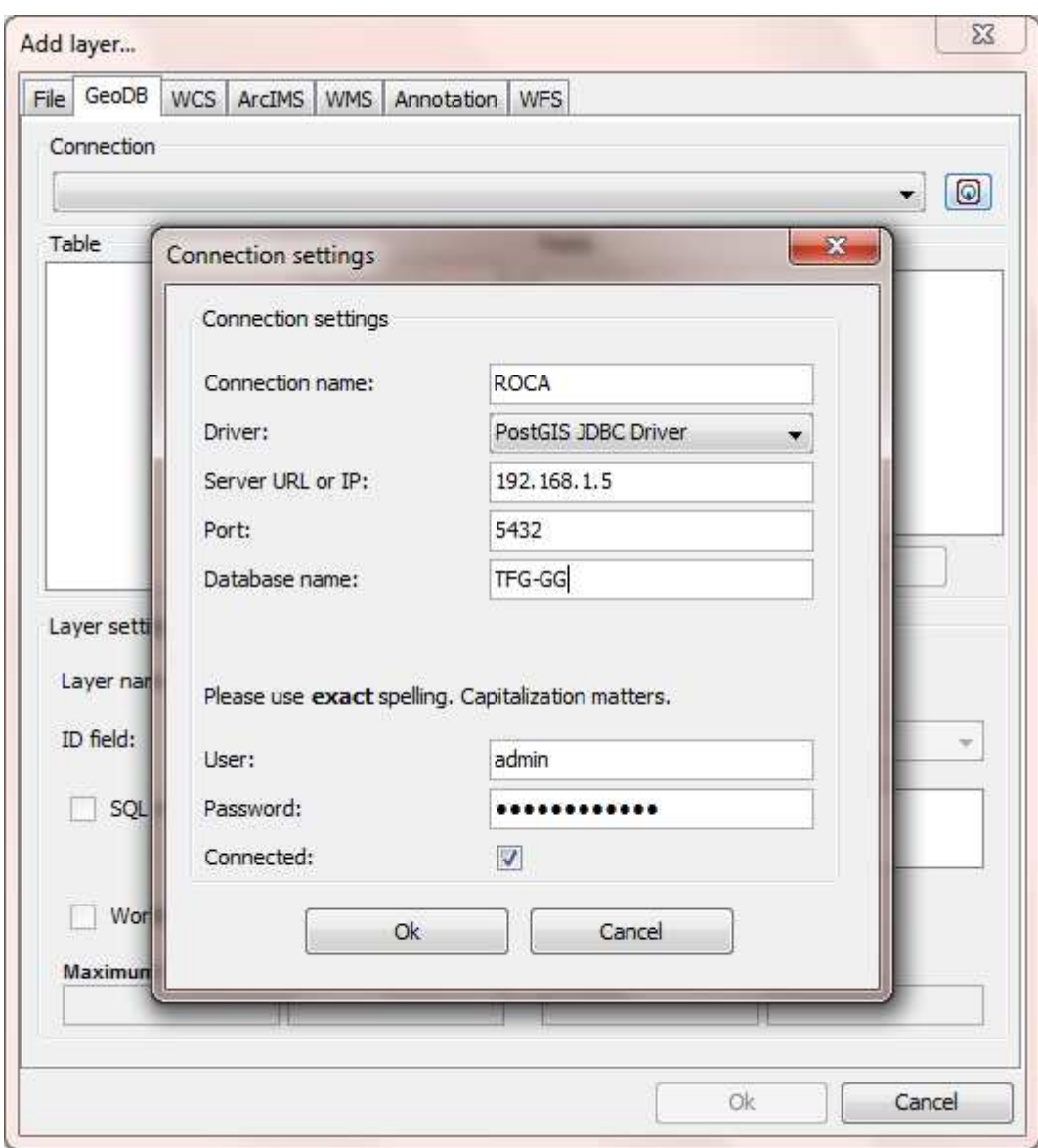

### **Planificación de actividades**

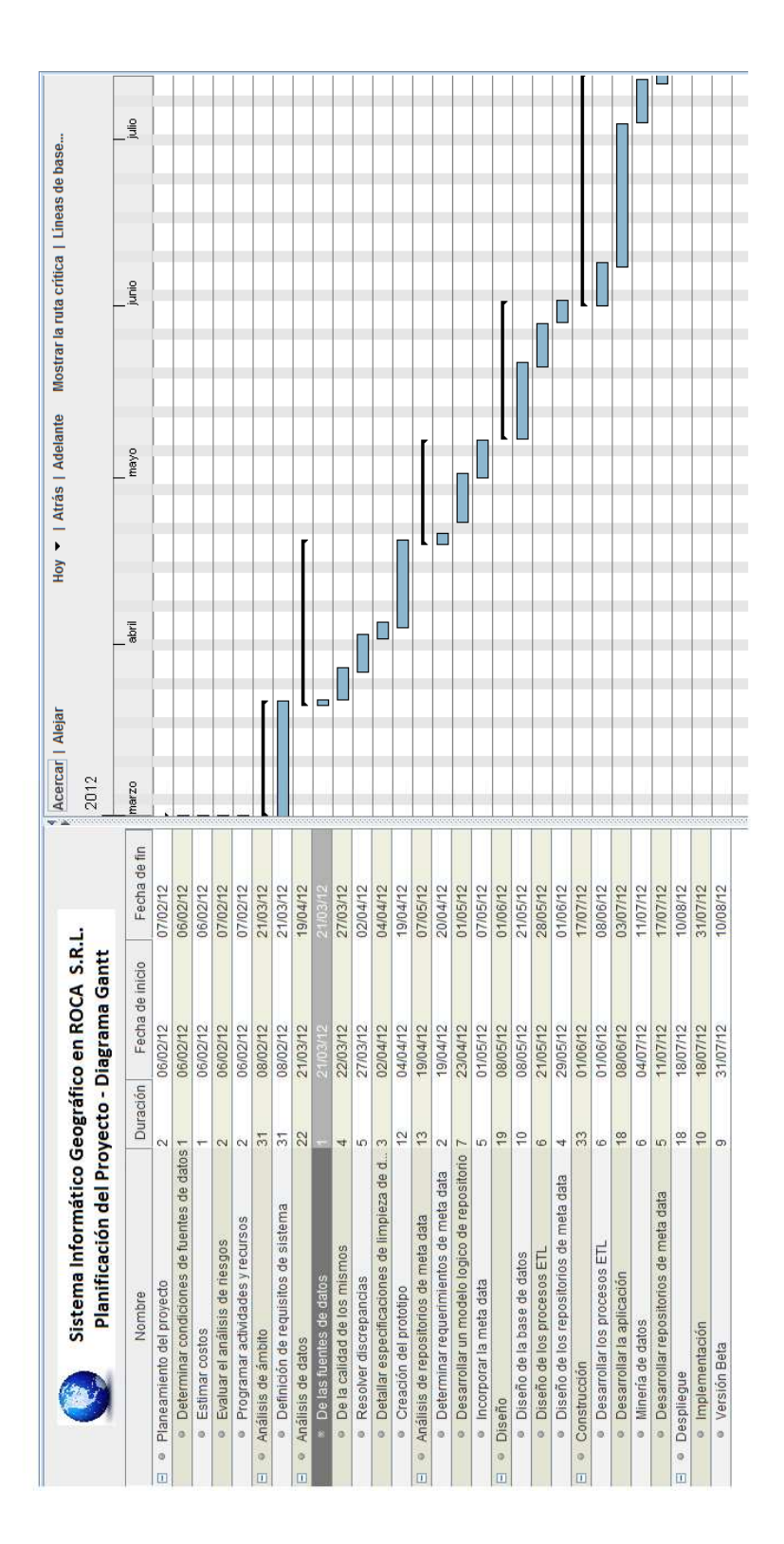

# **Formulario de solicitud de asegurado**

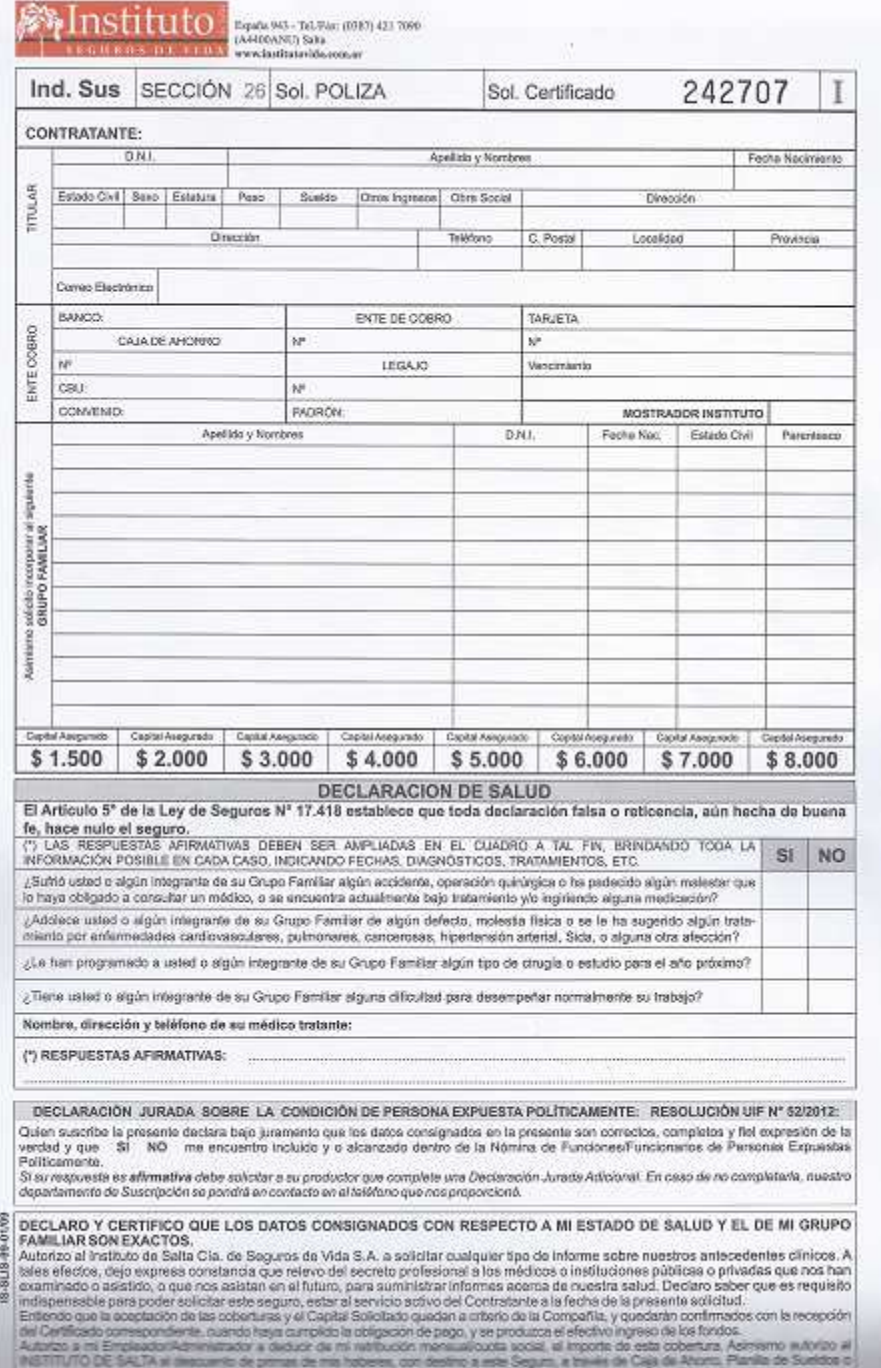

Incorporación – Sepelio Colectivo

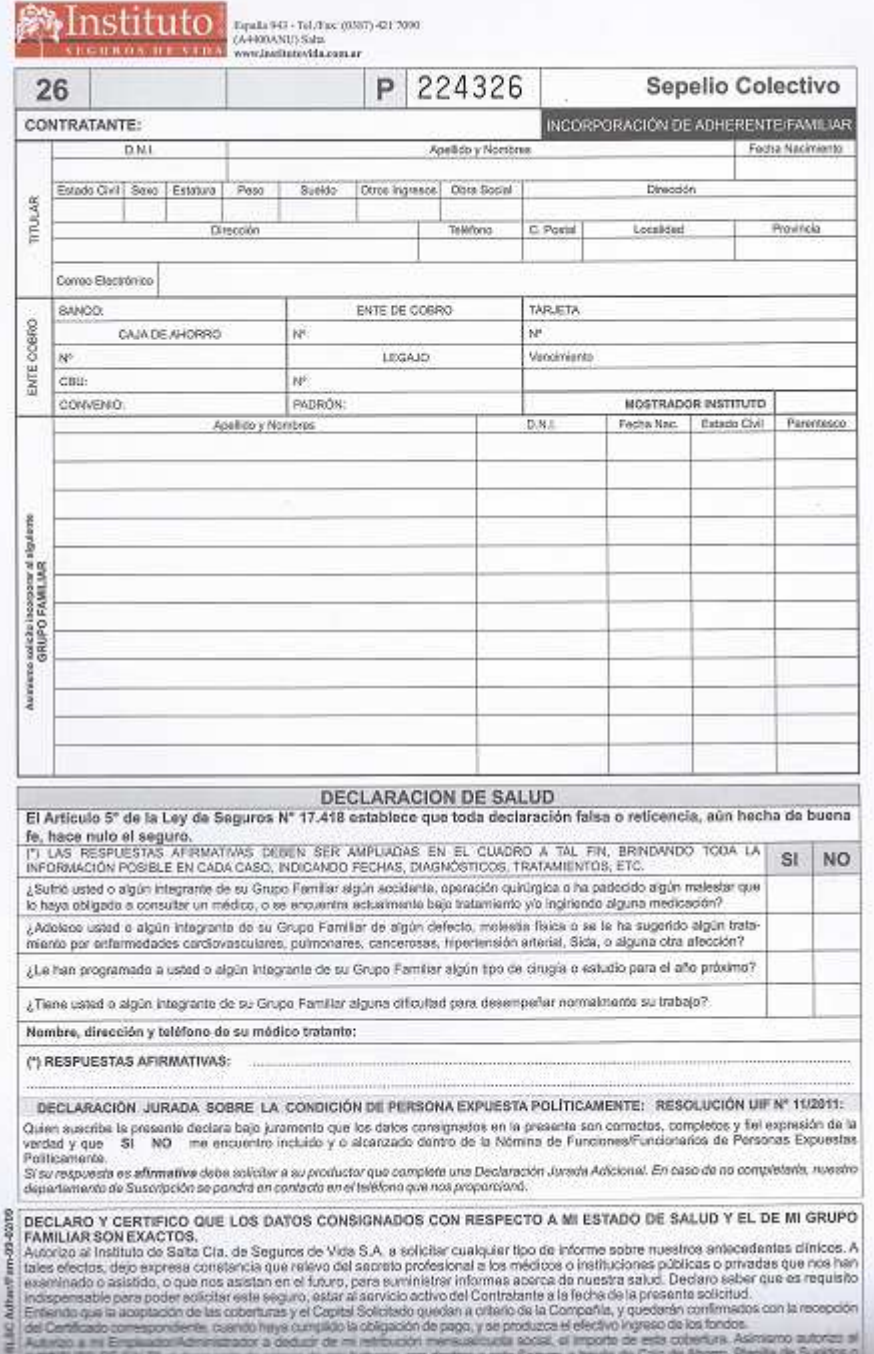

Incorporación – Vida Colectivo

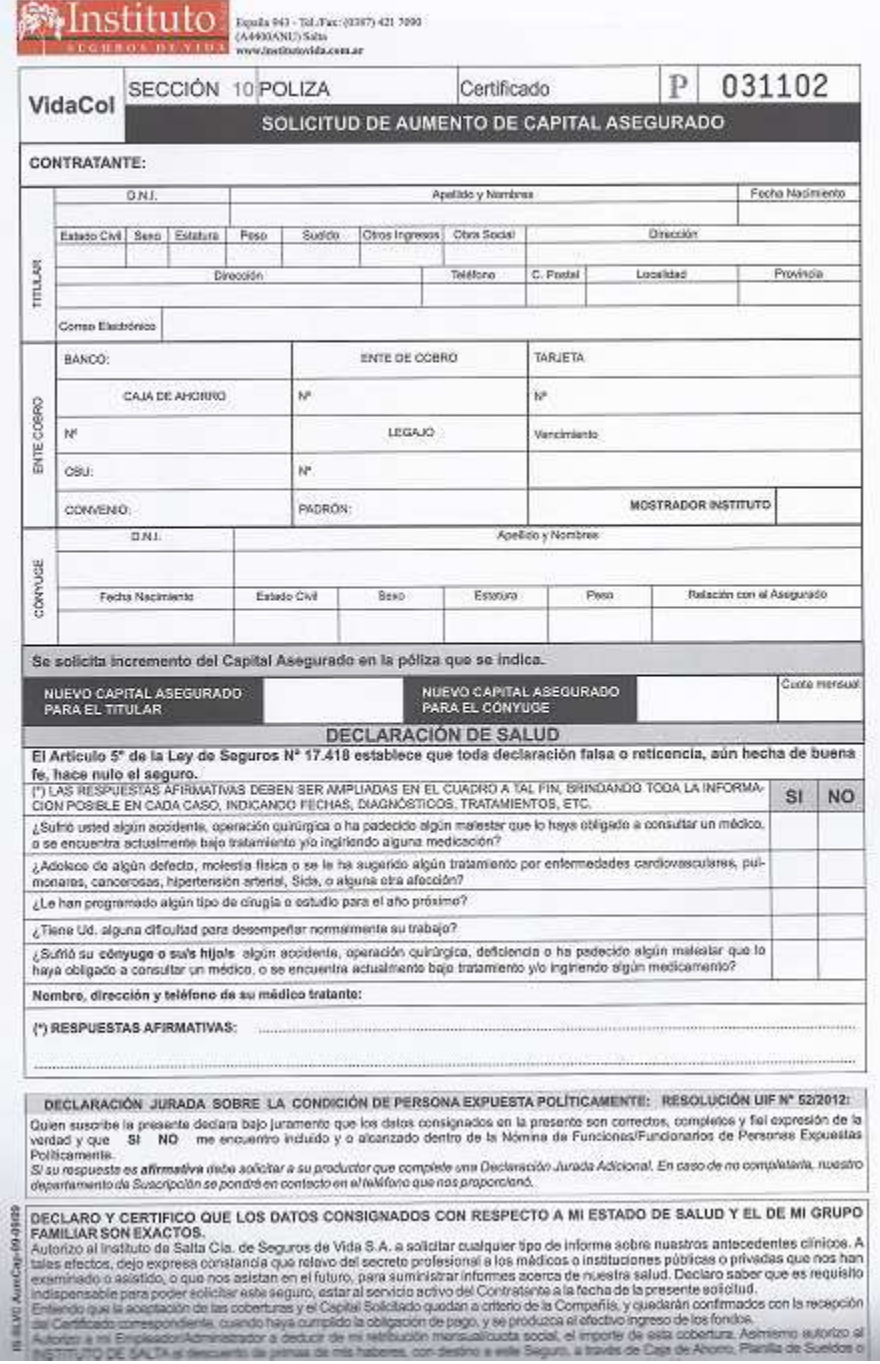

Incorporación – Vida Total

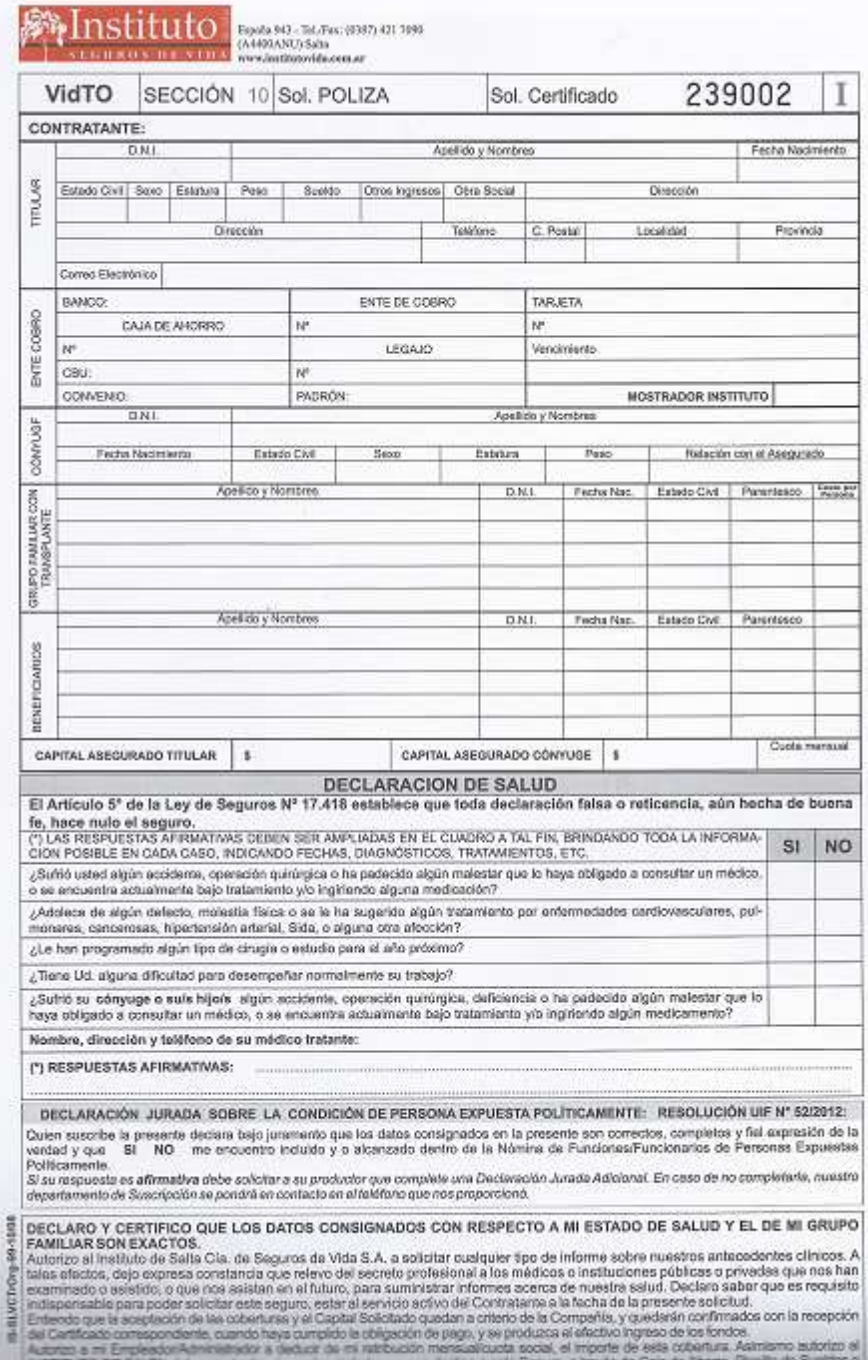
**Imágenes de las Escuelas más importantes de Salta Capital** 

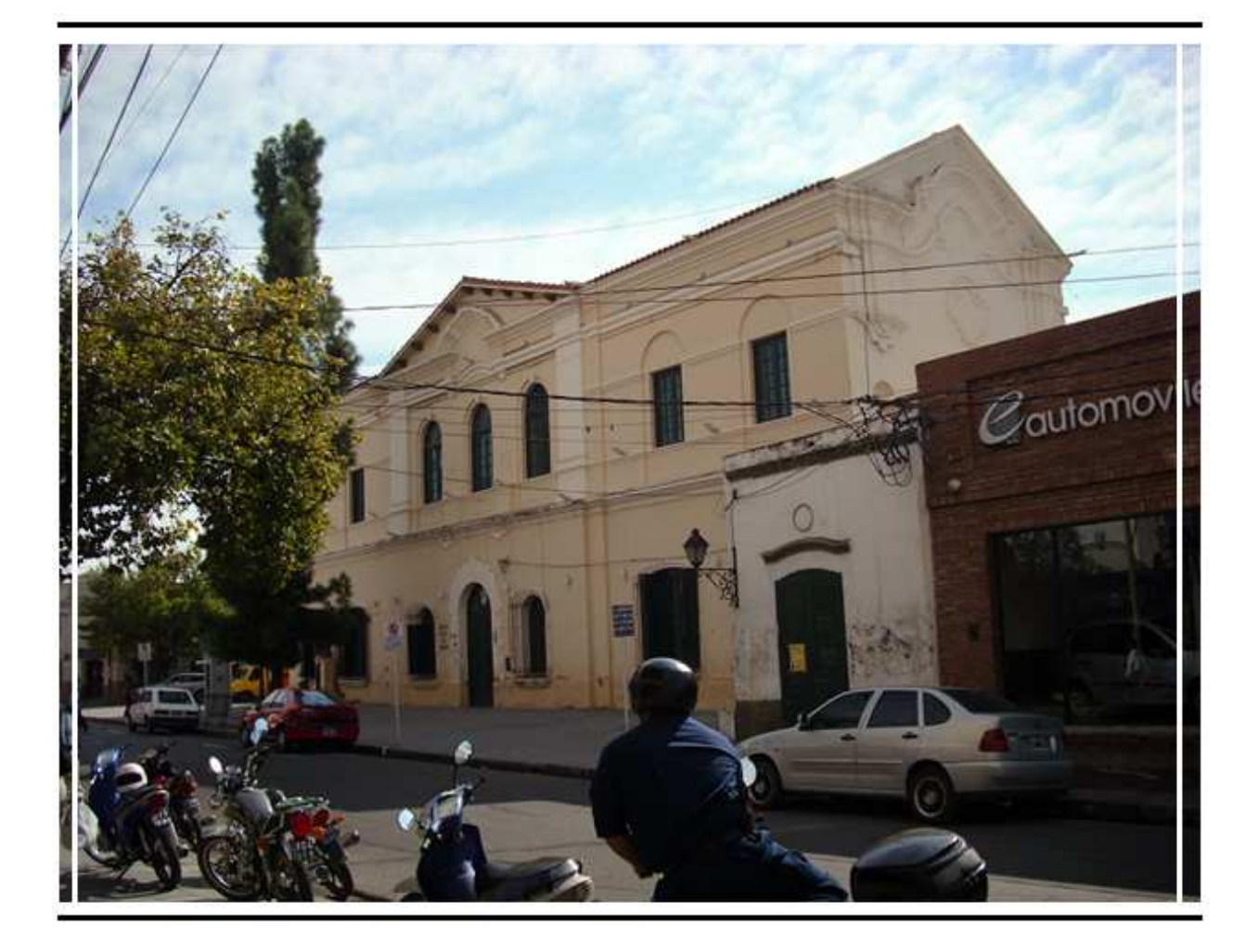

*Escuela General Justo Jose de Urquiza (ex N°45)*

*ID escuela: 4020 Dirección: Facundo de Zuviria 290 - Centro* 

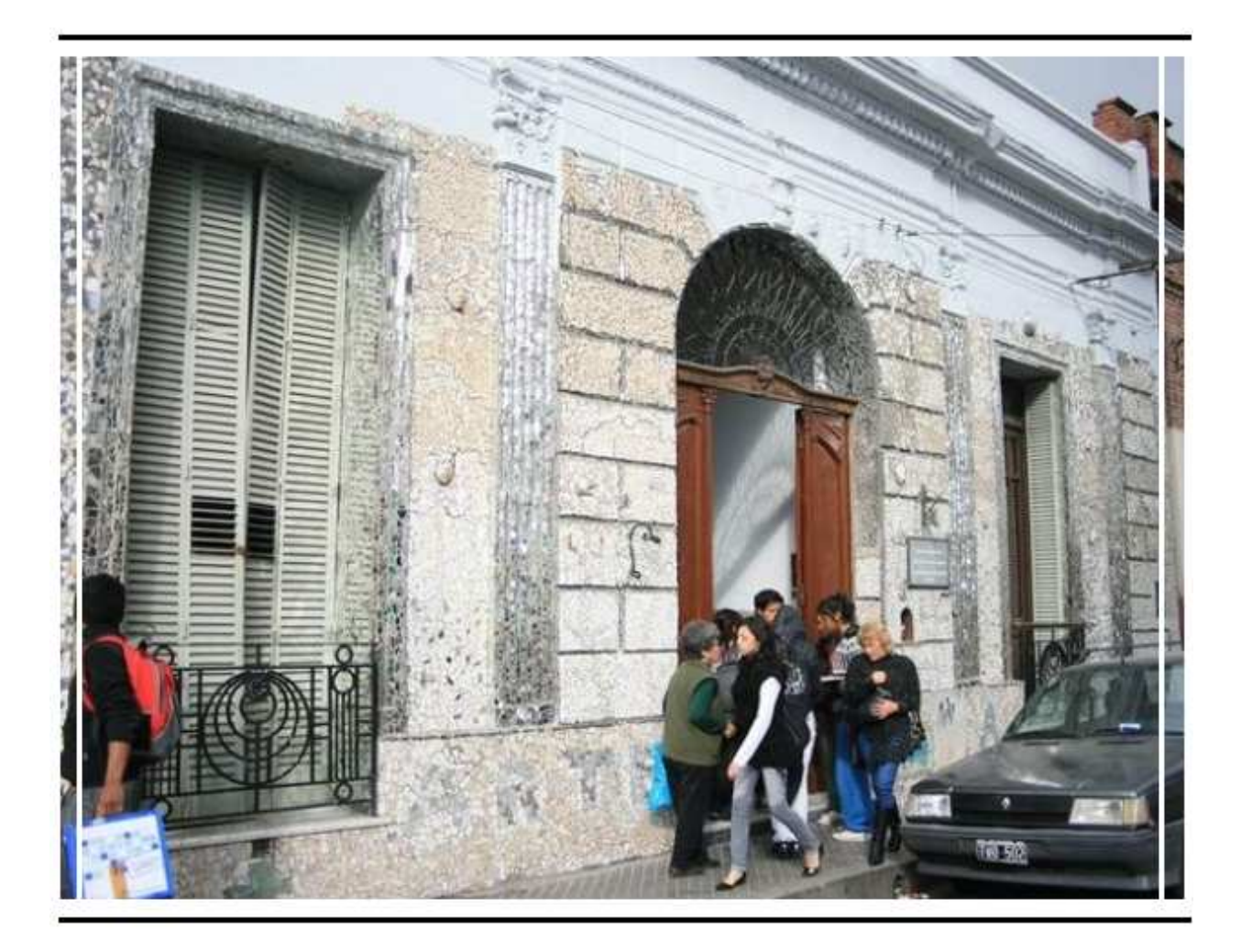

*Centro Polivalente de Salta (ex N°48)* 

*ID escuela: 5092 Dirección: Urquiza 451 - Centro* 

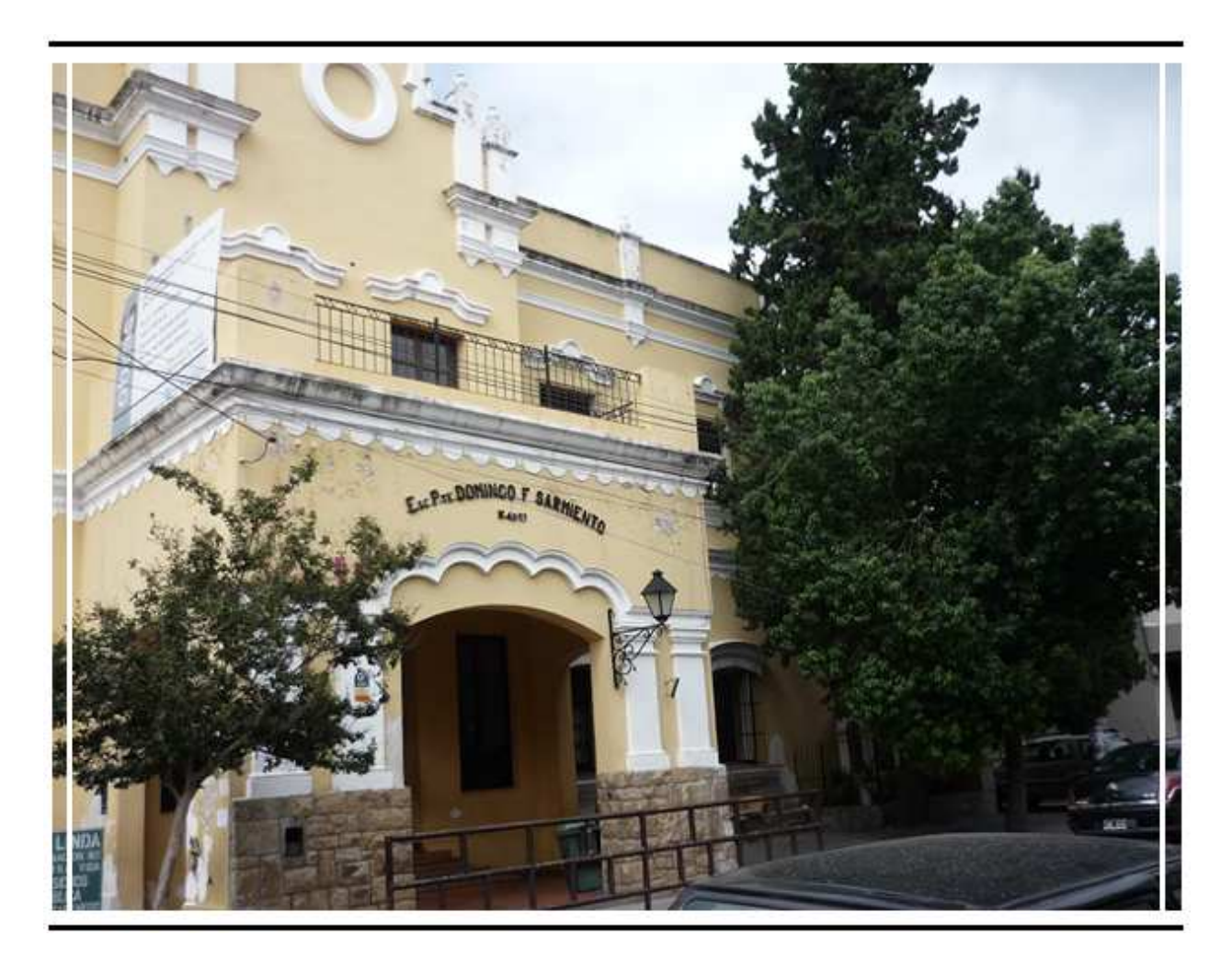

*Escuela Presidente Domingo Faustino Sarmiento (ex N°42)* 

*ID escuela: 4017 Dirección: Alvarado 427 - Centro* 

## **Oficina de ROCA S.R.L.**

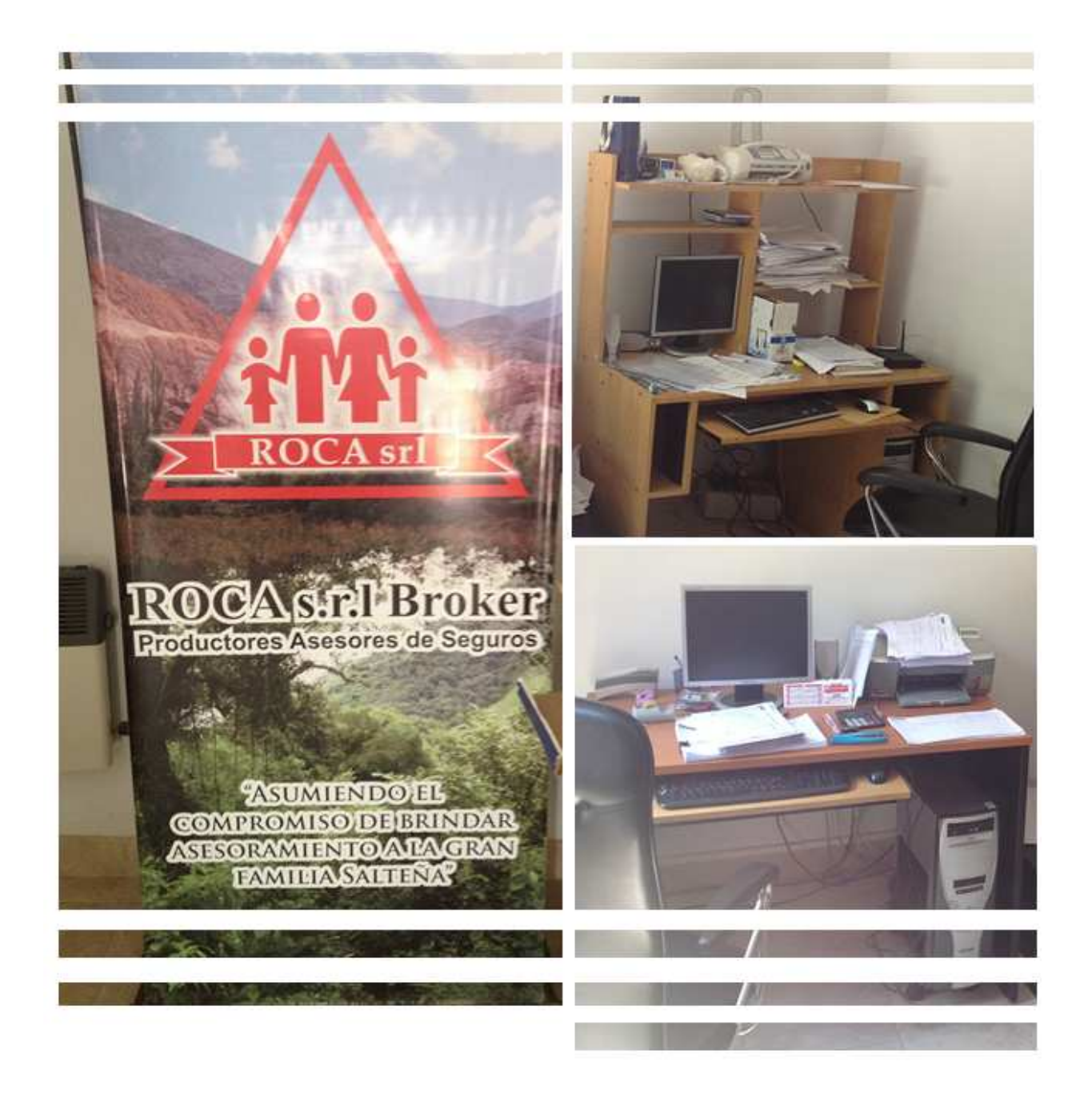